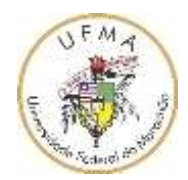

# **UNIVERSIDADE FEDERAL DO MARANHÃO CURSO DE LICENCIATURA EM CIÊNCIAS NATURAIS/QUÍMICA CAMPUS – SÃO BERNARDO**

## **MARIA WELLYDA AGUIAR CARVALHO**

## **KIT DE ENSINO PARA O ESTUDO DOS MOVIMENTOS:** UMA PROPOSTA METODOLÓGICA COM O AUXÍLIO DO *SOFTWARE TRACKER*

São Bernardo 2021

### **MARIA WELLYDA AGUIAR CARVALHO**

## **KIT DE ENSINO PARA O ESTUDO DOS MOVIMENTOS:** UMA PROPOSTA METODOLÓGICA COM O AUXÍLIO DO *SOFTWARE TRACKER*

Monografia apresentada ao Curso de Graduação em Licenciatura em Ciências Naturais/Química da Universidade Federal do Maranhão, para obtenção do Grau de Licenciatura em Ciências Naturais com Habilitação em Química.

Orientador: Prof. Dr. Thiago Targino Gurgel.

São Bernardo 2021

Ficha gerada por meio do SIGAA/Biblioteca com dados fornecidos pelo(a) autor(a). Diretoria Integrada de Bibliotecas/UFMA

Carvalho, Maria Wellyda Aguiar. KIT DE ENSINO PARA O ESTUDO DOS MOVIMENTOS : UMA PROPOSTA METODOLÓGICA COM O AUXÍLIO DO SOFTWARE TRACKER / Maria Wellyda Aguiar Carvalho. - 2021. 115 f. Orientador (a) : Thiago Targino Gurgel. Monografia (Graduação) - Curso de Ciências Naturais -Química, Universidade Federal do Maranhão, São Bernardo, 2021. 1. Ciência fenomenológica. 2. Ensino de física. 3. Proposta metodológica. 4. Software Tracker. I. Gurgel, Thiago Targino. II. Titulo.

### **MARIA WELLYDA AGUIAR CARVALHO**

## **KIT DE ENSINO PARA O ESTUDO DOS MOVIMENTOS:** UMA PROPOSTA METODOLÓGICA COM O AUXÍLIO DO *SOFTWARE TRACKER*

Monografia apresentada ao Curso de Graduação em Licenciatura em Ciências Naturais/Química da Universidade Federal do Maranhão, para obtenção do Grau de Licenciatura em Ciências Naturais com Habilitação em Química.

Orientador: Prof. Dr. Thiago Targino Gurgel.

**Aprovado em: \_23\_/\_09\_/\_2021\_\_**

### **BANCA EXAMINADORA**

**Prof. Dr. Thiago Targino Gurgel (Orientador)** Doutor em Física – UFS Universidade Federal do Maranhão – Campus de São Bernardo

**\_\_\_\_\_\_\_\_\_\_\_\_\_\_\_\_\_\_\_\_\_\_\_\_\_\_\_\_\_\_\_\_\_\_\_\_\_\_\_\_\_\_\_\_\_\_\_\_\_\_\_\_\_**

**Prof. Dr. Josberg Silva Rodrigues (Examinador)** Doutor em Física – UFMA Universidade Federal do Maranhão – Campus São Bernardo

**\_\_\_\_\_\_\_\_\_\_\_\_\_\_\_\_\_\_\_\_\_\_\_\_\_\_\_\_\_\_\_\_\_\_\_\_\_\_\_\_\_\_\_\_\_\_\_\_\_\_\_\_\_**

**Prof. Dr. Jefferson Almeida Rocha (Examinador)** Doutor em Biotecnologia – UFPI Universidade Federal do Maranhão – Campus de São Bernardo

**\_\_\_\_\_\_\_\_\_\_\_\_\_\_\_\_\_\_\_\_\_\_\_\_\_\_\_\_\_\_\_\_\_\_\_\_\_\_\_\_\_\_\_\_\_\_\_\_\_\_\_\_\_**

São Bernardo 2021

*Dedico este trabalho aos meus queridos e amados, Pais e Irmãos, José Antônio, Lindalva, Warly e Wilderlan, por me presentearem com suas alegrias e amor incondicional.* 

#### AGRADECIMENTOS

## *"Não fui eu que lhe ordenei? Seja forte e corajoso! Não se apavore, nem se desanime, pois, o Senhor, o seu Deus, estará com você por onde você andar. (Josué 1:9)"*

Portanto, agradeço primeiramente a te, Deus, por ter me direcionado com tanta bondade, paciência, saúde e discernimento, no decorrer desta trajetória, sem me deixar desanimar e muito menos fraquejar diante dos obstáculos impostos para o meu crescimento pessoal e profissional; reafirmo, que vivo pelo teu amor e pelos teus ensinamentos, valores estes que vejo de forma tão singela e única nos meus pais, Lindalva e José Antônio, e em meus irmãos Warly e Wilderlan, meus eternos amores incondicionais, vocês são a melhor família que eu poderia ter e os melhores exemplos e razão de vida que eu poderia seguir e me inspirar dia após dia. Agradeço com afeto, ao meu pequeno Luís Guilherme, pelas alegrias e amor partilhado, amo você sem medidas. Agradeço a minha cunhada, Marilene, pelo cuidado, motivação e partilhas. Agradeço a minha amada Bernarda/Mãezinha (*in memoriam*), mulher que tanto me ensinou, levarei teu legado comigo por onde eu for, muito obrigada por tanto cuidado, amor e afeto. Saudade eterna!

Agradeço aos meus demais familiares, e a todos os professores do Curso de Ciências Naturais/Química que contribuíram de forma direta e indireta na minha construção até aqui, de modo especial ao meu orientador, Prof. Dr. Thiago Targino Gurgel, pelas orientações, contribuições acadêmicas, paciência e parceria de sempre, sei que serão adicionais que levarei por toda a minha vida.

Agradeço ao Gildenes Brandão, pelo apoio, incentivo e companheirismo durante todos esses anos, você foi e é essencial, a escola onde realizei esta pesquisa, de modo particular ao professor Celson pelo espaço e contribuições. Ao Gumercindo Jr., parceria de grande contribuição para a execução deste trabalho, meu eterno agradecimento por tanta atenção e disponibilidade, o mundo precisa de mais pessoas como você.

No mais, agradeço a todas as pessoas especiais que tenho na minha vida e que sem sombra de dúvidas acrescentaram de alguma forma na minha jornada acadêmica, tornando-a mais leve e significante, são elas, meus amigos de turma, em especial Gustavo, Leonne, Emanoel, Thaynara, Jhoane, Crispim, Andre, Thalia e Natasha; aos amigos que são de vida, mas que me acompanharam também dentro da Universidade, Verônica (Abiga) e Rebeca; Marcelo, Sandro e Rafael (Os grudes), Aline e Adriano; Grasiely e Alane; aos amigos que fiz fortes lanços no GPEF, Cleubert e Paulo Vitor; aos que conheci no percorrer da caminhada, Arthur e Carlos Jr. A todos, os meus sinceros agradecimentos, essa conquista é minha, mas sem vocês certamente não teria sido tão honrosa, portanto considero nossa.

*Poesia da vida A vida é uma perfeita poesia. Mas é preciso ter sensibilidade de alma para compreendê-la e amá-la sem se perder em seus versos, nem adormecer com suas rimas.* 

> *Ela é delicada aos olhos, apaixonante ao coração. Tem som, ritmo, É luz, é treva; verdade, ilusão.*

*Encanta, comove, assombra. É belíssima, esplêndida, magnífica. Mas também é dramática; Surpreende, assusta. E, às vezes, é ingrata.* 

*É preciso mais que lê-la e relê-la. É necessário poetizar-se com seus versos para se chegar à fonte da inspiração, ao grande poeta-autor: O silêncio! (Neurivan Sousa)*

#### **RESUMO**

O ensino de física é caracterizado por bastante tempo como uma prática de caráter padronizado, isto é, com metodologias que se repetem aula após aula dificultando o desenvolvimento científico do educando, embora seja uma ciência fenomenológica, na maioria das vezes esta disciplina é ensinada de forma mecânica e com recursos alternativos limitados, havendo como consequência aulas de física cansativas e enfadonhas. Nesta perspectiva esta pesquisa tem como objetivo geral apresentar uma proposta metodológica, capaz de juntar a teoria com a prática no estudo dos movimentos de corpos com o auxílio do *software Tracker*, a partir de materiais específicos produzidos em determinados assuntos da cinemática; como a criação de uma sequência didática de experimentos que simulem o Movimento Retilíneo Uniforme, Movimento de Queda Livre e Movimento Parabólico, produzidos a partir de materiais de baixo custo e alternativos para análises posteriores no *software*, além de um material de apoio para o manuseio deste. Logo, esta proposta possui o intuito de aprimorar o processo de aprendizagem visto que este *software* é de caráter livre, com rápido acesso e executado em qualquer sistema operacional, sua maior funcionalidade é realizar análises de experimentos em tempo real, através de vídeos produzidos de forma simples e curta. A metodologia empregada nesta pesquisa tem como seguimento questionários com questões fechadas (antes e depois do contato com o *software*), confecção de experimentos e gravação dos fenômenos físicos estudados. Com base nos resultados desta pesquisa, infere-se que mesmo diante de todas as dificuldades e limitações impostas pelo atual cenário pandêmico que estamos vivenciando, ainda sim pode-se obter resultados satisfatórios e positivos, com mais de 90% de participação dos alunos durante todas as abordagens deste estudo. Portanto, esta metodologia propõe aulas mais dinâmicas e ativas, fazendo que o aluno desenvolva de forma significativa suas competências e habilidades, além de torná-lo mais autônomo no processo de aprendizagem, levando em consideração que a física deve ser trabalhada de forma mais inovadora e instigante.

**Palavras-chave:** Proposta metodológica, Ensino de física, Ciência fenomenológica, Software Tracker.

#### **ABSTRACT**

The teaching of physics has been characterized for a long time as a standardized practice, that is, with methodologies that are repeated class after class, making it difficult for the student to develop scientifically, although it is a phenomenological science, most of the time this discipline is taught in a mechanics and with limited alternative resources, resulting in tiring and boring physics classes. In this perspective, this research has as general objective to present a methodological proposal, able to join theory with practice in the study of body movements with the help of the Tracker software, from specific materials produced in certain kinematics subjects; such as the creation of a didactic sequence of experiments that simulate the Uniform Rectilinear Movement, Free Fall Movement and Parabolic Movement, produced from low-cost and alternative materials for further analysis in the software, as well as support material for handling this. Therefore, this proposal is intended to improve the learning process since this software is free, with quick access, and runs on any operating the system, its greatest functionality is to perform analysis of experiments in real-time, through videos produced in a way simple and short. The methodology used in this research is followed by questionnaires with closed questions (before and after contact with the software), preparation of experiments and recording of the physical phenomena studied. Based on the results of this research, it is inferred that despite all the difficulties and limitations imposed by the current pandemic scenario we are experiencing, satisfactory and positive results can still be obtained, with more than 90% student participation during all the approaches of this study. Therefore, the methodology proposes more dynamic and active classes, making the student significantly develop their skills and abilities, in addition to making them more autonomous in the learning process, taking into account that physics must be worked in a more innovative and thoughtprovoking.

**Keywords:** Methodological proposal, Physics teaching, Phenomenological science, Software Tracker

## **LISTA DE FIGURAS**

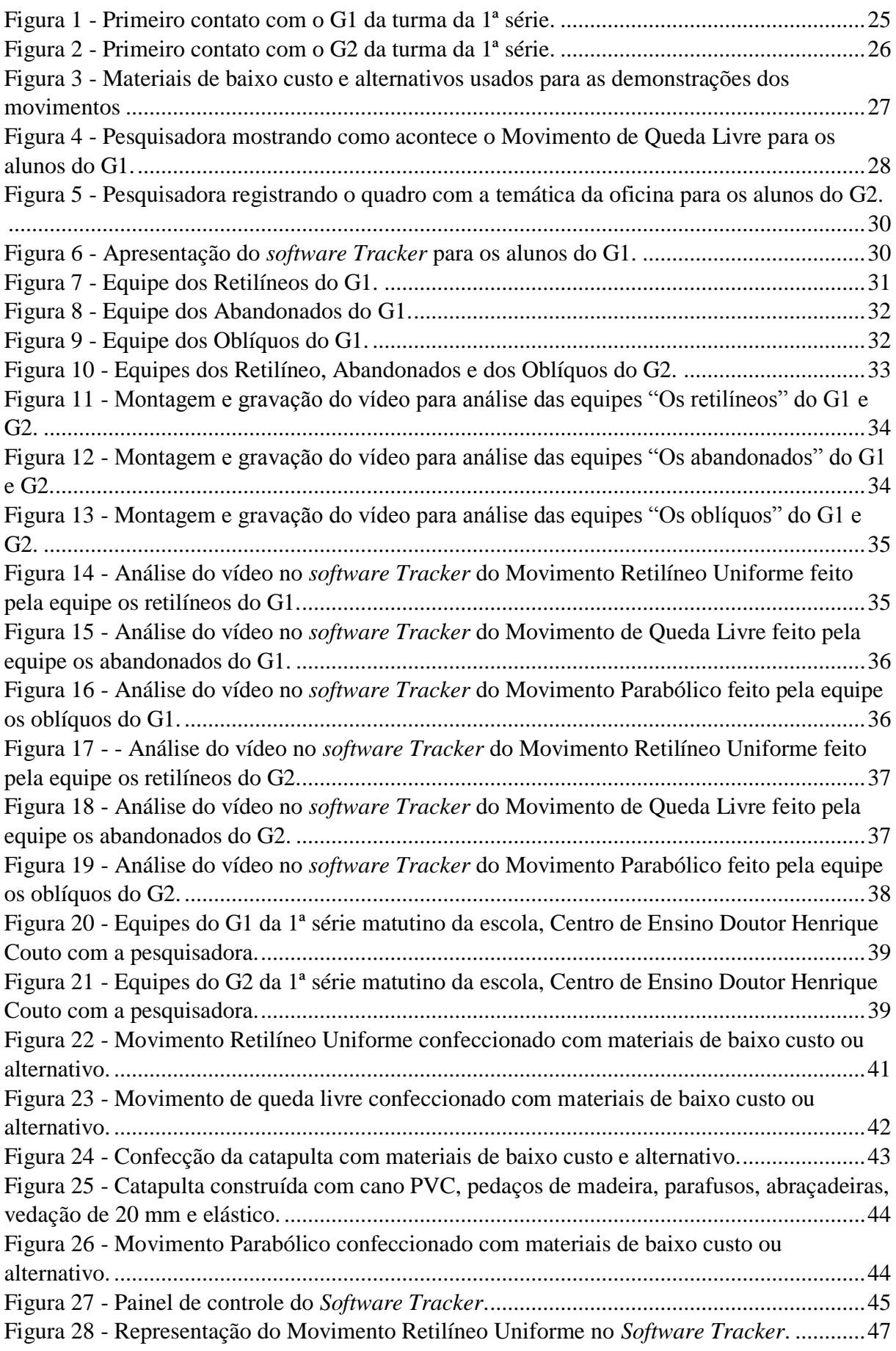

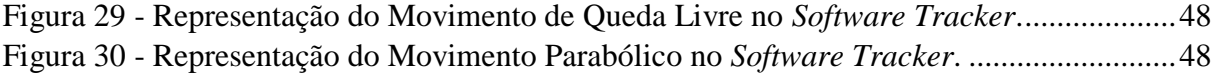

## **LISTA DE TABELAS**

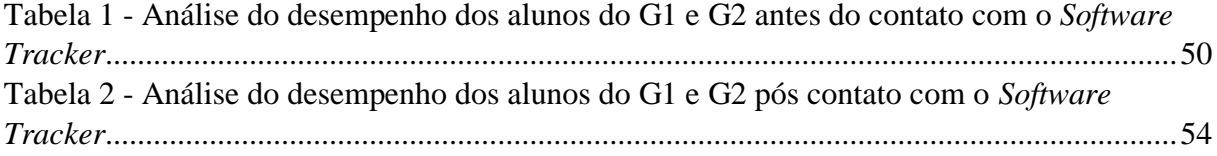

## **LISTA DE ABREVIATURAS E SIGLAS**

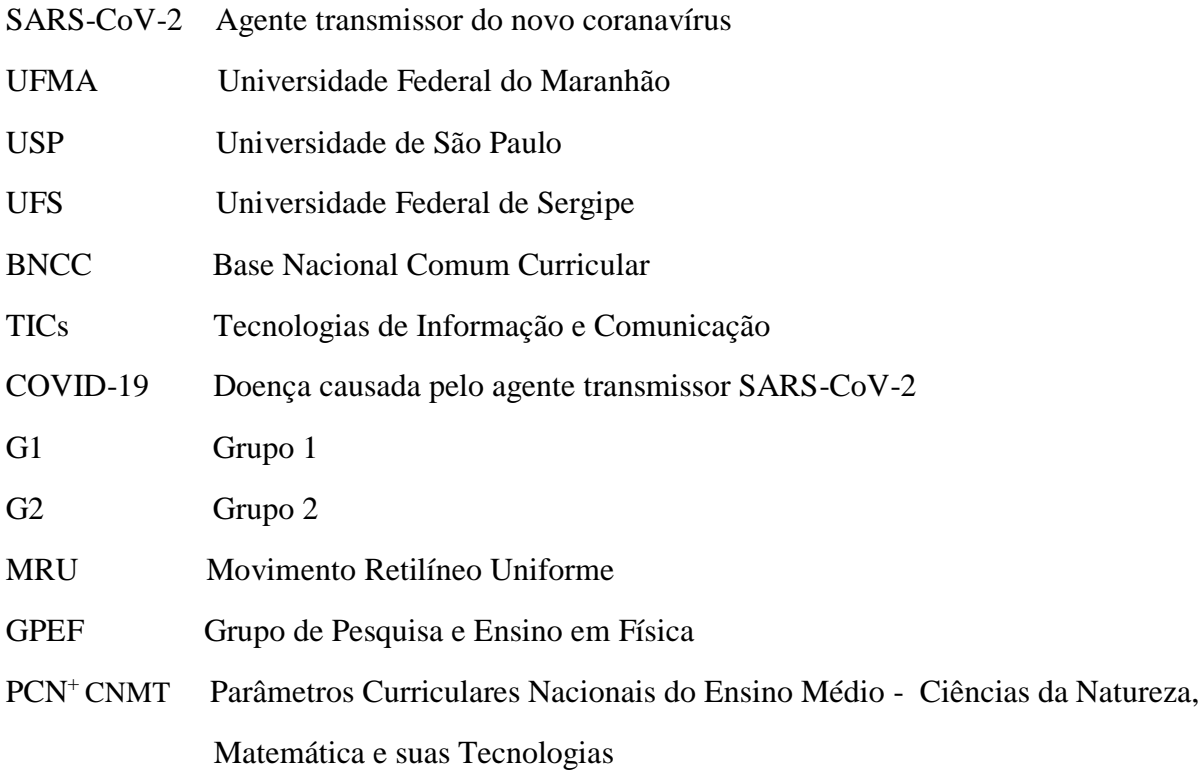

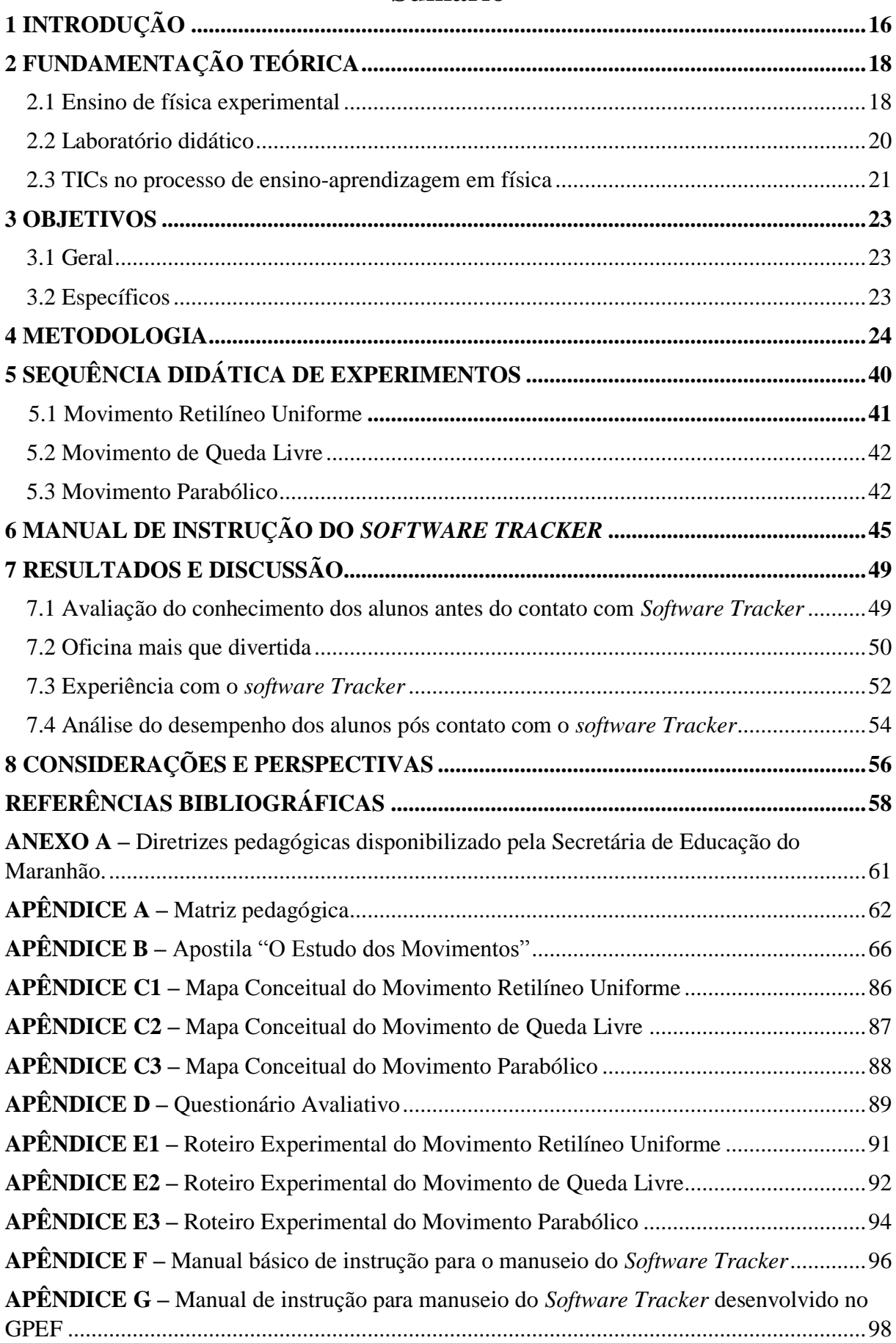

# **Sumário**

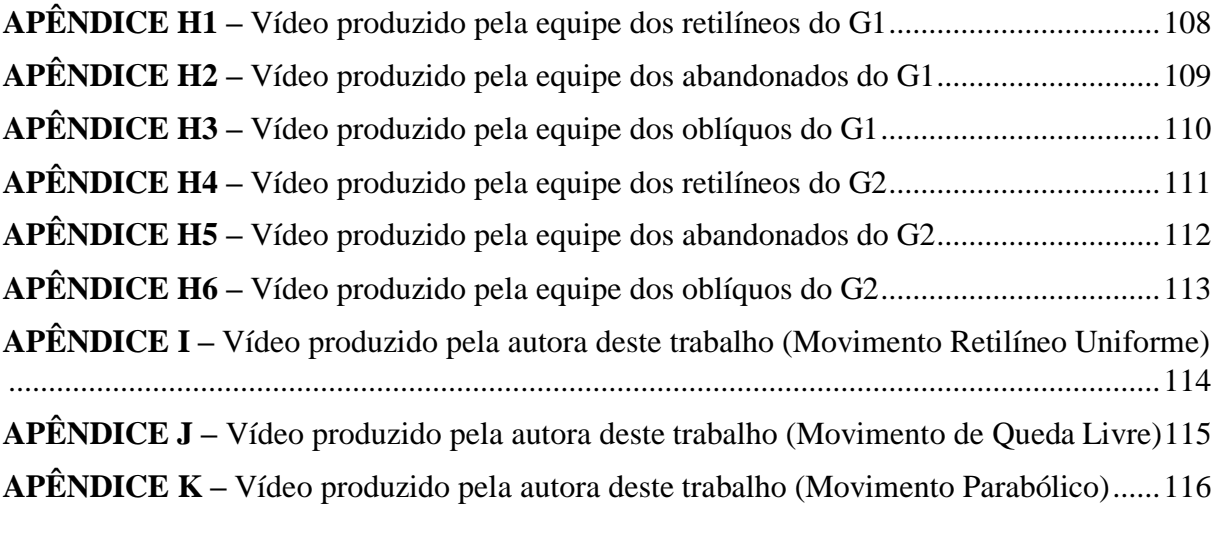

### <span id="page-15-0"></span>**1 INTRODUÇÃO**

Durante muito tempo as metodologias atribuídas ao ensino de física seguem um padrão bastante comum entre os educadores, este padrão corresponde a uma centralidade voltada a figura do professor, que se encarrega de transmitir o que sabe, enquanto o aluno ouve e reproduz sem produzir de forma significativa o que aprendeu, dificultando a compreensão e desenvolvimento científico ao longo do processo de aprendizagem. Em concordância com essa perspectiva, é valido enfatizar que na contemporaneidade um dos grandes desafios enfrentados pelos docentes é criar formas de ensino que tornem a disciplina de física mais envolvente e cativante (GARRIDO JÚNIOR *et al.*, 2017).

Com o avanço das Tecnologias de Informação e Comunicação (TICs), o computador e os smartphones são uns dos instrumentos indispensáveis pela sociedade em geral, inclusive no âmbito educacional, visto que a utilização das tecnologias como recurso didático é algo a ser levado em consideração, como destaca Yamamoto e Barbeta (2001, p. 215) sobre a introdução do computador nas atividades didáticas, que além de naturalmente instigar os alunos a quererem manuseá-lo, também permitir fazer simulações de experimentos físicos sem depender de laboratórios bastante equipados o que facilita a compreensão do educando, tornando aspectos complexos em questões mais simples e de mais fácil observação.

Vale destacar que em virtude da pandemia causada pelo novo coronavírus: SARS-CoV-2, o uso destes aparelhos tecnológicos como computadores, celulares e demais meios de comunicação aumentou de forma exponencial, construindo um cenário cada vez mais conectado e rápido no repasse e absorção de informações, fatores que corroboram para a disseminação de recursos tecnológicos, pois tornou-se a melhor alternativa com o advento do isolamento social.

Contudo, sob a ótica do professor Araujo (2005) somente a identificação de dificuldades ou modelos mentais de um dado conteúdo nas pesquisas científicas já não são suficientes para discutir sobre aprendizagem, é preciso apresentar junto a esse conjunto de interfaces recursos instrucionais e metodologias que integrem os resultados da pesquisa em questão, afim de corroborar significativamente na aprendizagem dos alunos.

Partido desta concepção, o computador possui uma vasta gama de funcionalidades que facilitam como mediadores da aprendizagem, os softwares educativos fazem parte das inúmeras ferramentas que o integram, logo estes possuem um viés novo, capaz de juntar a teoria com a prática tornando as atividades que acontecem tanto dentro como fora da sala de aula mais prazerosas e dinâmicas.

No campo da física, o *software Tracker* é um recurso livre, de rápido acesso que pode ser executado em qualquer sistema operacional, além de ser utilizado por grandes instituições Universitárias do Brasil e do mundo, como a UFMA, USP, UFS, Cabrillo College etc. O *Tracker* apresenta funções na qual o educador realiza a análise de experimentos que reproduzem fenômenos físicos em tempo real, esta análise é feita através de vídeos gravados por qualquer câmera fotográfica ou digital.

Este *software* desenvolvido pelo professor Douglas Brown da faculdade de Cabrillo College, EUA, em parceria com a *Open Source Physics*, foi projetado com o intuito de auxiliar no ensino de física. Por ser uma ferramenta versátil e de fácil manuseio, houve o surgimento de pesquisas e construção de trabalhos na Universidade Federal do Maranhão, Campus São Bernardo, sob as orientações do professor Doutor Thiago Targino Gurgel, coordenador do grupo pioneiro sobre Pesquisa e Ensino em Física (GPEF), grupo no qual desenvolveu-se esta pesquisa.

Devido à dificuldade que o aluno possui ao se deparar com os conceitos e aplicações físicas no estudo da mecânica ao ingressar na etapa final da educação básica, esta pesquisa justifica-se na abordagem de uma metodologia didática, responsável por estabelecer uma ponte entre o senso comum e o científico em alunos da 1ª série do Ensino Médio da Escola Estadual, Centro de Ensino Doutor Henrique Couto, do município de São Bernardo – MA, uma vez que a partir de fenômenos físicos estudados nessa área da física, haverá a criação de experimentos a base de materiais alternativos e de baixo custo para análise e discussão no *software Tracker*.

É sabido que a mecânica aborda tipos de movimentos existentes no universo como por exemplo o Movimento Retilíneo Uniforme e o Movimento Parabólico. Esta pesquisa possui como principal objetivo usar o *software Tracker* como auxiliador no processo de aprendizagem dos educandos, uma vez que esta ferramenta de ensino viabiliza o desenvolvimento de competências e habilidades do aluno, fazendo que este construa simultaneamente a correlação entre o meio que o cerca e os movimentos físicos trabalhados nesta pesquisa.

Como assegura a BNCC (Base Nacional Comum Curricular), ao afirmar que na reta final da educação básica, a área de Ciências da Natureza tem o compromisso de contribuir significativamente com a construção sólida de um conhecimento contextualizado, que estruture os educandos a serem cidadãos contemporâneos autênticos e críticos na tomada de decisões, elaborações de argumentos fundamentados em fatos, que busquem soluções e alternativas cabíveis e adequadas com o meio sociocultural, político, econômico, sem deixar

de serem éticos, bem como usar criteriosamente as diversas tecnologias existentes (BRASIL 2018, p. 548).

### <span id="page-17-0"></span>**2 FUNDAMENTAÇÃO TEÓRICA**

#### <span id="page-17-1"></span>**2.1 Ensino de física experimental**

Segundo BARCELOS *et al*. (2010, p. 216):

A década de 1960 foi marcada pela tradução e adaptação de projetos norteamericanos para o Ensino de Ciências e pelo treinamento de professores para a aplicação desses projetos. Havia a preocupação para que houvesse ensino e pesquisa nas escolas experimentais, como os colégios de aplicação e os ginásios vocacionais e, para tanto, ocorreu a produção de textos, material de laboratório e outros recursos didáticos, bem como o treinamento de professores visando a mudança de currículos na rede pública.

Partindo desta concepção, o ensino de ciências até a década de 1960 era marcado por grandes limitações no que se refere ao uso de recursos didáticos nas práticas pedagógicas dos docentes. Esta preocupação promoveu a introdução de novas práticas metodológicas com um aspecto novo e diversificado. A experimentação, por exemplo, tornou-se uma proposta a ser discutida, ganhando visibilidade com o passar dos anos. No entanto, é válido destacar que apesar das discussões dessa inserção no contexto educacional, esta prática ainda é pouco vivenciada nas escolas. Os autores Souza *et al*. (2011) ao afirmarem que "as aulas experimentais, sobretudo no Brasil, nunca se estabeleceram como uma prática pedagógica do cotidiano escolar, muito menos como rotina nas aulas de ciências da educação básica".

Em consonância com os fatos descritos acima, faz-se necessário salientar que as metodologias taxadas como tradicionais que caracterizam-se no uso exclusivo do "quadro, giz/pincel e livro didático" não são mais adequadas como a única forma para o ensino do público estudantil de hoje. Uma vez que já se trata de uma nova realidade, na qual os docentes e discentes estão imersos em uma sociedade que busca inovação a todo momento, o que corrobora com a ideia da introdução de metodologias educativas capazes de desenvolver a perspicácia do indivíduo, na tentativa de torná-lo um sujeito mais participativo e contribuinte nas causas sociais, em prol de uma sociedade mais progressista.

Em concordância com este raciocínio, os autores Bezerra *et al*. (2009, p. 2) expõem um pensamento condizente à esta realidade ao afirmarem que, os tempos de hoje demandam a preparação de sujeitos capazes de interrogar o meio na qual fazem parte, ou seja, sujeitos críticos que transformem, selecionem, e tenham clareza quanto a tomada de decisões e adequações, fazendo o uso de pensamentos criativos, intuitivos e lógicos.

Dentre todas as áreas científicas, a física fundamenta-se como um ramo da ciência que envolve o estudo de fenômenos naturais, logo, corresponde a uma ciência experimental, que faz o uso da experimentação para a validação dos fenômenos físicos analisados. Diante disso, no que se refere ao ensino da física, Bezerra *et al*. (2009, p. 2) acrescentam que:

> No âmbito do ensino de física, o processo educacional pode partir da curiosidade de entender os fenômenos físicos, ou ainda, por estímulos externos, vindos do meio social ou de instituições, especialmente, as de ensino. Assim, a escola se torna vetor privilegiado de disseminação dos conhecimentos físicos e seu ensino deve estimular, motivar e propiciar aprendizagens significativas para a vida dos educandos, devendo romper com as formas tradicionais de ensinar, especialmente física, com vistas a superação de uma representação desta área de conhecimento como difícil, complexa e ininteligível.

Portanto, o ensino da física experimental contribui com o raciocínio destacado pelos autores acima tendo em vista que esta prática experimental é responsável por desenvolver estímulos científicos presentes no aluno, fazendo este demostrar interesse em participar de forma ativa durante todas as etapas dos procedimentos científicos, bem como realizar buscas na tentativa de conhecer mais o lado teórico do dado fenômeno físico analisado. Por se tratar de uma metodologia que estabelece diversos instrumentos para que o aluno manifesta seus conhecimentos, seus preceitos fogem totalmente das formas tradicionais de ensinar física; formas estas que são bastante conhecidas, por serem repletas de muitos cálculos e muitas fórmulas mecânicas.

Todavia, é sabido que os cálculos e as grandes fórmulas são essências dentro de toda e qualquer área do conhecimento exato, mas cabe destacar que apresentá-los da forma que está nos livros didáticos, com excesso de abstração, desencadeia bloqueios no alunos, e estes a primeiro momento concluem que a física se trata somente dessa extensão, que não há uma outra forma de aprendê-la. Essa dificuldade de absorção do conteúdo e consequentemente os entraves na aprendizagem são bastante perceptíveis no ensino de física, tais questões são apresentadas na impossibilidade que os alunos possuem em relacionar a teoria ensinada em sala de aula com o meio na qual estes encontram-se inseridos, ocasionando lacunas no processo de aprendizagem da física e de suas leis científicas (BATISTA; FUSINATO; BLINI, 2009, p. 43-44).

Nessa perspectiva, a experimentação vem ganhando visibilidade dentro do ramo das alternativas para o ensino de física, tendo em vista a crescente procura por metodologias que chamem a atenção do aluno, capazes de tornar o ensino mais dinâmico e interativo, em busca de exceder as práticas pedagógicas estritamente técnicas e de caráter tradicional, para que haja de fato a formação de alunos enquanto sujeitos sociais e culturais, éticos, reflexivos, transformadores e críticos em relação ao cotidiano que o cerca (GEMIGNANI, 2012, p. 1).

Nesse cenário, o docente desempenha um papel de extrema relevância na construção da aprendizagem do aluno por meio da experimentação, uma vez que as eventuais atitudes de direcionamento no passo a passo feito pelos educandos estabelece uma nova relação professor-aluno, na qual ocorrem trocas mútuas, pois o professor além de assessorar nas tarefas, comporta-se como mediador. Logo esta metodologia proporciona a criação de um ambiente no qual os alunos sintam-se entusiasmados com questões-problema; observações e contribuições, que não foram percebidas durante as análises feitas durante as etapas, sendo assim aspectos essenciais dentro do processo de ensino-aprendizagem (BATISTA; FUSINATO; BLINI, 2009, p. 45).

#### <span id="page-19-0"></span>**2.2 Laboratório didático**

Os laboratórios didáticos consistem em espaços onde ocorrem atividades pedagógicas ou ensino de física experimental (AZEVEDO, 2009). Apesar de ser um elemento fundamental no ensino de ciências naturais, é válido pontuar que se trata de um mecanismo pouco presente e acessível nas escolas brasileiras, principalmente nas escolas da rede pública. Oliveira expõe (2014, p. 21) que a falta de laboratórios didáticos em grande parte das escolas de Ensino Médio se trata de um empecilho no ensino de ciências experimentais como a física. Nesse raciocínio, Alves Filho (2000, p. 174) afirma que:

> A física sempre esteve muito ligada aos procedimentos e práticas experimentais, tanto que se acredita que ela, dentre as Ciências Naturais, sempre foi – e continua sendo – aquela que tem uma relação bastante estreita com atividades ligadas ao laboratório. Este pensamento tornou-se tão fortemente arraigado, que levou à introdução do laboratório nos cursos de Física, pois se, para fazer Física, é preciso do laboratório, então, para aprender Física, ele também é necessário.

Logo, os laboratórios didáticos no ensino de Física são essenciais para a formação de um espaço propício ao ensino de Física, este espaço oportuniza a elaboração e solução de problemas visando a construção do conhecimento cientifico do educando, pois como acrescenta Neto (2018), nele são realizados experimentos destinados à aprendizagem de conceitos e leis inseridos nos conteúdos das disciplinas experimentais de Física.

#### <span id="page-20-0"></span>**2.3 TICs no processo de ensino-aprendizagem em física**

As Tecnologias de Informação e Comunicação estão ganhando cada vez mais espaço dentro dos ambientes educacionais, pois trazem recursos alternativos e inovadores, as escolas se veem impostas a inserir estas ferramentais tecnologias no ensino, tendo em vista a imersão tecnológica de toda a sociedade contemporânea atual. Partindo desse pressuposto, aulas que, antes deste cenário tecnológico, seguiam um padrão preestabelecido sendo consideradas "tradicionais", hoje são caracterizadas por um rompimento quanto ao tipo de metodologia utilizada, tipos de instrumentos tecnológicos abordados e posturas diferenciadas de docentes e discentes na busca por um ensino-aprendizagem mais amplo e completo.

Lustoza e Andrade (2019) destacam que as TICs seguem formas de ensinoaprendizagem capazes de desenvolver uma troca significativa entre professor-aluno, pois viabiliza a criação de um espaço de conhecimento mais dinâmico e flexível, permitindo ao docente aprimorar o seu papel de ensinar para que haja melhorias nos resultados da aprendizagem.

No que se refere a inserção das TICs no processo de ensino-aprendizagem, os autores Bezerra et al. (2009, p. 4) apresentam uma lacuna sobre a postura do professor frente a este cenário, em suas contribuições os autores destacam o sentimento de despreparo que os docentes sentem ao utilizarem novas metodologias de ensino, tendo em vista que a formação que receberam durante toda a construção profissional não fornece subsídios suficientes para liderem com estas ferramentas, e acentua:

> Tal fato se torna mais evidente no ensino da física devido ao seu caráter abstrato. Assim, seria necessário ao professor uma melhor preparação para executar com sucesso esse trabalho. A falta de uma boa formação resulta na dificuldade de lidar com o desenvolvimento cognitivo do aluno, deixando a física cada vez mais distante da realidade do discente, impedindo assim, o incentivo à prática desse conhecimento.

Em consonância com esta realidade, o autor Silva (2018, p. 6) enfatiza a necessidade de introduzir o aluno no processo de construção do conhecimento de forma a exercer autonomia e participação ativa no que tange às mediações realizadas pelo professor, uma vez que dentro do ensino da física, a formulação de argumentações, elaborações de ideias e problematização do que meio que o cerca são essenciais no processo de aprendizagem de fenômenos físicos. Logo, as TICs fornecem formas metodologias que auxiliam a prática docente, pois além de proporcionarem um ambiente interativo, estimulam a participação.

De encontro às contribuições dos PCN<sup>+</sup> CNMT (p. 57) que afirmam que o ensino de física com o passar dos anos vem deixando as memorizações de fórmulas, repetições mecânicas de cenários que por vezes consistiam em situações artificiais e muito abstratas, tomando consciência de que vivemos em outros tempos. Portanto é necessário ressignificar os conceitos e acontecimentos científicos explicitando seu sentido já no momento do aprendizado, no próprio ensino médio.

### <span id="page-22-0"></span>**3 OBJETIVOS**

#### <span id="page-22-1"></span>**3.1 Geral**

 Desenvolver uma metodologia didática capaz de juntar a teoria com a prática no estudo dos movimentos de corpos, com o auxílio do *software Tracker*.

## <span id="page-22-2"></span>**3.2 Específicos**

- $\checkmark$  Produzir materiais específicos em determinados assuntos da física mecânica;
- Criar material de apoio para o manuseio do *software Tracker*;
- $\checkmark$  Desenvolver experimentos com materiais de baixo custo ou alternativo;
- Mediar os alunos na construção de gráficos, dados e interpretações da física de uma forma mais concreta e significativa.

#### <span id="page-23-0"></span>**4 METODOLOGIA**

A princípio foi realizado um levantamento bibliográfico sobre os diversos autores que trabalham com a experimentação a base de materiais de baixo busco e alternativos no ensino da física, tal como a utilização do *software Tracker* como ferramenta auxiliadora no processo de aprendizagem de alunos ingressantes no ensino médio, estes estudos aconteceram através de muitas leituras de artigos científicos e apresentações de seminários no grupo de iniciação científica GPEF, coordenado pelo Professor Dr. Thiago Targino Gurgel. Diante disso, a intenção foi verificar a forma como estes autores abordam estas temáticas, para que então pudéssemos desenvolver a proposta metodológica que esta pesquisa possui.

Para tanto, autores como: Bezerra Junior *et al*. (2009); Cordeiro e Rodrigues (2019); Pereira e Santos (2017); Barcelos *et al*. (2010); Leitão *et al.* (2010); Oliveira (2014); Araújo e Abib (2003); Santos *et al*. (2019) e Neto (2018) foram alguns dos que contribuíram para a construção deste kit de ensino para o estudo dos movimentos com o auxílio do *software Tracker*, uma vez que como evidencia Bezerra Junior *et al*. (2009), é de suma importância o desenvolvimento de metodologias que apresentem a difusão entre tecnologias livres e ao mesmo tempo estabeleçam qualidade, flexibilidade de uso e baixo custo, de forma a desempenhar uma realidade compatível com a educação brasileira.

Em concordância com esta perspectiva, a presente pesquisa foi realizada no município de São Bernardo – MA, na escola estadual de ensino médio da rede pública, Centro de Ensino Doutor Henrique Couto, localizada na rua Travessa Cleres de Andrade Costa, número 70 - Centro. A escola contém um total de 345 alunos, distribuídos nos turnos matutino e vespertino, este estudo aconteceu no turno matutino, com uma turma da 1ª série.

A princípio construiu-se uma matriz pedagógica como forma de planejamento para a metodologia didática executada (APÊNDICE A), posteriormente esta matriz foi apresentada ao professor de física responsável pela turma da 1ª séria, momento em que houve um acordo para a aplicação desta pesquisa, vale destacar a receptividade e disponibilidade tanto do professor que cedeu seu espaço de trabalho para este estudo, quanto da direção da escola, que desde o primeiro momento abriu as portas para que tudo acontecesse da melhor forma possível, dentro das exigências e limitações impostas pelo novo coronavírus ou COVID-19 (doença causada pelo agente transmissor SARS-CoV-2); trata-se de uma doença que pode levar à uma síndrome respiratória aguda, hospitalização e morte, que já subsiste a mais de 18 meses.

Nessa direção, as escolas estaduais do município de São Bernardo – MA aos poucos foi introduzido o ensino remoto, ou seja, sem qualquer contato direto, com a utilização apenas de recursos tecnológicos, como aulas online por meio de Plataformas como o Google Meet, matérias disponibilizados pelo Google Classroom ou pelo aplicativo WhatsApp Web, além de entregas de tarefas com atividades quinzenais para alunos que não tinham como contemplar nenhuma dessas alternativas citadas anteriormente.

Após a divulgação da Secretária de Estado do Maranhão das "Diretrizes Pedagógicas Para o Retorno Híbrido das Escolas de Ensino do Maranhão" (ANEXO A), no dia 05 de Agosto de 2021, a escola Centro de Ensino Doutor Henrique Couto (espaço onde aconteceu esta pesquisa) iniciou-se aulas na modalidade híbrida, com um sistema de rodízio, onde todas as turmas voltariam para a escola, todavia, com alternância, sendo 50% dos alunos numa semana, e os outros 50% na semana seguinte. Em relação a esta modalidade de ensino os autores Hartwig et al. (2019, p. 1140) pontuam que as metodologias ativas, em particular o ensino híbrido, proporcionam um contexto inovador, criativo e motivacional para todos os envolvidos, uma vez que são métodos de ensino que buscam aprimorar o sistema educacional.

Partindo desta condição, no dia 17 de Agosto, após a liberação da diretoria da escola e do professor de física respectivamente, deu-se início a execução desta pesquisa, que aconteceu em três momentos, lembrando que por ventura do sistema de rodízio alternado, estes momentos foram aplicados duas vezes, um com 50% da turma (G1), e o outro com mais 50% da turma (G2), equivalentes a um quantitativo de 6 h/aula.

No primeiro momento da abordagem da metodologia didática, nomeada de "O estudo dos movimentos", foi feita a apresentação da pesquisadora (Figura 1 e 2) e explicado a sequência didática utilizada, além disso, houve também o detalhamento de todos as etapas seguintes.

<span id="page-24-0"></span>Figura 1 - Primeiro contato com o G1 da turma da 1ª série.

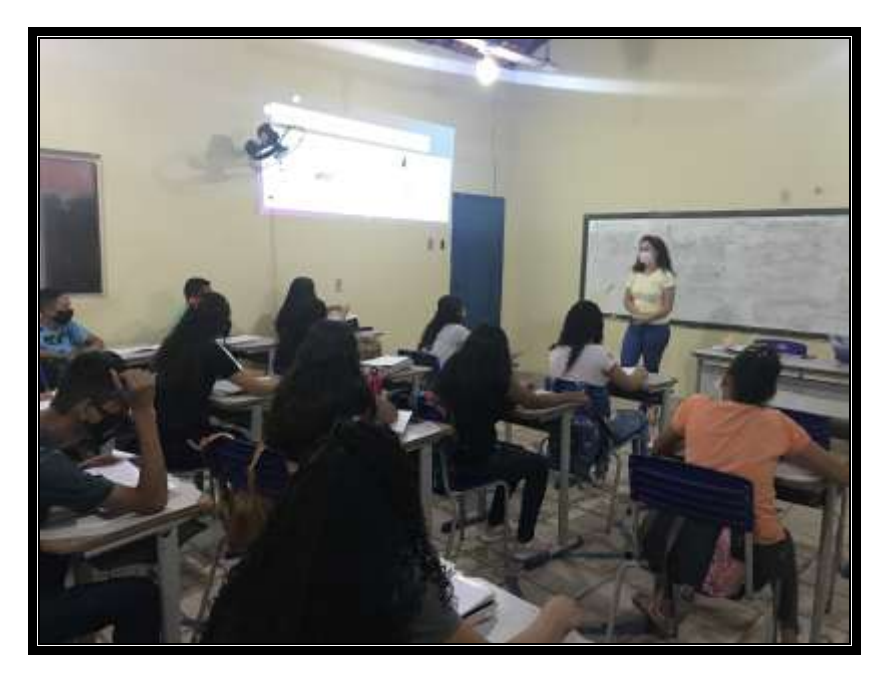

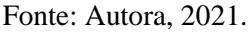

<span id="page-25-0"></span>Figura 2 - Primeiro contato com o G2 da turma da 1ª série.

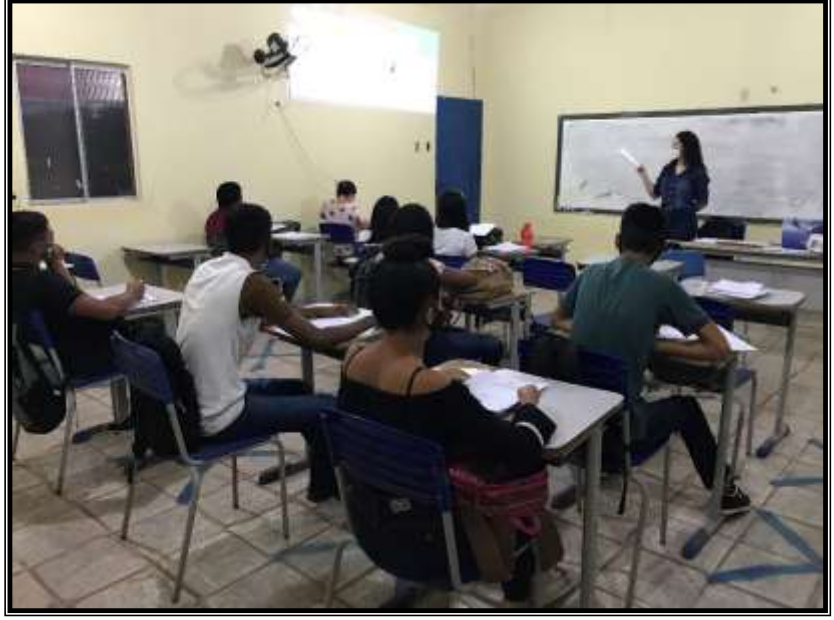

Fonte: Autora, 2021.

Em seguida distribuiu-se um material didático desenvolvido para esta abordagem que trata-se de uma apostila confeccionada a partir de diversos referenciais, como livros de física de nível médio e superior, apostilas de cursinhos pré-vestibular dentro outras que compõem o Kit de Ensino proposto por este trabalho, este material encontra-se disponível no APÊNDICE B com todos os assuntos que foram vistos pelos participantes, de forma bastante detalhada e ilustrativa, com imagens e exemplos do próprio cotidiano do aluno. Logo após a distribuição, realizou-se uma sondagem de forma oral, com perguntas inicias sobre os fenômenos físicos que seriam vistos. Neste momento os alunos se mostraram inquietos com os olhares

duvidosos uns para os outros, sem haver clareza nos pensamentos e nas respostas, consequentemente.

Posteriormente iniciou-se a ministração da aula expositiva e dialogada, com o uso de slides e materiais de baixo custo/alternativos representados na Figura 3, que foram usados em demonstrações durante o estudo dos fenômenos físicos em questão; que são eles o Movimento Retilíneo Uniforme, Movimento de Queda Livre e o Movimento Parabólico, é necessário salientar que todos esses assuntos já haviam sido visto pelos alunos, de forma remota e com todas as condições que o cenário pandêmico que estamos vivenciando possibilitou.

<span id="page-26-0"></span>Figura 3 - Materiais de baixo custo e alternativos usados para as demonstrações dos movimentos

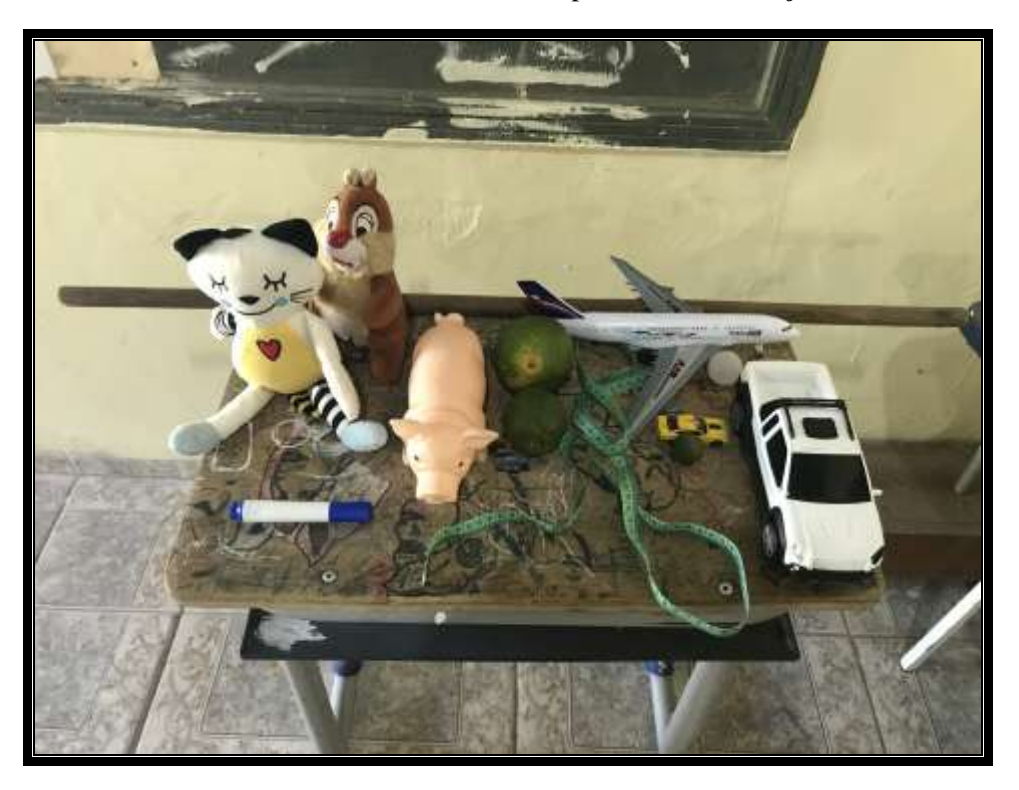

Fonte: Autora, 2021.

Em sequência no decorrer da abordagem de cada movimento, foi feito a distribuição de mapas conceituais que estão disponíveis no APÊNDICE C1, C2 e C3, com as principais características de cada fenômeno.

Durante toda a ministração a pesquisadora mantinha uma postura interrogatória e observadora, o que possibilitou uma enorme interatividade entre professor-aluno, por fim houve a aplicação de um questionário avaliativo com questões fechadas sobre todos os assuntos estudados em sala (APÊNDICE D), como forma de avaliação inicial dos

participantes sem o contato com a construção dos experimentos a base de materiais de baixo custo/alternativo e o *software Tracker*.

No segundo momento, foi feito inicialmente uma revisão dos três movimentos estudados na etapa anterior, esta revisão aconteceu de forma expositiva e dialogada com auxílio de slides, contou com uma explicação prévia e resolução de questões no quadro, nesse momento, vale mencionar as dificuldades apresentadas pelos alunos tanto do G1 quanto do G2, ao resolverem raciocínios matemáticos básicos, como jogo de sinais e operação de potenciação.

Após este momento, foi apresentado aos alunos a oficina que aconteceria no encontro seguinte, nomeada de "Oficina mais que Divertida", feito isso, seguiu com a distribuição dos roteiros experimentais condizentes a cada movimento, estes roteiros se encontram nos APÊNDICES E1, E2 e E3, e foram desenvolvidos a partir de materiais presentes no dia a dia dos alunos, todos de caráter alternativo e de baixo custo, na tentativa de fazê-los enxergar o quanto a física está presente no meio onde estes encontram-se inseridos, e o quanto ela pode ser abordada de forma dinâmica e interativa.

Em sequência, foi feito a formação de três equipes, a primeira foi chamada de "Os retilíneos", equipe responsável pela confecção do experimento sobre o Movimento Retilíneo Uniforme; a segunda chamada de "Os abandonados", equipe responsável pela confecção do experimento característico do Movimento de Queda Livre; e a terceiro equipe chamada de "Os oblíquos", equipe responsável pela confecção do experimento sobre o Movimento Parabólico. As ideias quanto aos nomes das equipes estabeleceram um envolvimento maior dos alunos, a professora-ministrante notou bastante empolgação e envolvimento durante a explicação de como aconteceria a construção dos experimentos, a apresentação, a gravação do fenômeno e posteriormente as análises no *software Tracker*. A Figura 4 representa o momento da explicação da oficina para o G1.

<span id="page-27-0"></span>Figura 4 - Pesquisadora mostrando como acontece o Movimento de Queda Livre para os alunos do G1.

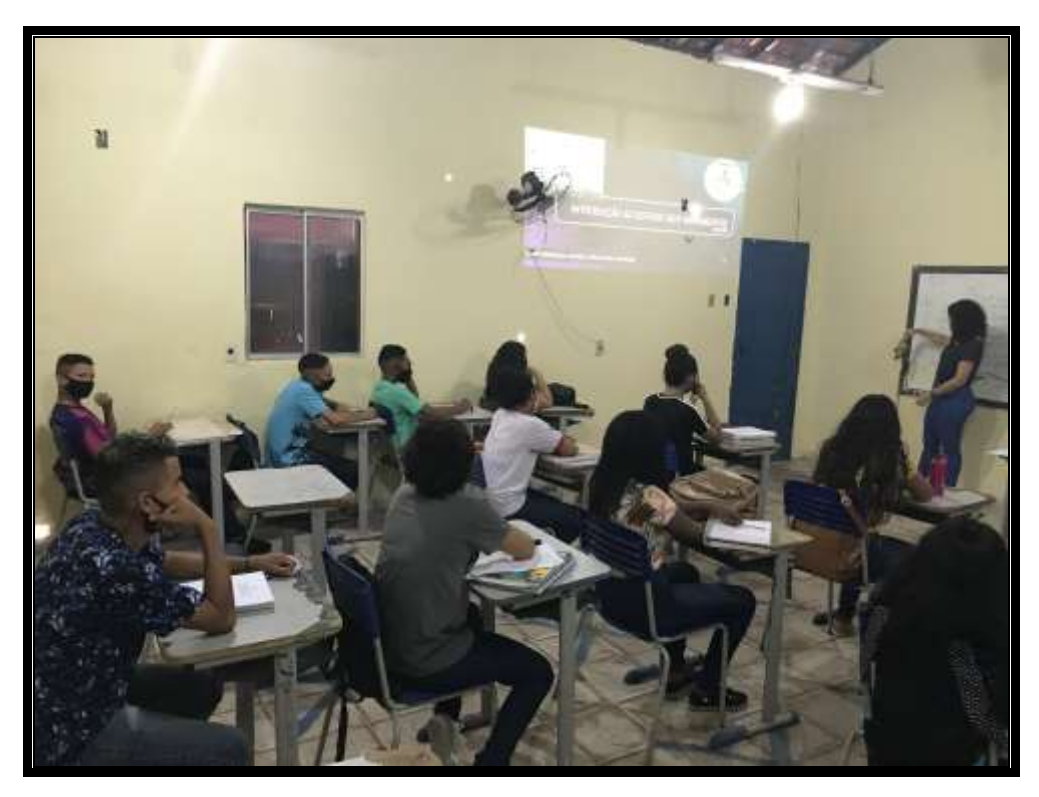

Fonte: Autora, 2021.

<span id="page-28-0"></span>O terceiro momento foi destinado para a oficina dos experimentos a base de materiais de baixo custo/alternativos (Figura 5). Inicialmente houve a organização das equipes e em sequência fez-se a apresentação do *software Tracker* com o auxílio de um projetor de vídeo (Figura 6) e de um material simplificado (APÊNDICE F) contendo informações e instruções sobre o *software* apresentado nesta metodologia didática, este material foi produzido a partir de um Manual de Instrução que se encontra disponível no APÊNDICE G desenvolvido no GPEF durante as etapas de pesquisa, estudo e construção desta proposta.

Figura 5 - Pesquisadora registrando o quadro com a temática da oficina para os alunos do G2.

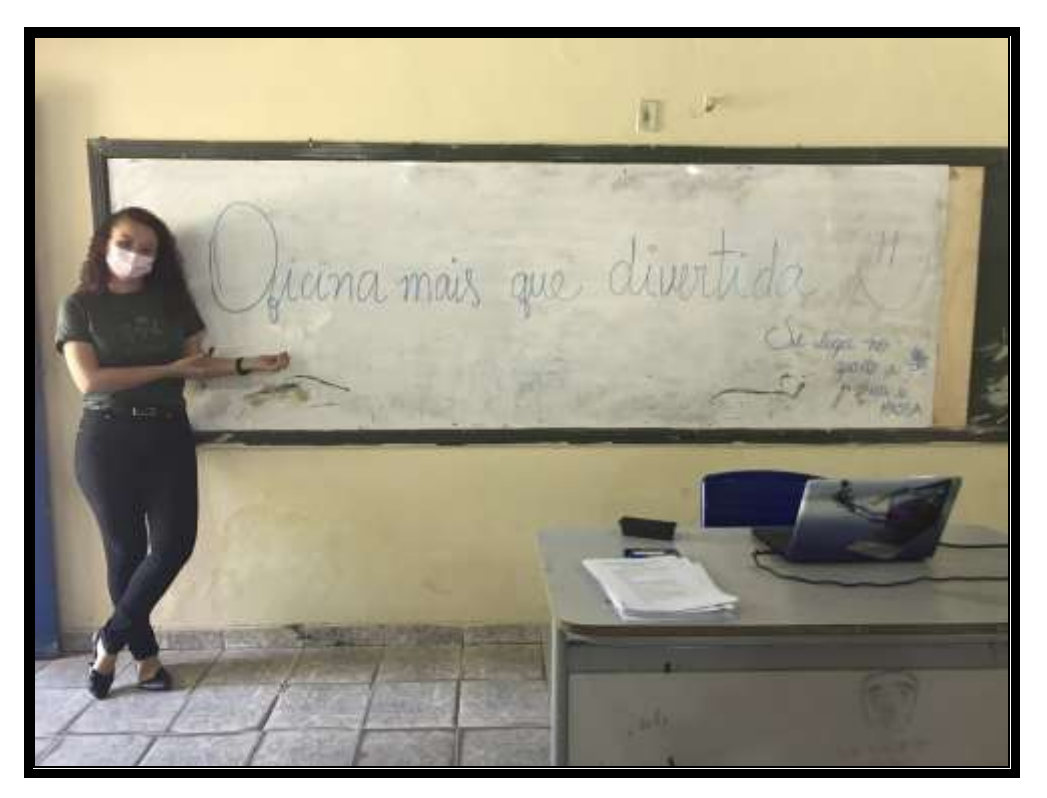

Fonte: Autora, 2021.

<span id="page-29-0"></span>Figura 6 - Apresentação do *software Tracker* para os alunos do G1.

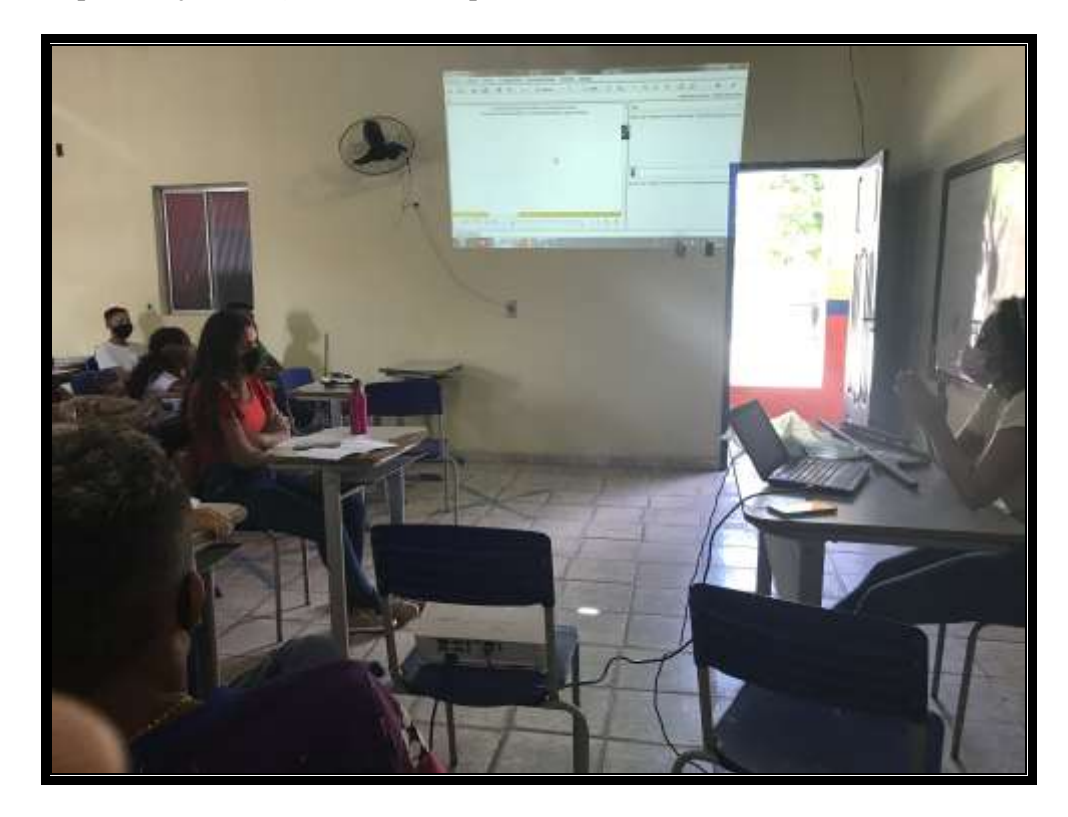

Concluído esta etapa, as equipes organizaram os materiais sobre uma mesa conforme mostra as Figuras 7, 8, 9 e 10 registradas do G1 e G2. Vale destacar que por precisar de mais materiais e esforço físico para a construção, as equipes responsáveis pela catapulta tiveram a oportunidade de construir esta ferramenta fora da escola, levando portanto o instrumento já confeccionado e pronto para realizar o fenômeno físico, a equipe dos oblíquos do G1 realizaram a confecção da catapulta, já a equipe dos oblíquos do G2 além de não terem confeccionado, faltaram na aula na qual aconteceu a oficina, como haviam alguns alunos do G1 na aula destinada ao G2, foi disponibilizado uma catapulta já confeccionada para que estes fizessem a experimentação para as outras equipes, quanto aos outros experimentos, tanto o G1 quanto o G2, trouxeram os materiais e realizaram a montagem no momento da oficina.

<span id="page-30-0"></span>Figura 7 - Equipe dos Retilíneos do G1.

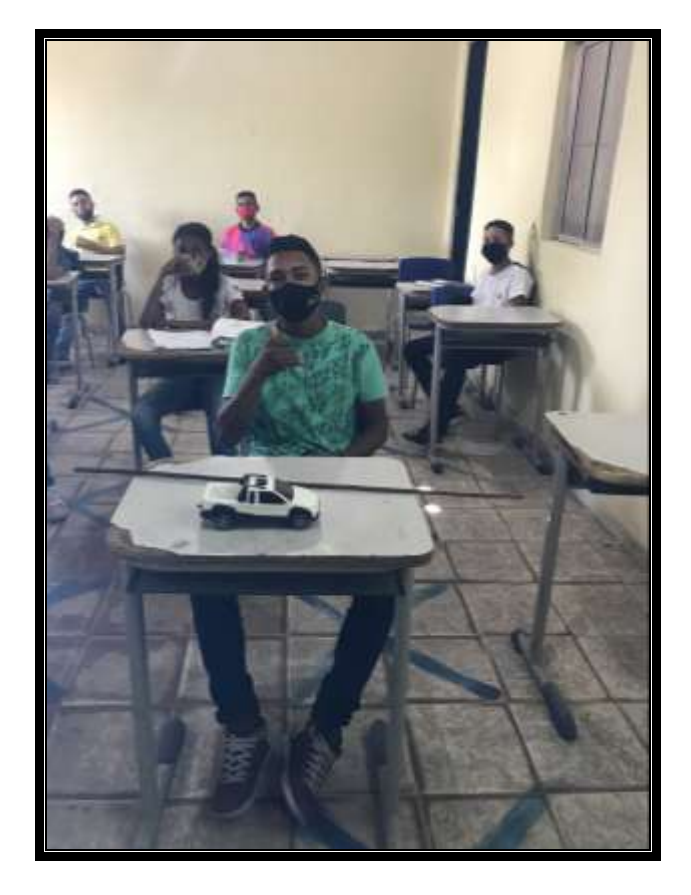

<span id="page-31-0"></span>Figura 8 - Equipe dos Abandonados do G1.

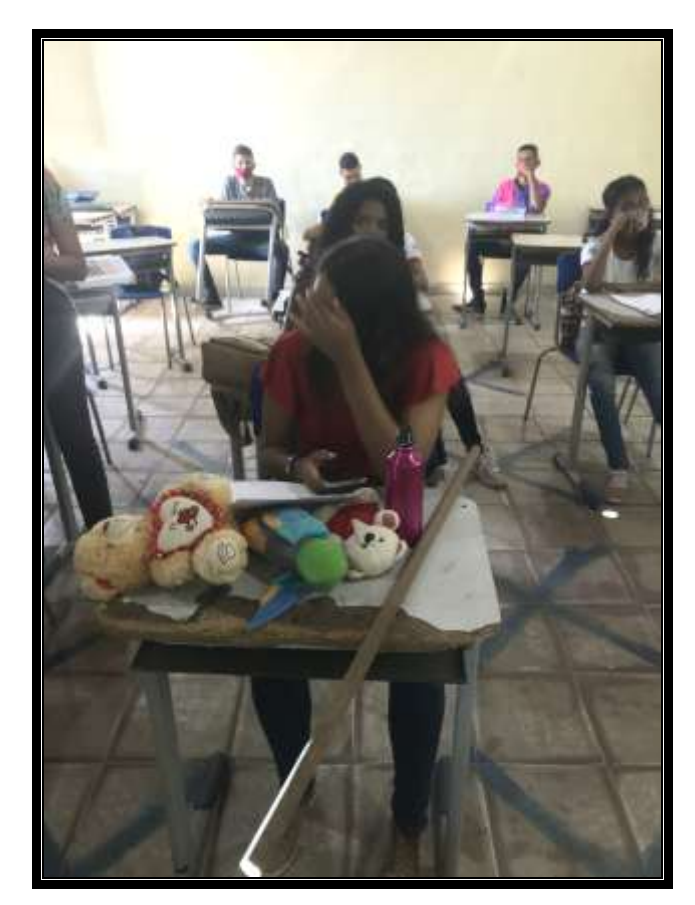

Fonte: Autora, 2021.

<span id="page-31-1"></span>Figura 9 - Equipe dos Oblíquos do G1.

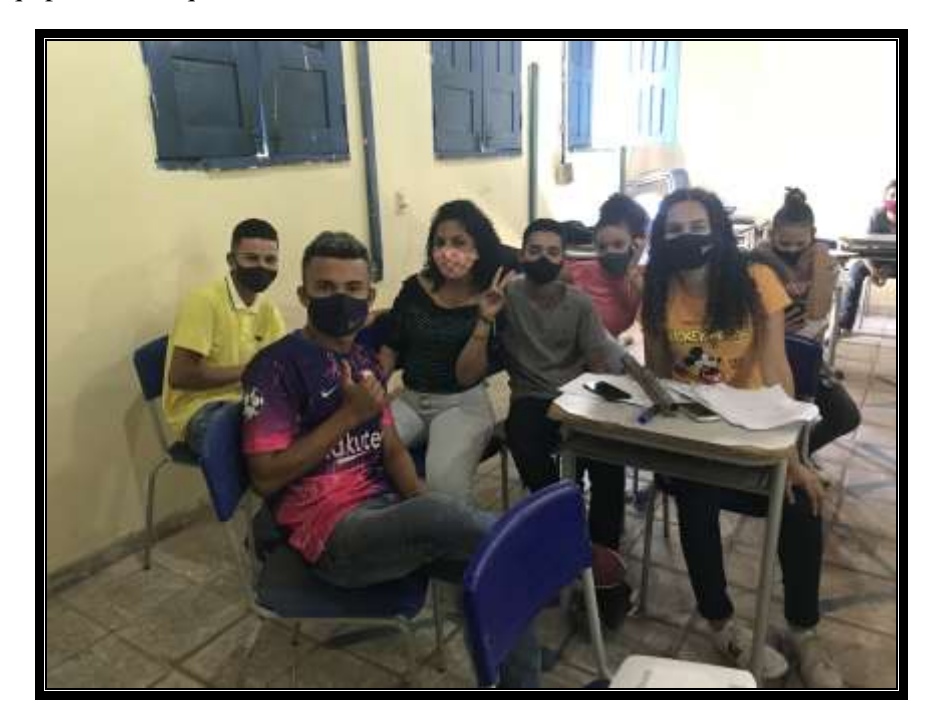

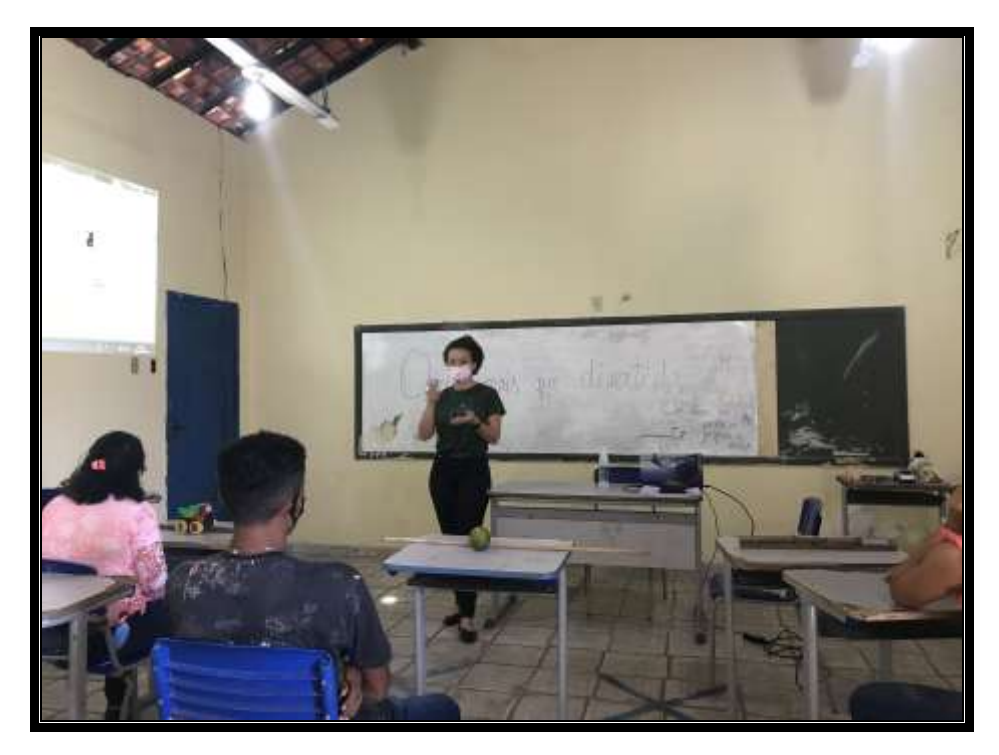

<span id="page-32-0"></span>Figura 10 - Equipes dos Retilíneo, Abandonados e dos Oblíquos do G2.

Fonte: Autora, 2021.

Posteriormente, foi feito uma curta apresentação de cada movimento pelas equipes do G1 e G2, em seguida após as considerações do fenômeno e com o auxílio dos roteiros foi feito a gravação pelo celular da pesquisadora (esta escolha partiu dos alunos, uma vez que nem todos tinham celulares, o que corroborou para que estes optassem por esta forma) conforme mostram as Figuras 11, 12, 13. Após a gravação, foi feita a análise no *software Tracker*, todos os vídeos produzidos pelos participantes foram passados rapidamente para o computador da professora-pesquisadora e analisados no *software* respectivamente (Figuras 14, 15, 16, 17, 18 e 19. Nessa etapa foi possível notar a atenção dos alunos quanto as ferramentas utilizadas no decorrer da análise, as equipes do G1 mostraram estar mais envolvidas com a abordagem do *software*, do que as equipes do G2, foi perceptível as indagações naturais, sem quaisquer estímulos prévios da pesquisadora mediadora.

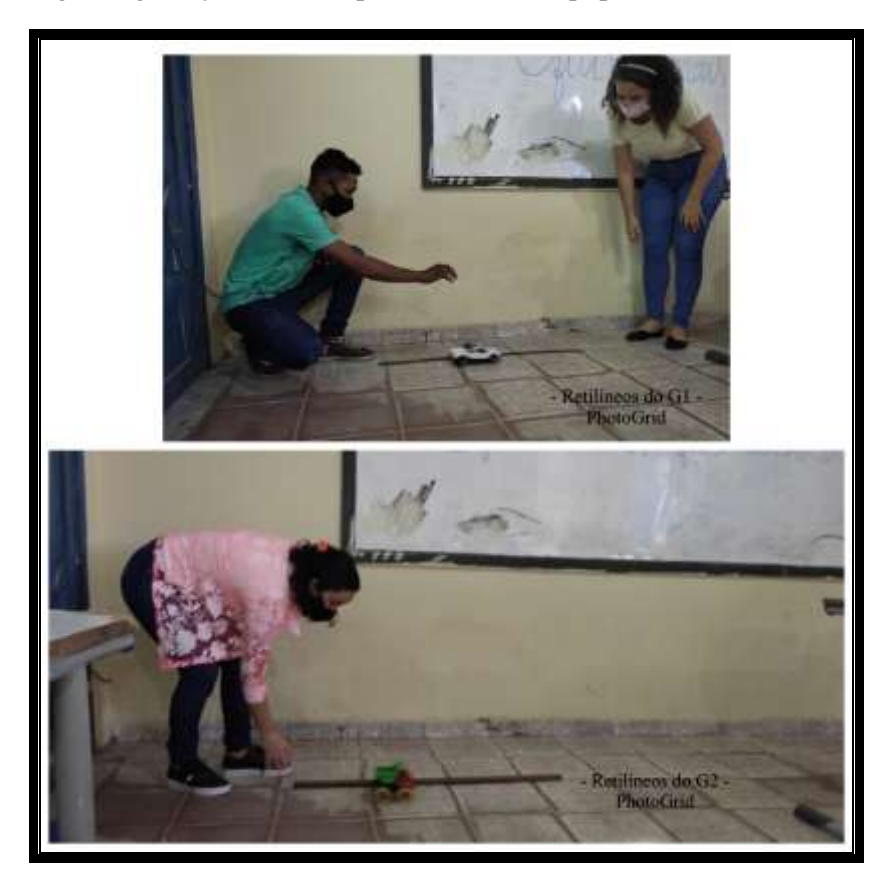

<span id="page-33-0"></span>Figura 11 - Montagem e gravação do vídeo para análise das equipes "Os retilíneos" do G1 e G2.

Fonte: Autora, 2021.

<span id="page-33-1"></span>Figura 12 - Montagem e gravação do vídeo para análise das equipes "Os abandonados" do G1 e G2.

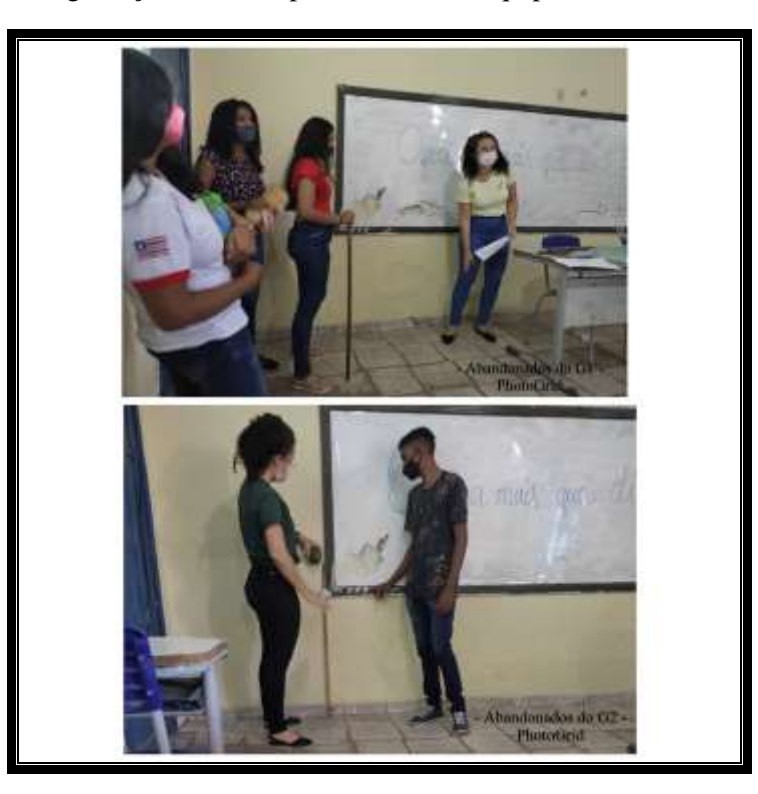

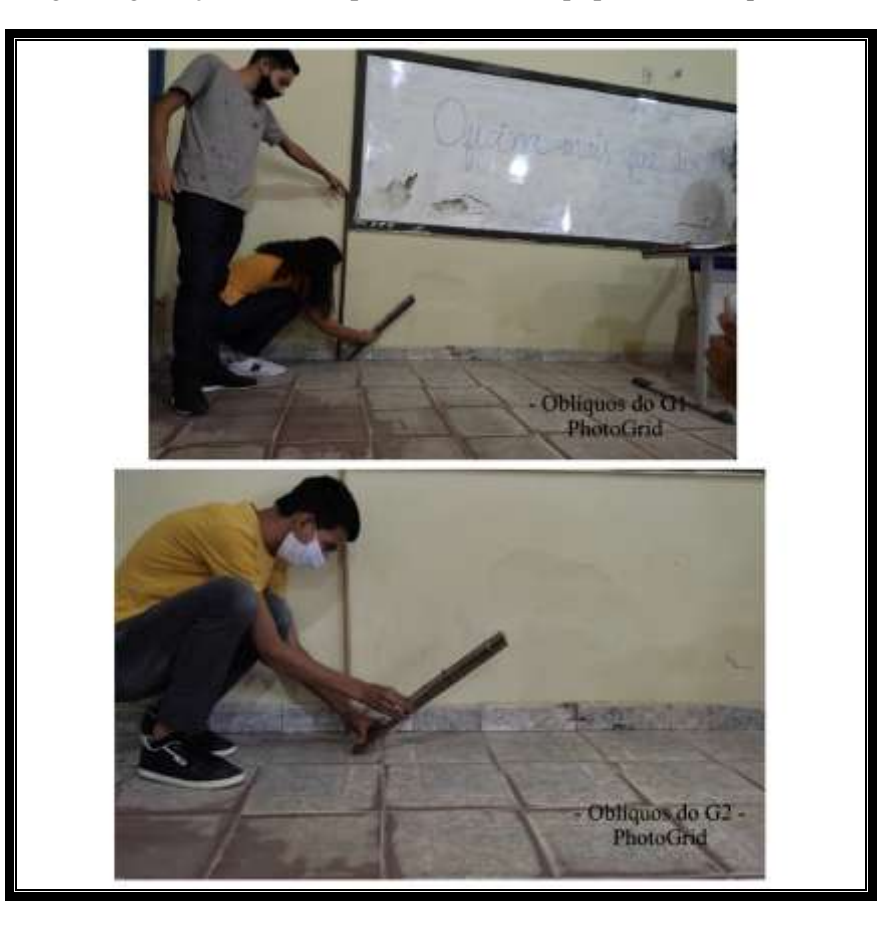

<span id="page-34-0"></span>Figura 13 - Montagem e gravação do vídeo para análise das equipes "Os oblíquos" do G1 e G2.

Fonte: Autora, 2021.

<span id="page-34-1"></span>Figura 14 - Análise do vídeo no *software Tracker* do Movimento Retilíneo Uniforme feito pela equipe os retilíneos do G1.

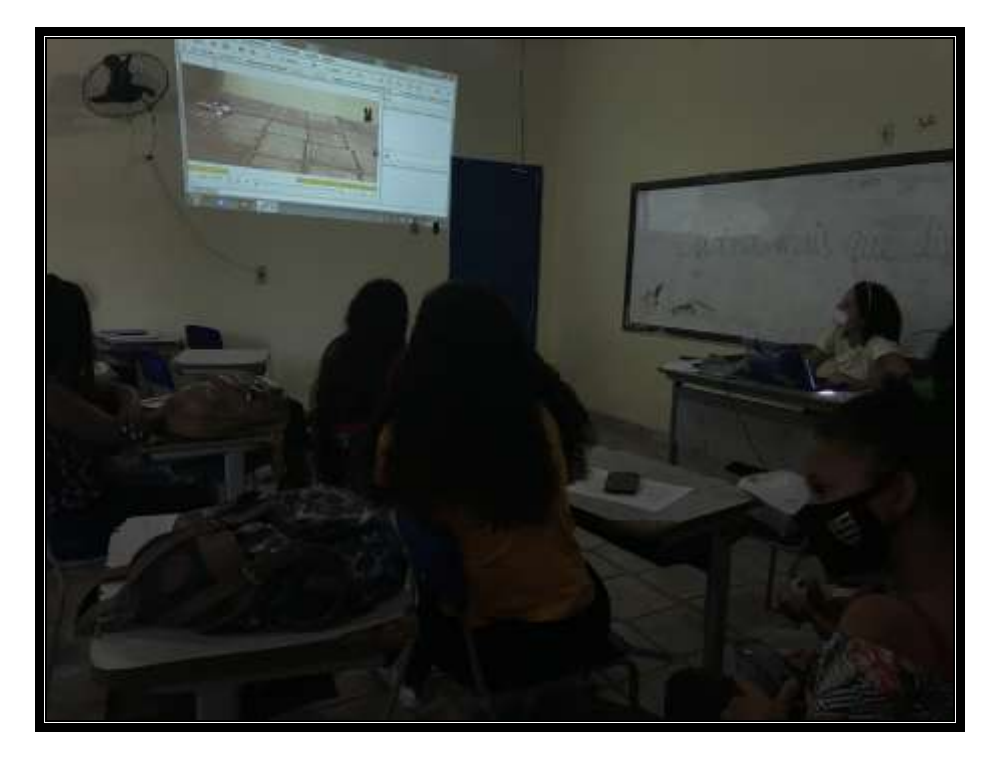

<span id="page-35-0"></span>Figura 15 - Análise do vídeo no *software Tracker* do Movimento de Queda Livre feito pela equipe os abandonados do G1.

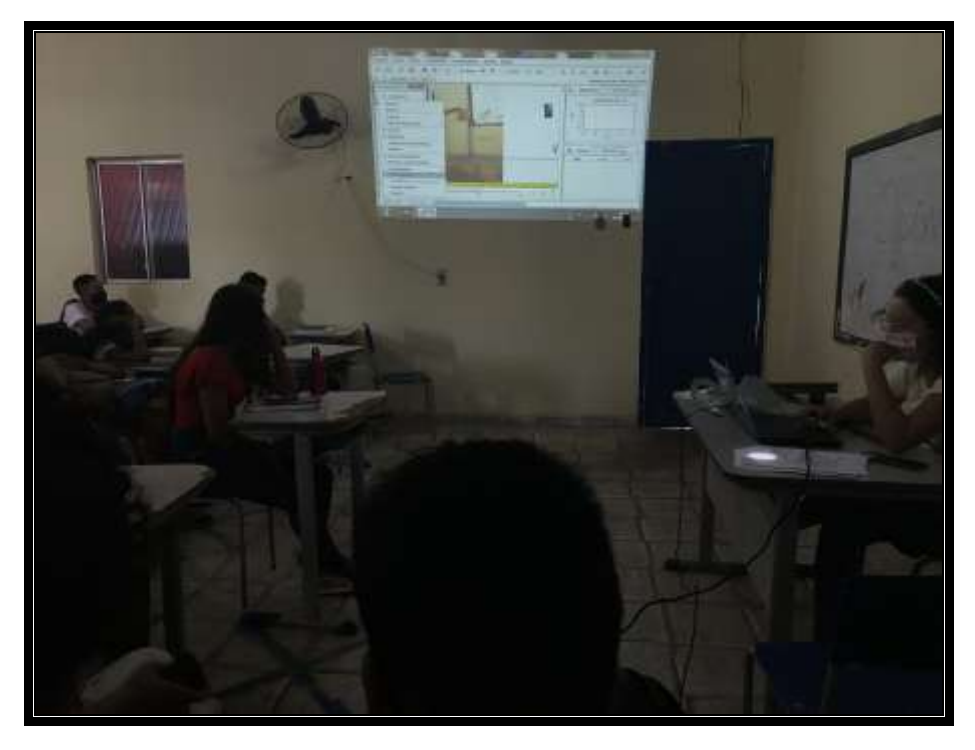

Fonte: Autora, 2021.

<span id="page-35-1"></span>Figura 16 - Análise do vídeo no *software Tracker* do Movimento Parabólico feito pela equipe os oblíquos do G1.

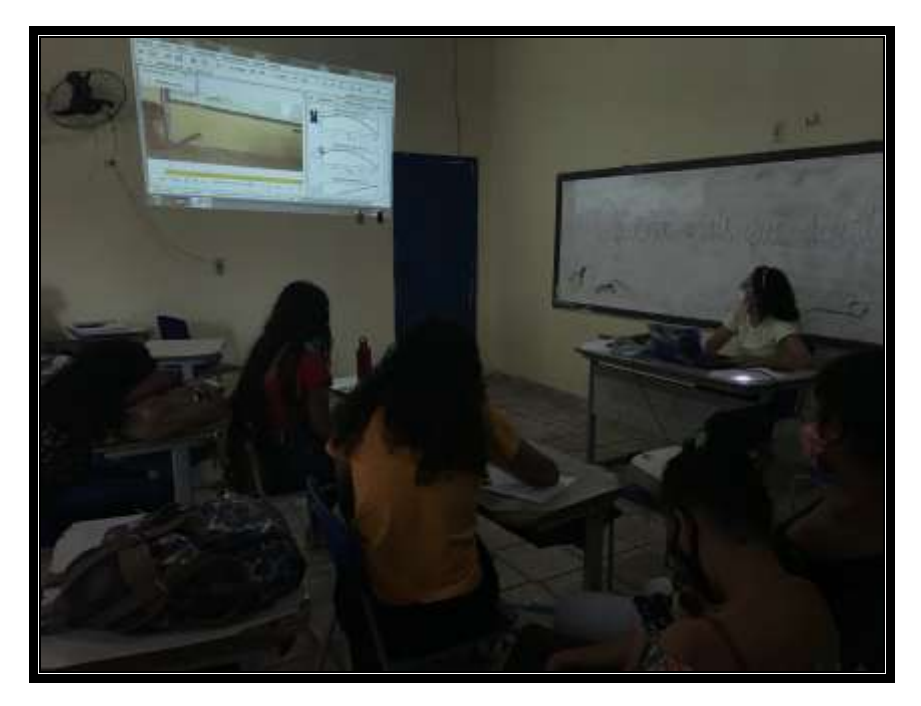
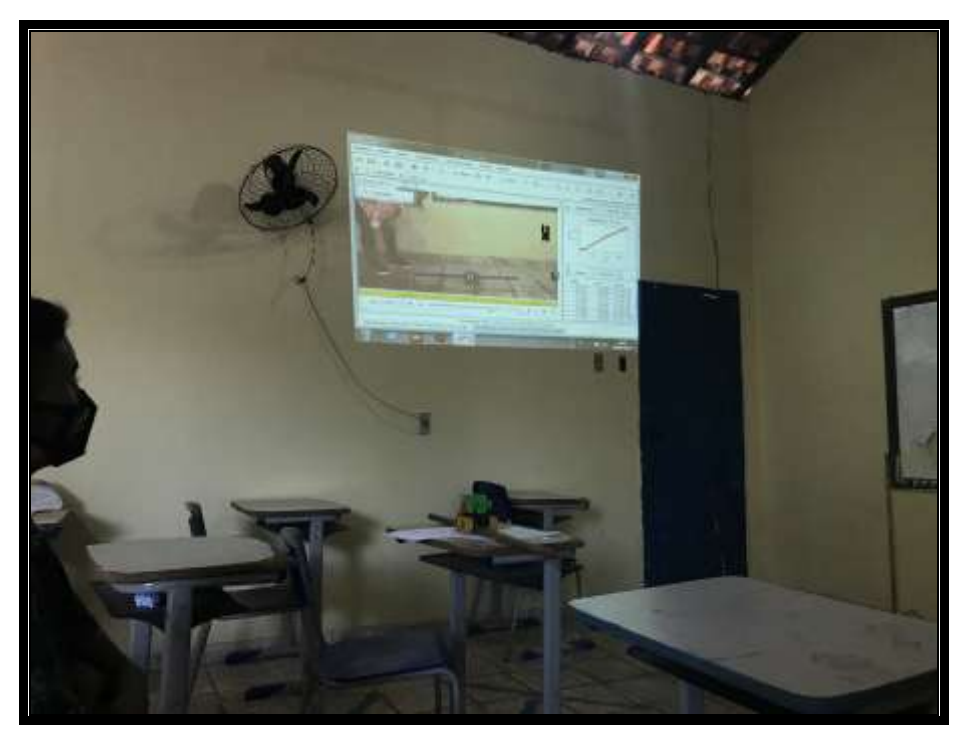

Figura 17 - Análise do vídeo no *software Tracker* do Movimento Retilíneo Uniforme feito pela equipe os retilíneos do G2.

Fonte: Autora, 2021.

Figura 18 - Análise do vídeo no *software Tracker* do Movimento de Queda Livre feito pela equipe os abandonados do G2.

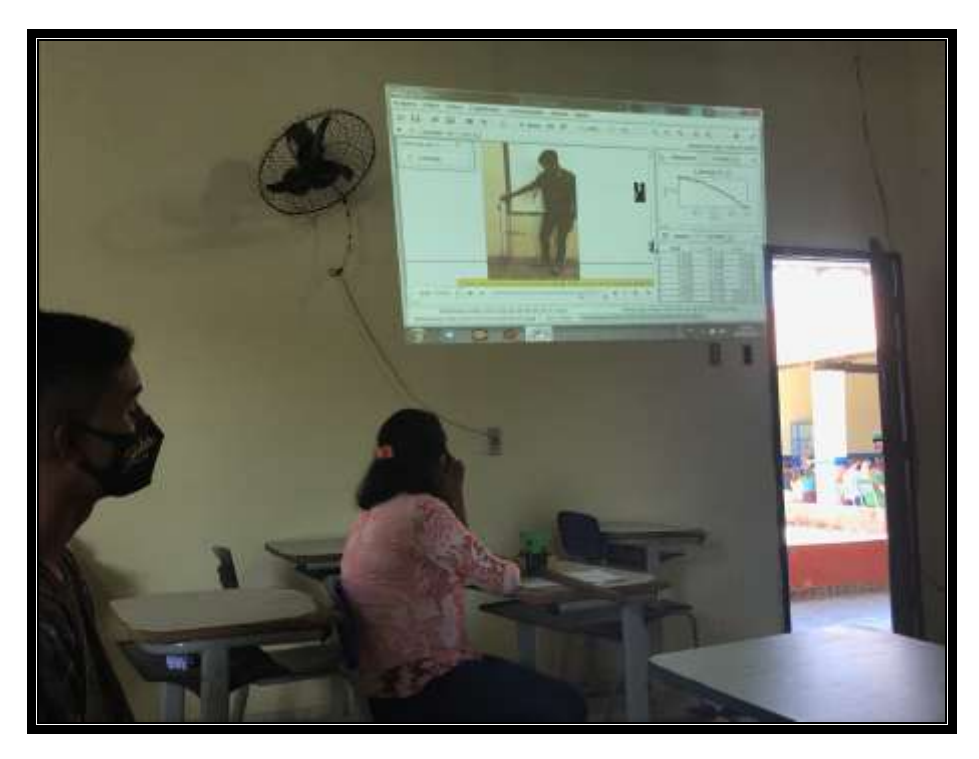

Fonte: Autora, 2021.

Figura 19 - Análise do vídeo no *software Tracker* do Movimento Parabólico feito pela equipe os oblíquos do G2.

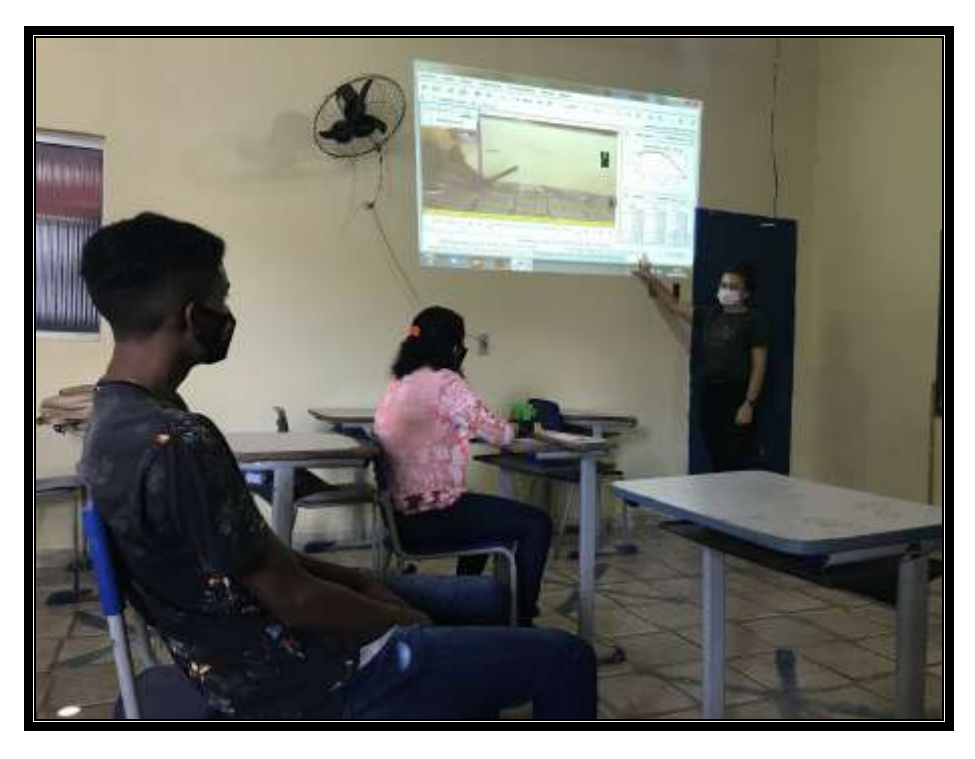

Fonte: Autora, 2021.

Com as análises já realizadas, após discutir, sanar dúvidas e partilhar ideias, a ministrante aplicou novamente o mesmo questionário avaliativo com questões fechadas sobre o que já havia sido trabalhado nos dois grupos, tanto no G1, quanto no G2 após a abordagem teórica dos conceitos físicos, assim como dos fenômenos físicos estudados. Por fim no dia 09 de Setembro, foi feito o registro com cada grupo da turma da 1ª série da escola pública estadual, Centro de Ensino Doutor Henrique Couto conforme mostra as Figuras 20 e 21.

Figura 20 - Equipes do G1 da 1ª série matutino da escola, Centro de Ensino Doutor Henrique Couto com a pesquisadora.

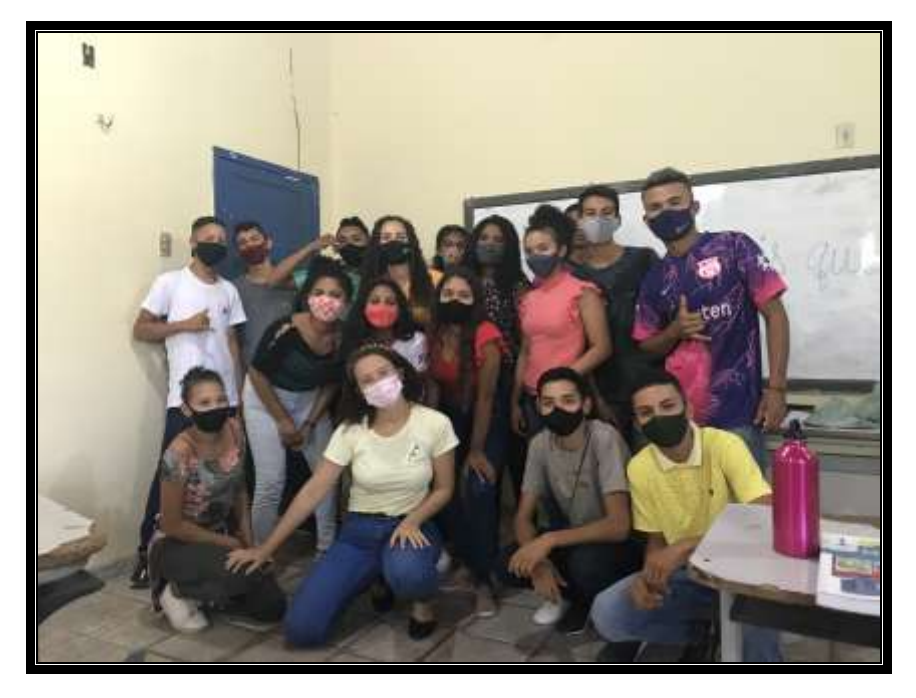

Fonte: Autora, 2021.

Figura 21 - Equipes do G2 da 1ª série matutino da escola, Centro de Ensino Doutor Henrique Couto com a pesquisadora.

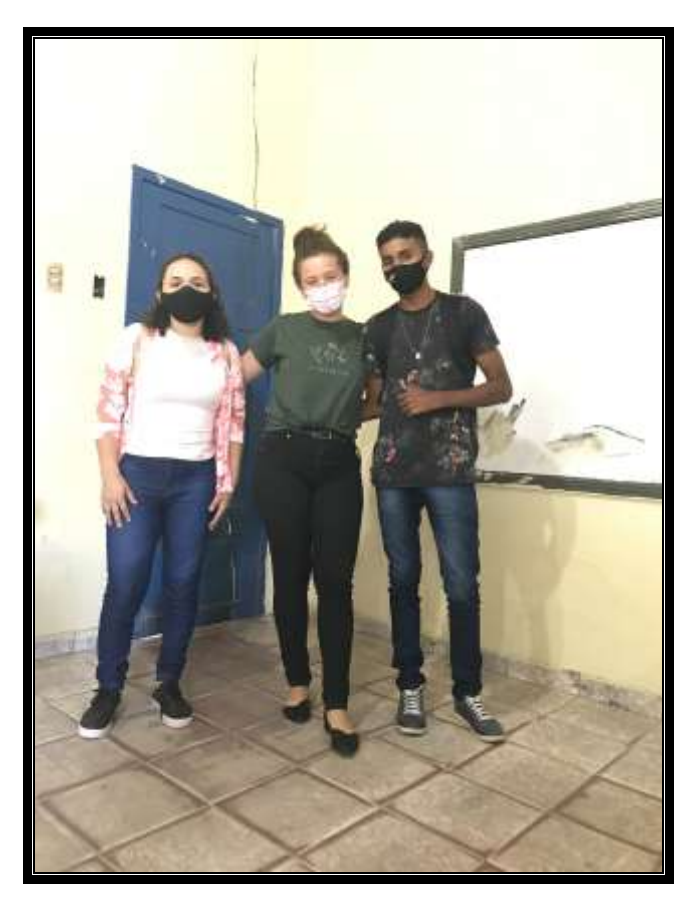

Fonte: Autora, 2021.

## **5 SEQUÊNCIA DIDÁTICA DE EXPERIMENTOS**

A sequência didática foi designada como o "Estudo dos Movimentos", a etapa de construção aconteceu na Universidade Federal do Maranhão – Campus São Bernardo no Grupo de Pesquisa e Ensino em Física (GPEF) coordenado pelo Professor Doutor Thiago Targino Gurgel. Tendo como base as orientações dos Parâmetros Curriculares Nacionais para o Ensino Médio, na qual expõe a ideia de que:

> A Física deve apresentar-se, portanto, como um conjunto de competências específicas que permitam perceber e lidar com os fenômenos naturais e tecnológicos, presentes tanto no cotidiano mais imediato quanto na compreensão do universo distante, a partir de princípios, leis e modelos por ela construídos (PCN<sup>+</sup> CNMT, p. 59).

Logo, entender a física como sendo uma ciência de linguagem própria que usufrui de conceitos, vocabulários bem expressivos, com usos de gráficos, tabelas e expressões com relações matemáticas, fazem por vezes crer que esta ciência diz respeito somente a isso, embora se trate de um conhecimento que necessita da abstração para entendimentos mais complexos, a física deve ser declarada como uma vertente que possui uma construção ao longo de toda a trajetória humana, introduzida e incorporada por contribuições socioculturais e econômicas, que vem resultando no desenvolvimento de diferentes tecnologias e, por sua vez, por elas sendo impulsionadas (PCN+ CNMT, p. 59).

Em concordância com estas orientações, o Kit de Ensino desta proposta metodológica consiste na organização didática de 3 experimentos físicos a base de materiais de baixo custo e alternativos que abordem os conceitos do Movimento Retilíneo Uniforme, Movimento de Queda Livre e Movimento Parabólico. A escolha dos fenômenos para a composição do Kit de Ensino possue como justificativa o raciocínio de que ao ingressar no ensino médio o aluno apresenta uma enorme dificuldade de compreensão dos conceitos físicos, inibindo o desenvolvimento da sua visão científica no meio onde o mesmo encontrase inserido, logo, a mecânica; área trabalhada na 1ª série do ensino médio, estabelece o contato inicial do aluno com a física.

Diante disso, o "Estudo dos Movimentos", nasceu para apresentar alguns movimentos trabalhos na cinemática de forma experimental, dinâmica e divertida, visto que ao conhecer estes fenômenos físicos o aluno manifesta confusões que os levam a designar está ciência como sendo incompreensível e difícil. Dessa forma, realizou-se a produção de materiais didáticos a fim de complementar o Kit de Ensino proposto nesta pesquisa, tais como, uma apostila (APÊNDICE B), três roteiros experimentais (APÊNDICE E1, E2 e E3), e mapa mentais (APÊNDICE C1, C2 e C3), sendo um para cada movimento. Vale destacar que os experimentos e vídeos produzidos nesta seção, serviram como base para a confecção dos alunos em sala a partir da aplicação da proposta metodológica desta pesquisa.

#### **5.1 Movimento Retilíneo Uniforme**

O Movimento Retilíneo Uniforme (MRU) é caracterizado por ser um movimento na qual a partícula percorre distâncias iguais em intervalos de tempos iguais, isto é, seu deslocamento acontece em linha reta de forma a ser proporcional ao tempo de percurso, onde sua velocidade tem um único valor durante toda a trajetória. Um dos principais movimentos estudados na cinemática foi confeccionado nesta sequência didática a partir de objetos simples e pertencentes a realidade dos alunos, como por exemplo carrinhos de brinquedos. Nessa direção os carrinhos de brinquedo simulam o movimento realizado por carros com velocidades constantes em trajetos retos, o que por mais simples que seja, desenvolve uma ponte entre o senso comum e o científico do aluno.

Portanto, com um carrinho de brinquedo e um pedaço de madeira ou fita métrica conforme mostra a Figura 22 de MRU foi confeccionada a montagem do experimento, além da construção foi feita a gravação do fenômeno (APÊNDICE I) para análises posteriores no *software Tracker*.

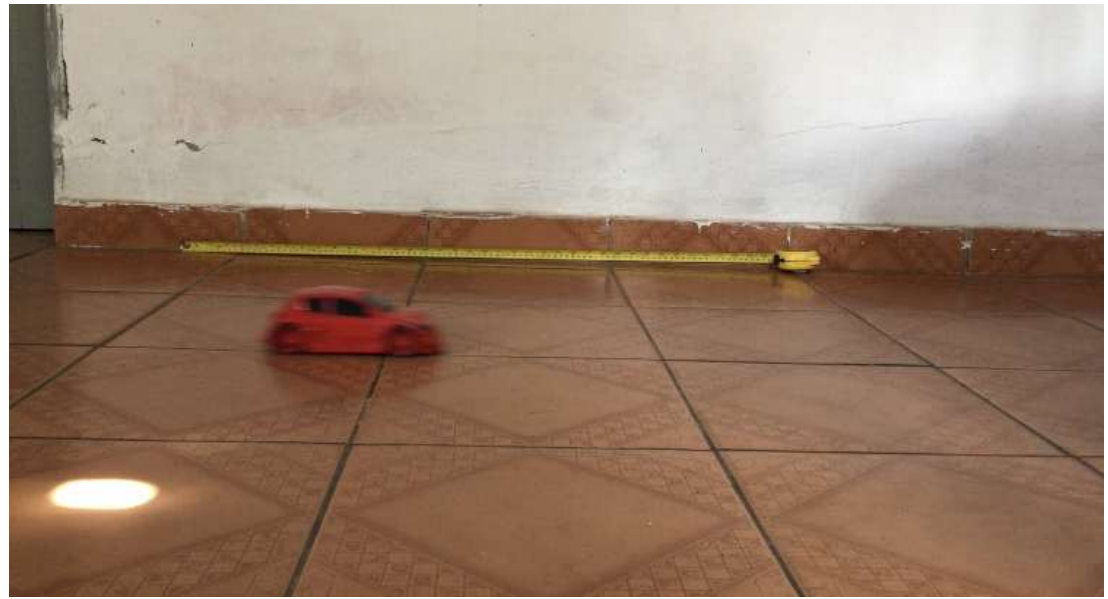

Figura 22 - Movimento Retilíneo Uniforme confeccionado com materiais de baixo custo ou alternativo.

Fonte: Autora, 2019.

#### **5.2 Movimento de Queda Livre**

O Movimento de Queda está entre os fenômenos físicos que acontecem a partir do abandono de um corpo em relação a uma determinada altura, caracterizado por acontecer verticalmente, este movimento representa a queda dos corpos sem o efeito da força de atrito, portanto, desprezando a resistência do ar. Assim como o MRU, este apresenta características simples para a reprodução com matérias de baixo custo ou alternativos, basta abandonar um cerco corpo à uma certa altura. Neste movimento é possível perceber que a distância vertical percorrida por um corpo em queda livre é proporcional ao quadrado do tempo, isso indica que a cada instante o corpo estará caindo um espaço maior, pois seu movimento é acelerado.

Para a confecção deste experimento é necessária uma bolinha, fita métrica ou um pedaço de madeira para representar o referencial de medição, conforme mostra a Figura 23. O vídeo produzido deste fenômeno físico encontra-se no APÊNDICE J.

Figura 23 - Movimento de queda livre confeccionado com materiais de baixo custo ou alternativo.

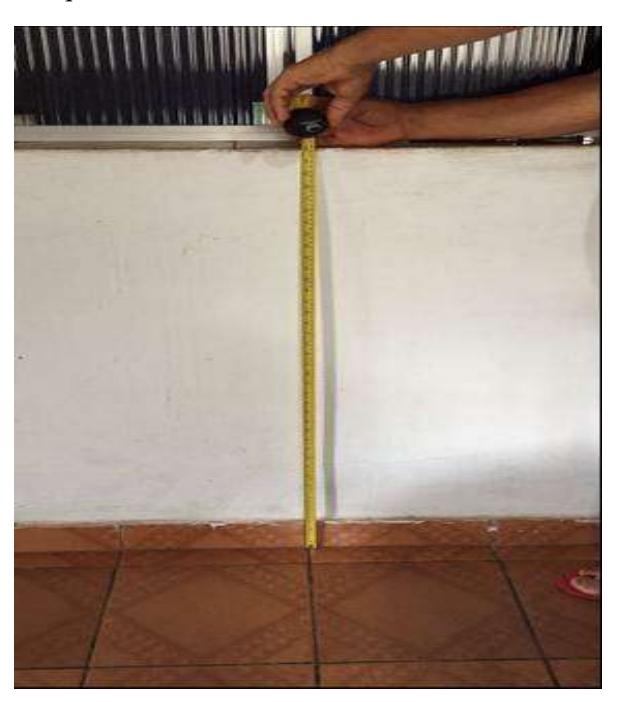

Fonte: Autora, 2019.

#### **5.3 Movimento Parabólico**

O Movimento Parabólico, ou Lançamento Oblíquo, consiste na composição de dois movimentos simultaneamente, sendo um na componente vertical e o outro na componente horizontal, este fenômeno físico recebe esse nome por descrever as trajetórias de objetos lançados de forma inclinada, ou seja, o lançamento não é nem vertical nem horizontal. Uma das características principiantes deste movimento é a trajetória realizada pelo corpo ao ser

lançado, conhecida como parábola, isso é válido em todos os casos de lançamento oblíquo. Para a confecção deste fenômeno físico, utilizou-se a ideia da catapulta, instrumento desenvolvido pelos gregos para lançar pedras durante combates em guerra.

Dessa forma, foi desenvolvida uma catapulta com materiais de baixou custo e alternativo, a Figura 24 expõe o processo de construção desta ferramenta, na Figura 25 encontra-se construída a catapulta e na Figura 26 a representação do Movimento Parabólico. O vídeo produzido deste fenômeno físico encontra-se no APÊNDICE K.

Figura 24 - Confecção da catapulta com materiais de baixo custo e alternativo.

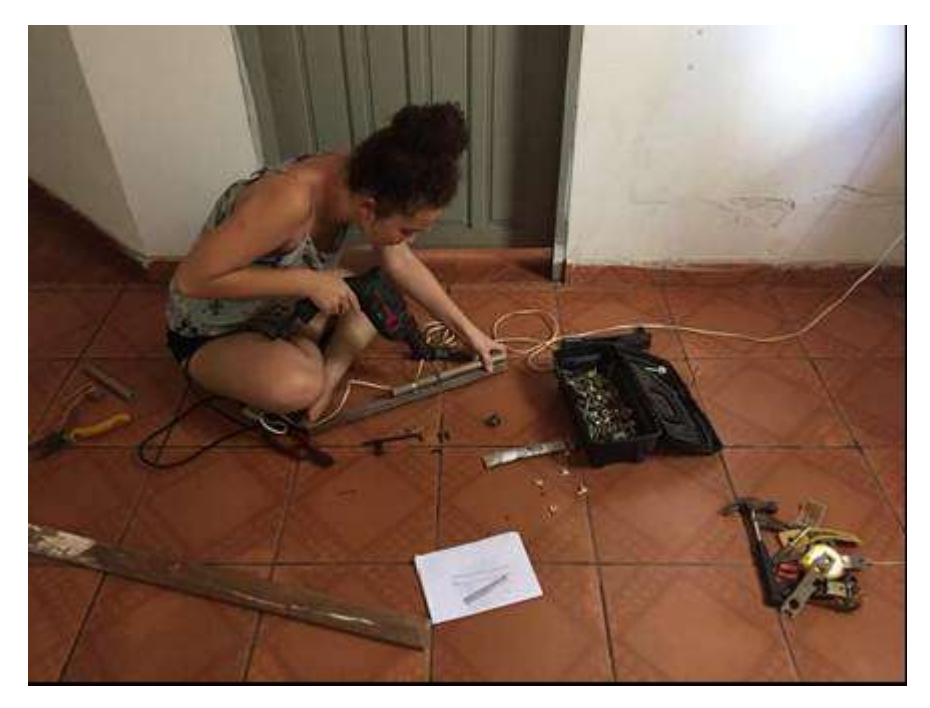

Fonte: Autora, 2018.

Figura 25 - Catapulta construída com cano PVC, pedaços de madeira, parafusos, abraçadeiras, vedação de 20 mm e elástico.

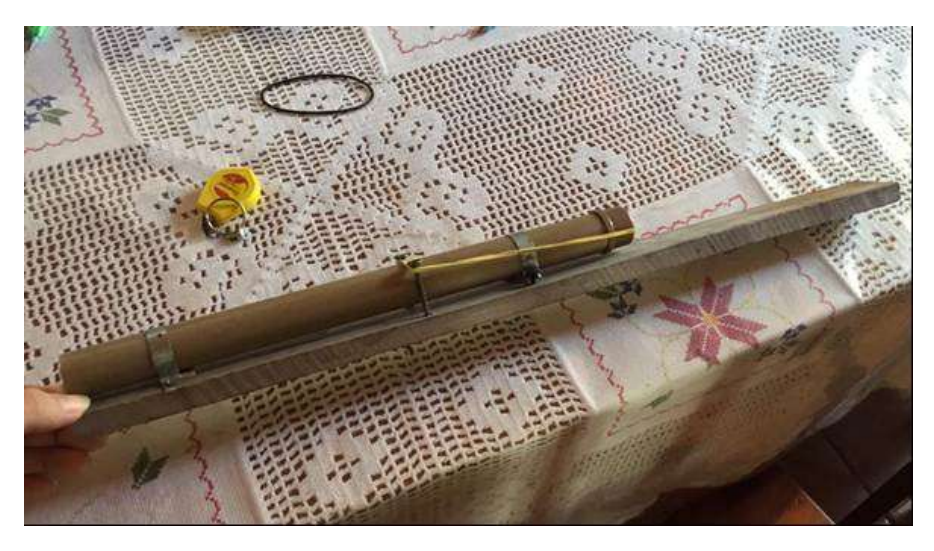

Fonte: Autora, 2018.

Figura 26 - Movimento Parabólico confeccionado com materiais de baixo custo ou alternativo.

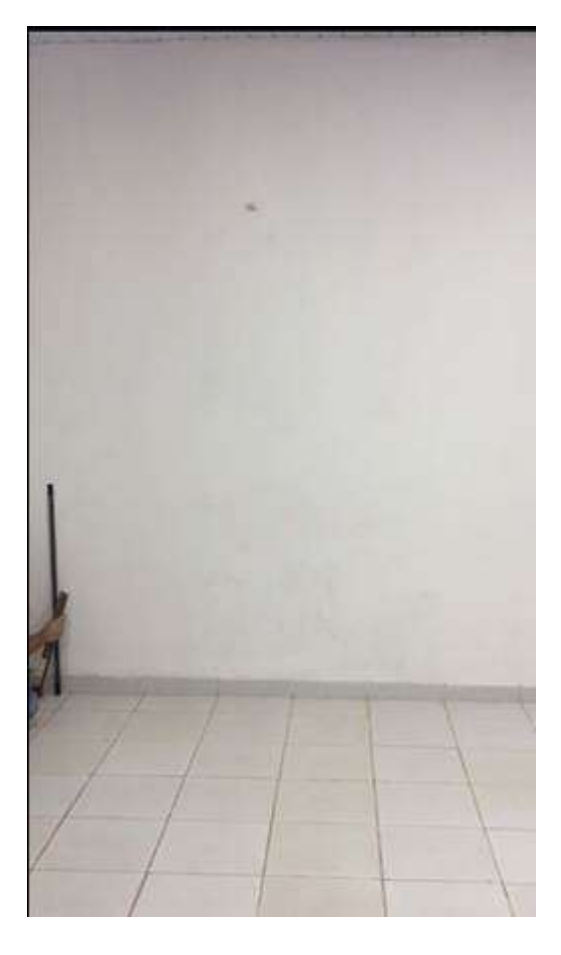

Fonte: Autora, 2019.

A compreensão dos fenômenos físicos que ocorrem na natureza nem sempre é possível por falta de condições favoráveis o suficiente para a construção de modelos que reproduzam tais fenômenos (RIBEIRO et. al., 2017, p. 101), todavia, a proposta de aulas com a utilização de experimentos feitos com recursos de baixo custo e alternativo apresentam um novo viés para o ensino-aprendizagem em física, como destacam os autores Santos, Piassi e Ferreira (2004, p. 9) ao constatarem que:

> A atividade de produzir um brinquedo ou um aparato experimental proporciona vivências artísticas criativas, o desenvolvimento de habilidades motoras e de raciocínio lógico, interação com o grupo, trazendo à tona uma série de habilidades, atitudes e capacidades cognoscitivas que de outra forma não se fariam presentes

## **6 MANUAL DE INSTRUÇÃO DO** *SOFTWARE TRACKER*

O *software Tracker* foi desenvolvido pelo professor Douglas Brow, em parceria com o *Open Source Physics* (um espaço de âmbito mundial que vem contribuindo de forma gratuita com conceitos físicos, linhas de programa e principalmente com sua dedicação e tempo) estes, encontram-se localizados no *Cabrillo College*, cidade de Santa Cruz, no estado da Califórnia, Estados Unidos.

Projetado com o intuito de implementar o ensino de física, o *Tracker* conta com um perfil de código livre, podendo ser executado em qualquer sistema operacional, desde *Windows* a *Linux*. A partir da instalação da linguagem *Java* o computador já encontra-se apto a receber o *software* e com uma simples busca no navegador de internet é fácil achá-lo e exercer a instalação desta ferramenta. A Figura 27, exibi o painel de controle inicial do *Software Tracker* sem a inserção de nem um vídeo.

Figura 27 - Painel de controle do *Software Tracker*.

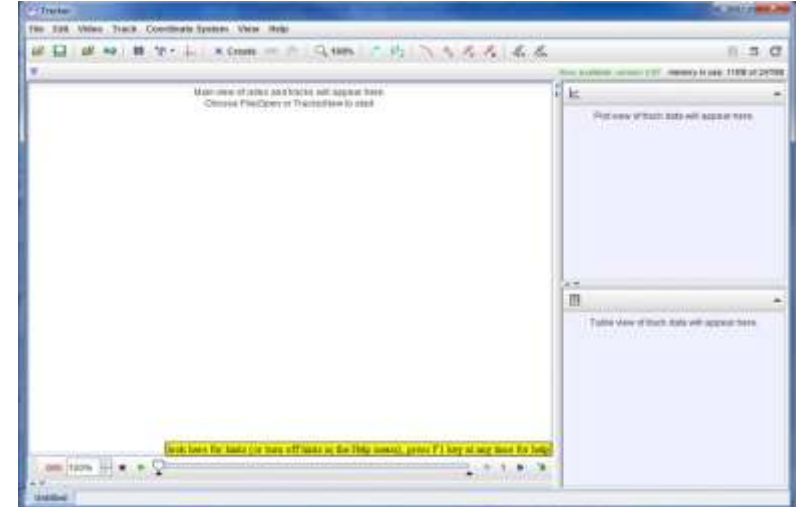

Fonte: Autora, 2021.

Ao entrar no programa é importante verificar em qual idioma o mesmo se encontra, caso a versão instalada esteja em inglês, o programa fornece no menu a opção "Edit" depois "Language" onde ocorre alteração para o idioma desejado (Português BR).

Após este passo, segue algumas etapas (as essências dentro da análise) dispostas no *Tracker* para a análise do movimento físico em questão:

- Gravação do fenômeno;
- Inserção no *Tracker*;
- $\checkmark$  Seletiva da parte do vídeo que corresponde ao movimento em questão;
- $\checkmark$  Inserção das coordenadas e fita de medição (com o medida do referencial usado na experimentação);
- $\checkmark$  Inserção do ponto de massa;
- Registro de *frame* por *frame*;
- $\checkmark$  Inserção das componentes; Velocidade e Aceleração.

Segundo Bezerra Jr *et al.* (2012, p. 2) o programa *Tracker* permite a construção de vídeoanálise feito *frame* por *frame*, ou seja quadro a quadro, em virtude disso é possível realizar o estudo de diversos tipos de movimentos a partir de filmes feitos com câmaras digitais ou *webcams* de computadores comuns e aparelhos celulares. Logo, a ideia básica em relação ao uso do *Tracker* nesta proposta metodológica de ensino, está em realizar a filmagem dos movimentos apresentados na **seção 5**, usando a câmera digital do próprio aparelho celular dos alunos e em seguida proporcionar análises e discussões através dos comandos usados no programa e dos gráficos fornecidos.

Conforme acrescenta Oliveira (2014, p. 35-36) o *Tracker* tem a vantagem de não exigir computadores caros e de configuração avançada para funcionar, uma vez que a partir das observações feitas pelos autores Alessi, Santana e Oliveira (2009, p. 53) sobre o uso do *Tracker* em diversas configurações de computadores, concluíram que as configurações mínimas que as máquinas devem ter para o funcionamento do programa são:

- $64$  MB de memória RAM;
- $\checkmark$  Placa de vídeo integrada 8 MB;
- $\checkmark$  Pode ser executado em qualquer sistema operacional.

Diante das inúmeras funções e versatilidade do software *Tracker*, o GPEF passou a desenvolver estudos e pesquisas na buscar de familiarização com o recurso didático tecnológico e posteriormente a montagem de materiais para fins de aplicabilidade em alguma rede estadual de ensino médio ligada ao Campus São Bernardo – UFMA, visto que, esta

ferramenta de ensino possue um enorme potencial de aprimoramento para o ensinoaprendizagem de física, levando mais dinamismo e interatividade para dentro das salas de aula.

Portanto, o desenvolvimento e inserção de novas tecnologias educacionais podem ser de grande importância para melhorar o ensino de ciências, em especial da Física (OLIVEIRA, 2014, p. 35). Além disso, entende-se que a utilização do *Tracker* esteja em sintonia com a modernização do saber escolar, num contexto onde as atividades experimentais teriam função mediadora no ensino dos conteúdos (FILHO *et. al*., 2017, p. 234).

Nessa perspectiva, produziu-se um Manual de Instrução para o conhecimento e uso do *software Tracker* (APÊNDICE G), este material tem como finalidade instruir alunos e professores sobre esta ferramenta auxiliadora no processo de ensino-aprendizagem, consiste em uma instrução completa, que vai desde a explicação do que seria este *software*, ao link para instalação, apresentação dos comandos e suas finalidades com exemplo, a partir de um vídeo experimental de queda livre feito com materiais de baixo custo e alternativos. Ademais possui caráter simplório na tentativa de alcançar o maior número de usuários ativos, o fato de apresentar um viés mais simples ratifica a importância de criação alternativas para a imersão sem inibições nos conceitos físicos presentes na mecânica.

As Figuras 28, 29 e 30 exibem o painel do *software Tracker* contendo a representação da análise feita dos vídeos produzidos a partir da sequência didática experimental desta proposta metodológica descrita na **seção 5** deste trabalho.

Figura 28 - Representação do Movimento Retilíneo Uniforme no *Software Tracker*.

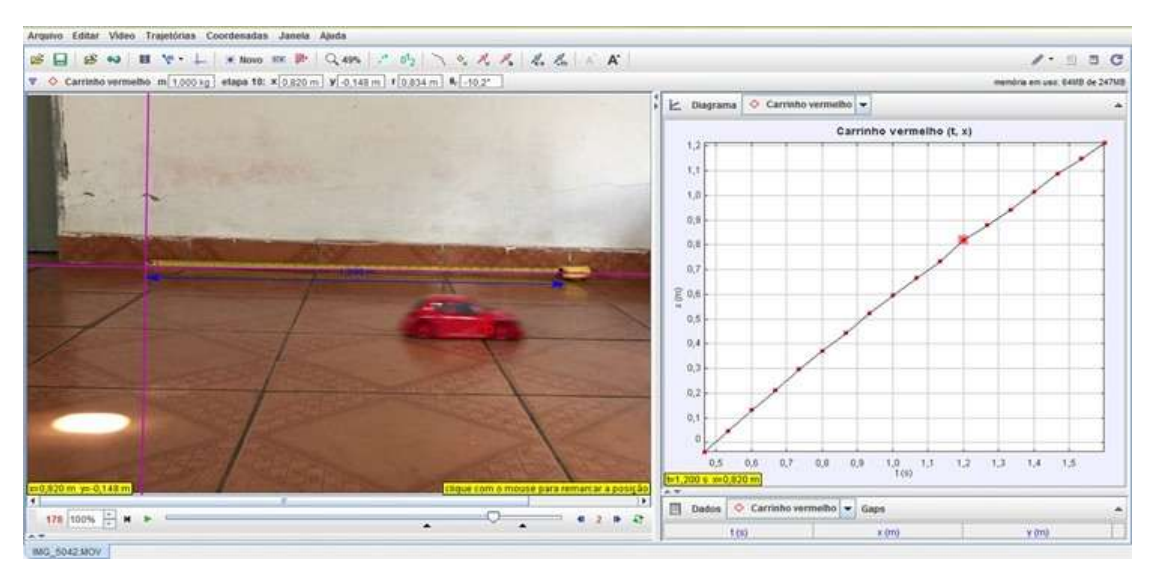

Fonte: Autora, 2019.

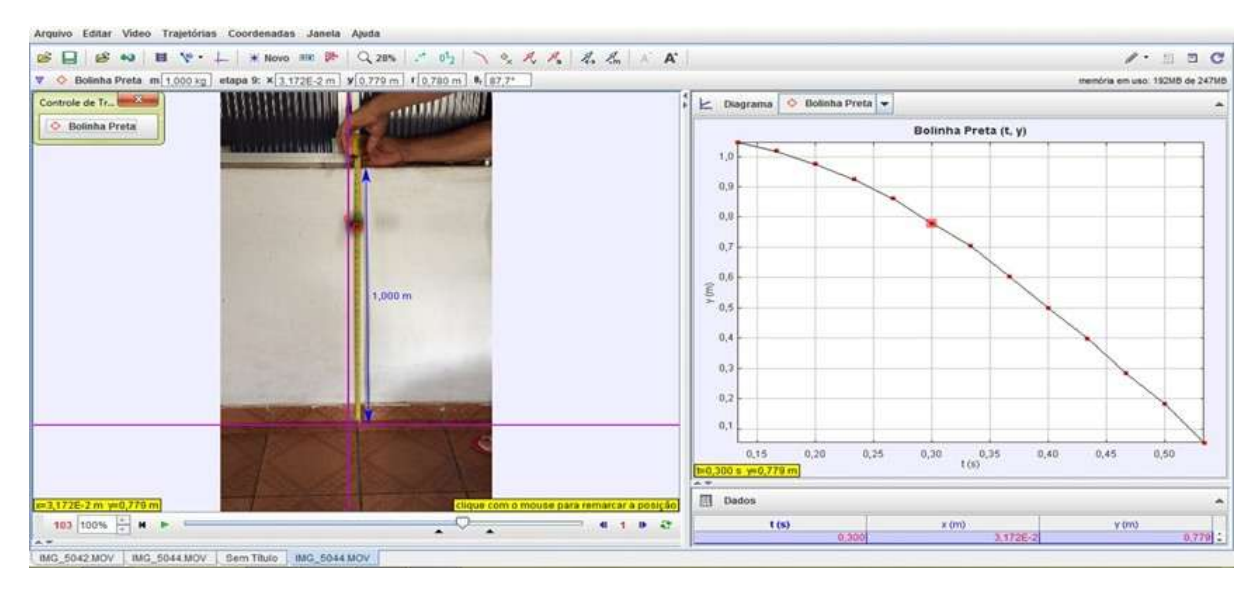

Figura 29 - Representação do Movimento de Queda Livre no *Software Tracker*.

Fonte: Autora, 2019.

Figura 30 - Representação do Movimento Parabólico no *Software Tracker*.

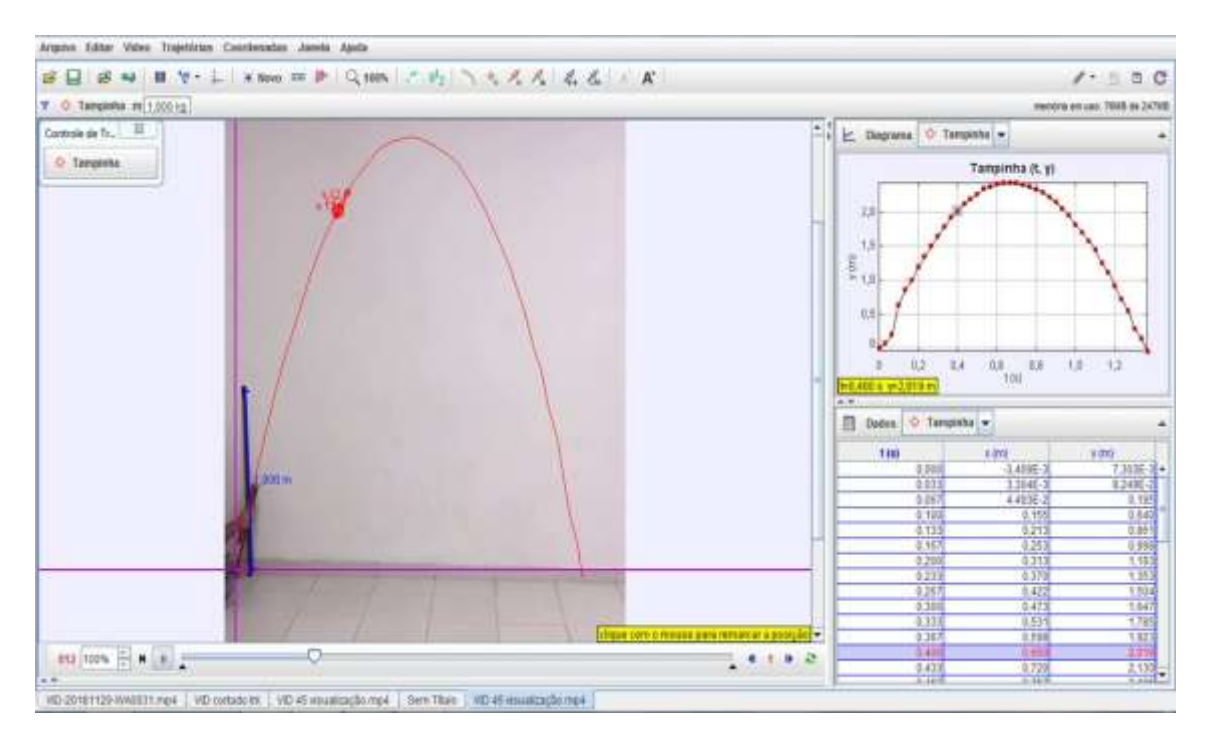

Fonte: Autora, 2018.

#### **7 RESULTADOS E DISCUSSÃO**

Nesta seção, serão apresentados os principais resultados obtidos durante toda a aplicação da metodologia didática proposta nesta pesquisa, visto que a partir dos dados coletados fez-se uma análise quali-quantitativa, apresentando justificativas e percentuais significativos. Portanto, os resultados correspondem numa avaliação da aprendizagem dos discentes que tiveram um contato direto com a metodologia aqui construída e executada, aos vídeos produzidos pelos estes, e as análises dos dados presentes no questionário avaliativo aplicado antes e depois do contato com o *software Tracker*.

#### **7.1 Avaliação do conhecimento dos alunos antes do contato com** *Software Tracker*

Nesta análise inicial, houve a contribuição de 24 alunos, somatória referente aos Grupos 1 e 2. De acordo com a Tabela 1, após a aplicação do questionário avaliativo com 12 Questões fechadas sobre a física enquanto ciência e os fenômenos físicos estudados nesta pesquisa no primeiro momento, pode-se perceber que houve um maior número de questões certas pelos participantes, dentre estas, a que obteve maior percentual (70,8%) de acertos corresponde a Questão 2 na qual aborda o entendimento de que a mecânica refere-se ao ramo da física responsável pelo estudo dos movimentos e suas causas.

Ricardo e Freire (2007, p. 254) apresentam dados que contribuem com os resultados encontrados acima, visto que, ao realizarem uma pesquisa intitulada como "A concepção dos alunos sobre a física do ensino médio: um estudo exploratório", acrescentam que, existe uma enorme expectativa entre os alunos que ingressam no ensino médio pela física e suas abordagens, pois ao perguntarem aos participantes da pesquisa de diferentes séries se estes gostam de estudar física, houve um quantitativo de respostas significativas dos cursistas da 1ª série ao destacarem que se trata da ciência que mais "proporciona compreensão do mundo e das coisas que os cercam".

Por outro lado, a Questão 1, sobre a definição da física como ciência da natureza, e a Questão 12, com uso de cálculos para descoberta da altura de um corpo sendo abandonado, foram as que obtiveram o maior índice de erro, cerca de 91,7%, diante disso pode-se inferir que os participantes não possuem clareza quanto as vertentes da física, tal pouco reconhecimento desta como uma ciência exclusiva, com identidade e características própria, esta dificuldade pode ser explicada por Fiolhais e Trindade (2003, p. 260), ao destacarem que trata-se de um fato evidente e bastante particular da física a dificuldade de absorção por parte dos alunos do ensino médio, em especial os ingressantes nesta modalidade, visto que a forma abstrata de se apresentar esta ciência inibe o desenvolvimento científico do educando e consequentemente a relação deste com o cotidiano na qual encontra-se inserido.

A componente curricular de Física, de forma geral, é ensinada através de teorias e deixando os conceitos um pouco de lado, em que muitas vezes os alunos não conseguem perceber a ligação com o seu cotidiano, corrobora Souza (2017, p. 13).

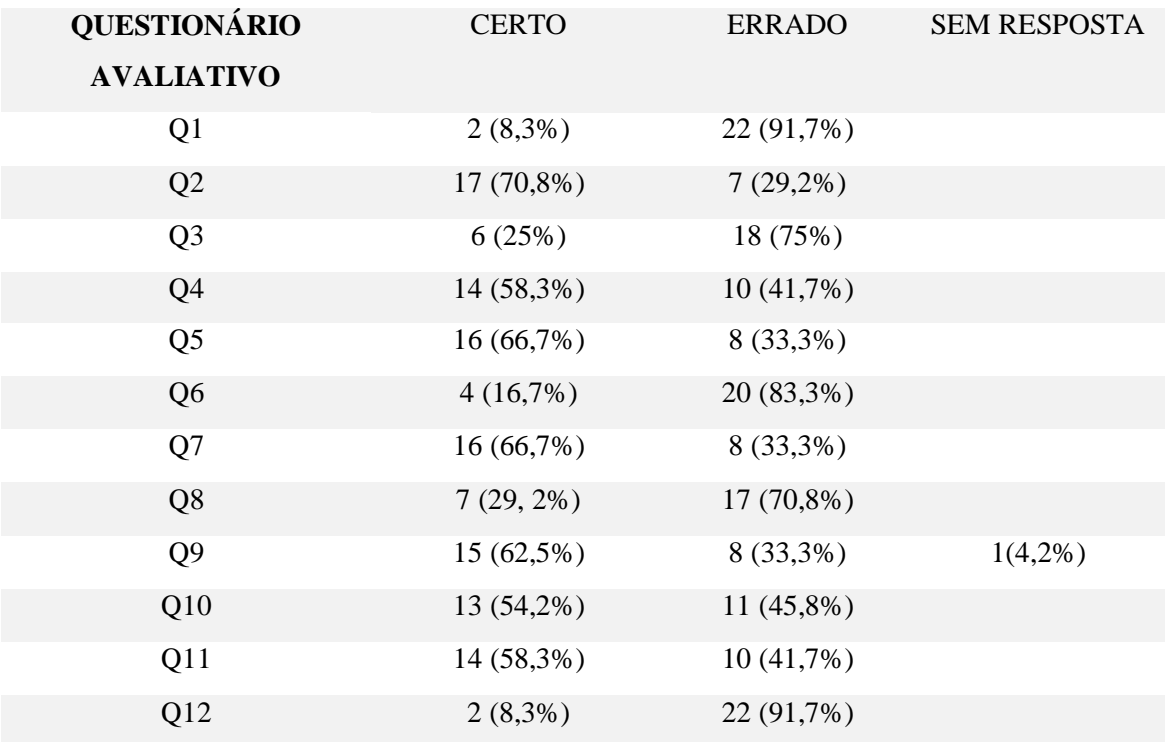

Tabela 1 - Análise do desempenho dos alunos do G1 e G2 antes do contato com o Software Tracker

Fonte: Autora, 2021.

#### **7.2 Oficina mais que divertida**

A "Oficina mais que Divertida" contou com a participação de 18 alunos, somatória referente aos Grupos 1 e 2. As oficinas são de suma importância para a construção do conhecimento, como enfatizam as autoras Paviani e Fontana (2009, p.78), ao pontuarem que está metodologia atrelada ao ensino, enfatiza a ação, sem deixar a base teórica de lado, além de oportunizar experiências de situações reais e relevantes, baseadas no tripé: sentir-pensaragir, logo concerne a uma construção de conhecimento embasada na interatividade dos alunos, reflexão e dinâmica.

Durante todo o percurso da oficina, os alunos manteram-se bastante envolvidos e participativos, logo, pode-se inferir através dos procedimentos descritos na **seção 4** que a oficina apresentou resultados satisfatórios, uma vez que, o intuito da "Oficina mais que Divertida" na proposta metodológica desta pesquisa consiste na montagem e gravação; desenvoltura oral e participação dos envolvidos durante a experiência vivenciada, logo estes objetivos foram alcançados, pois de todas as 6 equipes formadas, apenas a equipe dos oblíquos pertencentes ao G2 que não realizou a confecção dos matérias para a oficina, tendo assim uma participação efetiva de mais de 90% dos participantes, todavia, é valido salientar que mesmo não havendo construído, os alunos realizaram a execução do experimento com o material confeccionado pela própria autora deste trabalho.

Nessa perspectiva, a oficina desenvolvida nesta pesquisa possue como referência os laboratórios didáticos de física presentes em tantas instituições de nível superior e pouquíssimas de nível básico no Brasil, visto que a ausência deste recurso didático interfere significativamente no processo de aprendizagem dos alunos, conforme ratificam os autores (EIRAS 2002; SÉRÉ, et. al., 2003), após anos dedicados a prática de ensino de Física, estes acreditam ser necessário acrescentar que das inúmeras dificuldades enfrentadas pelos alunos na aprendizagem de física, grande parte está na ausência de um laboratório didático nas escolas, pois estes, completam o ensino, oportunizando um cenário de verificações de fenômenos físicos vivenciados apenas de forma teórica, por livros didáticos e aulas expositivas e dialogadas. Portanto, as atividades experimentais praticadas em um espaço próprio como os laboratórios didáticos, despertam nos alunos um conhecimento único e significativo para o processo de aprendizagem da física e suas aplicações no cotidiano.

Em concordância com as discussões apresentadas acima, as oficinas representam a simulação de um laboratório didático de física, onde em um espaço improvisado como uma sala de aula por exemplo, com experimentos a base de materiais de baixo custo ou alternativos é possível observar e discutir fenômenos físicos como os apresentados nesta pesquisa, por esse ângulo esta dinamicidade corrobora para a construção de um sujeito mais ativo e participativo no processo de aprendizagem, fatores indispensáveis na construção científica do aluno, como acrescenta o autor Denivan (2018, p. 6):

> É necessário que o aluno participe ativamente no processo de construção do conhecimento e que o professor atue como mediador do processo, conduzindo o aluno para a argumentação e elaboração de ideias através de questões problematizadoras que direcionem os alunos à procura de soluções plausíveis para o problema apresentado.

Isso constata a experiência vivenciada neste estudo, visto que, esta etapa de confecção, montagem, gravação e análise, estabeleceram uma troca mútua entre professoraluno, pode-se notar o interesse em seguir os roteiros, a atenção durante toda a mediação e

orientação, assim como a ousadia em manifestar os conhecimentos adquiridos no primeiro e segundo momento desta pesquisa. Nessa direção, é sabido acentuar o quanto a inserção de metodologias ativas são capazes de potencializar o processo de aprendizagem, pois instiga a curiosidade, relaciona a prática com a teoria com elementos diversificados e consideráveis na prática e perspectiva do professor (BERBEL, 2011, p. 28). Os vídeos produzidos pelas equipes encontram-se disponíveis nos APÊNDICES H1, H2, H3, H4, H5, H6, estes vídeos posteriormente foram analisados no *software Tracker*, conforme apresentam as descrições feitas na **seção 7.3**.

#### **7.3 Experiência com o** *software Tracker*

A apresentação do *software Tracker* aos alunos aconteceu logo após a "Oficina mais que Divertida", conforme descrito na **seção 4**, os participantes receberam um material simplificado com instruções para o manuseio do *software*. Diante da versatilidade e flexibilidade apresentada por este recurso tecnológico, as autoras LÖBLER*, et. al*. (2012, p. 3) destacam a importância da inclusão de ferramentas tecnológicas no ensino ao pontuarem o pensamento de que a inclusão digital pode ser entendida como o conhecimento que se deve dar ao indivíduo sobre novas tecnologias para que se torne capaz e domine um conjunto de novos saberes necessários a sua emancipação e inserção na sociedade.

Partindo desse pressuposto, é indispensável o uso de recursos tecnológicos que fomentem o processo de ensino-aprendizagem, o *software Tracker* descrito na **seção 6**, tratase de uma ferramenta para o ensino de física desenvolvido com a finalidade de facilitar o processo de aprendizagem de estudos científicos que envolvam movimentos e suas características, logo, é valido destacar que a análise de vídeo, ou videoanálise, é uma tecnologia que agrega grande potencial, pois para que se tenha material para análises, basta realizar uma gravação de vídeo como os que foram produzidos pelos alunos, por qualquer câmera fotográfica; em vista que é cada vez mais presente na realidade dos alunos o acesso a *smartphones* com boas câmeras que facilitam o recurso de vídeo. (BROWN & COX, 2009).

Todavia é constatado como uma característica evidente a carência de espaços que oportunizem experiências tecnológicas dentro da escola, como os laboratório de informática, na qual deviam ser uma realidade em todo sistema educacional, porém existem inúmeras escolas que não possuem este espaço organizado para ser usufruído, evidência que foi retratada nesta pesquisa, uma vez que por falta de computadores pessoais e pela ausência de um laboratório de informática na escola, o contato com o *Tracker* e suas funcionalidades aconteceu com o auxílio de um projetor de vídeo, o que tornou possível e acessível o acompanhamento e a compreensão dos alunos frente a este recurso tecnológico.

Collins e Brown (1986) acentuam pontos vantajosos no que se refere ao uso do computador para o ensino e neste caso em especial o de física, ao afirmarem que por estes recursos terem habilidades de registrar e reproduzir processos abordados no estudo de um fenômeno físico por exemplo, este possui a capacidade de transforma-se em um artefato potencializador e motivacional para os estudantes, visto que é notório o quanto os mecanismos oferecidos por esta máquina chamam a atenção dos aprendizes gerando uma gama de saberes positivos.

Nessa perspectiva, a abordagem do *software Tracker* viabilizou um espaço cercado por diversas discussões, diga-se de passagem, cenário promissor entre professora e alunos enquanto sujeitos ativos e participativos no processo de aprendizagem, notou-se que houve interesse em entender a finalidade do software, a inserção dos comandos e principalmente em compreender o processo de captação do movimento quadro por quadro, o fato desta ferramenta disponibilizar em tempo real os dados em gráfico, proporcionou eficácia no que se refere a atenção e interação dos alunos, que ao serem questionados por exemplo sobre as grandezas associadas ao movimento em especial posição (*x*), tempo (*t*), velocidade (*v*) e aceleração (*a*), estes conseguiram apresentar raciocínios mais objetivos, embora receosos houve um retorno com mais clareza nas respostas.

Barbeta e Yamamoto (2002, p. 158) acrescentam que no entendimento de conceitos físicos presentes na cinemática e outros ramos da mecânica, o uso de gráficos representa uma ferramenta poderosa utilizadas pelos professores, todavia diante das dificuldades dos alunos na compreensão desta ciência, boa parte deste público não dominam adequadamente estas representações, visto que apresentam confusão nas grandezas físicas usadas e incompreensão, desde a construção até análise do fenômeno.

Diante disso, frente ao retorno por parte dos alunos a partir da apresentação do programa, e das análises e discussões realizadas em sala, é possível evidenciar que tornar-se essencial o uso de tecnologias com perfis educativos no ensino de física, na tentativa de minimizar as dificuldades enfrentadas por estes, bem como a desmistificação de que a física possui um perfil dificultoso e assustador, conforme expõem os autores Barbeta e Yamamoto (2002, p. 159) ao acreditarem que uma forma de se superar esta dificuldade é fazer com que o

54

estudante possa reconhecer o significado dos diversos gráficos, a partir da coleta de dados e da sua construção, isto é, através de atividades em que participe de forma ativa.

### **7.4 Análise do desempenho dos alunos pós contato com o** *software Tracker*

Após as análises e discussões dos vídeos produzidos pelos alunos com o auxílio do *software Tracker*, aplicou-se novamente o mesmo questionário avaliativo do primeiro momento, esta etapa contou com a contribuição de 18 alunos, somatória referente aos Grupos 1 e 2. Com base nos resultados apresentados na Tabela 2, pode-se observar que houve um número bem maior de acertos comparados aos resultados do questionário avaliativo aplicado inicialmente.

| <b>QUESTIONÁRIO</b><br><b>AVALIATIVO</b> | <b>CERTO</b>  | <b>ERRADO</b> | <b>SEM RESPOSTA</b> |
|------------------------------------------|---------------|---------------|---------------------|
| Q1                                       | 14 (77,8%)    | $4(22,2\%)$   |                     |
| Q <sub>2</sub>                           | 15 (83,3%)    | 3(16,7%)      |                     |
| Q <sub>3</sub>                           | $11(61,1\%)$  | 7(38,9%)      |                     |
| Q <sub>4</sub>                           | 16 (88,9%)    | $2(11,1\%)$   |                     |
| Q <sub>5</sub>                           | 15 (83,3%)    | $3(16,3\%)$   |                     |
| Q <sub>6</sub>                           | $4(22,2\%)$   | 14 (77,8%)    |                     |
| Q7                                       | 14 (77,8%)    | $4(22,2\%)$   |                     |
| Q <sub>8</sub>                           | $13(72, 2\%)$ | 5(27,8%)      |                     |
| Q <sub>9</sub>                           | 15 (83,3%)    | 3(16,7%)      |                     |
| Q10                                      | 10(55,6%)     | 5(27,8%)      | 3(16,7%)            |
| Q11                                      | $6(33,3\%)$   | 12(66,7%)     |                     |
| Q12                                      | 14 (77,8%)    | $4(22,2\%)$   |                     |

Tabela 2 - Análise do desempenho dos alunos do G1 e G2 pós contato com o *Software Tracker*

Fonte: Autora, 2021.

Em relação a questão com maior índice de acertos, a Questão 4 correspondente a finalidade da cinemática dentro do ramo da mecânica nesta segunda linha comparativa obteve a maior porcentagem, cerca de 88,9 %, logo, pode-se concluir que os participantes que já haviam escolhido esta alternativa inicialmente reafirmaram esta certeza, já outro participantes conseguiram identificar a partir da abordagem desta proposta metodológica com o auxílio do *software Tracker* que tal escolha inicial estava errada.

É válido destacar nestes resultados a Questão 6 e 12, uma vez que dentre todas, estas foram as que envolveram cálculos a partir das equações de velocidade escalar média e altura, pode-se perceber que na Questão 6 houve uma margem de erro parecida, ou seja, os alunos apresentaram dificuldades semelhantes, uma vez, no questionário inicial houve a contribuição de 24 alunos, destes somente 4 (16,7%) apresentaram o valor da velocidade escalar média correta, os outros 20 (83,3%) não apresentaram o valor correto, nesta avaliação final, houve a contribuição de 18 alunos, destes 4 (22,2%) apresentaram o valor correto, os outros 20 (77,8%) não apresentaram o valor corretor da velocidade escalar média.

Já a Questão 12, apresentou resultados expressivos, pois inicialmente dos 24 alunos, apenas 2 (8,3%) conseguiram apresentar o valor correto da altura de um dado corpo ao ser abandonado, os outros 22 (91,7%) não conseguiram apresentar esse valor, em comparação aos resultados fornecidos nesta segunda etapa do questionário avaliativo, houve uma melhora significada, pois dos 18 alunos participantes 14 (77,8%) apresentaram o valor correto e apenas 4 (22,2%) não conseguiram resolver esta questão.

Nessa perspectiva, os resultados desta pesquisa corroboram com os resultados encontrados do autor Oliveira (2014), ao destacar que apesar da enorme dificuldade que os alunos apresentam em escrever cientificamente, interpretar gráficos e realizar cálculos simples de matemática, estas podem ser dificuldades minimizadas ou até mesmo solucionadas, com o uso de ferramentas tecnológicas educativas capazes de juntar a teoria com a prática, como dispõe o *software Tracker*, que além de ser um programa disponível para todos os sistemas operacionais, é de caráter livre e pode ser usando off-line, totalmente gratuito.

Ademais, apresenta um painel de controle simples, com uma linguagem acessível para qualquer modalidade de ensino, uma verdadeira ferramenta auxiliadora no processo de ensino-aprendizagem que permite a evolução do conhecimento científico dos educandos, um vez que fornece subsídios em tempo real permitindo a coleta de dados e a construção de gráficos a partir de dados coletados, retirando o aluno das possibilidades limitadas que uma aula rotineira oferece ou simples roteiro estruturados experimental propõe. (BEZERRA JR, et. al., 2012, p. 474).

### **8 CONSIDERAÇÕES E PERSPECTIVAS**

Diante dos resultados apresentados, é possível destacar que este trabalho alcançou os resultados esperados, uma vez que mesmo diante de todas as dificuldades e limitações impostas pelo atual cenário pandêmico, ainda sim alcançou-se resultados satisfatórios e positivos nesta pesquisa, o que torna esta proposta metodológica promissora para o processo de ensino-aprendizagem dos movimentos com o auxílio do *software Tracker* que, além de se tratar de uma ferramenta didática de baixo custo e versátil, é capaz de despertar um enorme interesse por parte dos alunos no que se refere ao entendimento e aproximação de conceitos físicos, tendo em vista o dinamismo gerado dentro de uma sala de aula.

Nessa perspectiva, cabe acentuar que os resultados desta pesquisa sugerem a possibilidade de ensinar a utilização deste *software* em poucas aulas e que, após algumas semanas, mesmo usuários relativamente inexperientes, e que desconheciam totalmente a existência do *software* aplicado, são capazes de empregá-lo na realização de experimentos reais de movimentos analisados a base de materiais de baixo custo e alternativos, visto que o material de instrução desenvolvido para este Kit de Ensino proporciona uma familiarização com este recurso didático tecnológico, em decorrência da linguagem simples e de fácil compreensão presente no mesmo.

Portanto, uso do *software Tracker* apresenta-se como uma importante alternativa a ser usada nos diversos níveis de ensino como forma de aprimorar e potencializar as aulas de física, pois a utilização de tecnologias educativas nas práticas de ensino e aprendizagem é um caminho que desperta crescente interesse, quer seja por sua real e ativa utilização nos espaços formais de ensino-aprendizagem, quer seja pelos trabalhos de pesquisa em ensino apresentados à comunidade. Nessa direção, é de suma relevância o desenvolvimento de metodologias ativas que comtemplem atividades experimentais significativas para aulas de física mediadas por tecnologias educacionais livres que apresentam, ao mesmo tempo, qualidade, flexibilidade de uso e baixo custo, de modo que sejam compatíveis com a realidade educacional na qual estas serão inseridas e praticadas.

A partir do que já foi exposto é valido ressaltar que esta metodologia propõe ao professor uma aula mais dinâmica e ativa, fazendo com o que o aluno desenvolva com mais significância suas competências e habilidades, além de torná-lo mais autônomo no processo de aprendizagem, levando em considerando que a física deve ser trabalhada de forma mais inovadora e instigante, dessa maneira conforme destacado, como perspectivas pretende-se:

- $\checkmark$  Disponibilizar o Kit de Ensino Experimental para a escola onde aconteceu esta pesquisa;
- $\checkmark$  Aplicar está proposta metodológicas em outras escolas;
- $\checkmark$  Abranger a metodologia para outros temas estruturadores da Física;
- $\checkmark$  Confeccionar um artigo para periódicos na área de ensino de Física;
- $\checkmark$  Criar uma proposta de laboratório didático mais completa e acrescentando mais softwares ao trabalho.

Tendo em vista que se trata de uma proposta metodológica inovadora, logo, acreditase que com estas pretensões haverá uma maior contribuição para a comunidade cientifica e sociedade como um todo.

# **REFERÊNCIAS BIBLIOGRÁFICAS**

ALESSI, A.; SANTANA, A. N.; OLIVEIRA, L. P. **A Física pela Perspectiva de uma WebCam**. 2009. 110 f. Projeto de Pesquisa Parcial (Monografia) - Engenharia de Computação, Universidade Tecnológica Federal do Paraná, Curitiba, 2009.

ALVES FILHO, J. A. N.; LOPES, N. C.; CARVALHO, W. N. P. Uma Análise Crítica do Laboratório Didático de Física: A Experimentação como Ferramenta para uma Cultura Científica. In: ENPEC, 7.,[**Anais...**] Florianópolis, 2009.

ARAUJO, I. S. **Simulação e modelagem computacionais como recursos auxiliares no ensino de física geral**. 2005. Tese (Doutorado em Ciências) – Instituto de Física, Universidade Federal do Rio Grande do Sul, Porto Alegre, 2005.

BARBETA, V. B.; YAMAMOTO. I. Desenvolvimento e Utilização de um Programa de Análise de Imagens para o Estudo de Tópicos de Mecânica Clássica. **Revista Brasileira de Ensino de Física**, v. 24, n. 2, p. 158-167, jun. 2002.

BARCELOS, N. N. S.; JACOBUCCI, G. B.; JACOBUCCI, D. F. C. Quando o cotidiano pede espaço na escola, o projeto da feira de ciências "Vida em Sociedade" se concretiza. **Ciência & Educação**, Bauru, v. 16, n. 1, p. 215-233, 2010.

BATISTA, M. C.; FUSINATO, P. A.; BLINI, R. B. Reflexões sobre a importância da experimentação no ensino de Física. **Acta ScientiarumHumanand Social Sciences**, Maringá, v. 31, n. 1, p. 43-49, 2009.

BERBEL, N. A. N. As metodologias ativas e a promoção da autonomia de estudantes. **Semina: Ciências Sociais e Humanas**, v. 32, n. 1, p. 25-40, 2011.

BEZERRA JR. A. *et al*. Uso de Videoanálise no Ensino de Mecânica em Cursos de Engenharia: o Software Livre Tracker. In: XL Congresso Brasileiro de Educação em Engenharia - XL COBENGE, Belém. **Anais** do XL COBENGE, 2012.

BEZERRA, D. P. *et al.* **A evolução do ensino da física – perspectiva docente**. Scientia Plena. v. 5, n. 9, p. 1-8. 094401.1-094401.8. 2009.

BRASIL, **Orientações Educacionais Complementares aos Parâmetros Curriculares Nacionais (PCN+). Ciências da Natureza e Matemática e suas tecnologias.** Brasília: MEC, 2006. Disponível em: http://portal.mec.gov.br/seb/arquivos/pdf/CienciasNatureza.pdf. Acesso em: 30 Out. 2020.

BRASIL. Ministério da Educação. **Base Nacional Comum Curricular**. Brasília, 2018. **EDUCOPÉDIA**. Disponível em: [<http://www.rio.rj.gov.br/web/sme/educopedia>](http://www.rio.rj.gov.br/web/sme/educopedia). Acesso em: 21 abr. 2021.

BROWN, D; COX, A. J. Innovative uses of video analysis. The Physics Teacher, v. 47, p. 145-150, 2009.

COLLINS, A.; BROWN, J. S. **The Computer as a Tool for Learning Through Reflection**. Washington, DC: Center for the Study of Reading, 1986.

CORDEIRO, A. L.; RODRIGUES, F. L. de O. O software tracker: uma ferramenta educacional para potencializar o ensino de física. Essentia-**Revista de Cultura, Ciência e Tecnologia da UVA**. Sobral, v. 20, n. 2, p. 2-8, 2019.

EIRAS, W. da. C. S. in **IV Encontro Nacional de Pesquisa em Educação em Ciências**, Bauru, 2002. Disponível em:

[<http://fep.if.usp.br/profis/arquivos/ivenpec/Arquivos/Orais/ORAL093.pdf>](http://fep.if.usp.br/profis/arquivos/ivenpec/Arquivos/Orais/ORAL093.pdf). Acesso em: 14 set. 2021.

FILHO, *et al*. A videoanálise como mediadora da modelagem científica no Ensino de Mecânica. **Revista Brasileira de Ensino de Ciência e Tecnologia.** Ponta Grossa, v. 10, n. 3, p. 231-246, set./dez. 2017

FIOLHAIS, C.; TRINDADE, J. Física no computador: o computador como uma ferramenta no ensino e na aprendizagem das Ciências Físicas. **Revista Brasileira de Ensino de Física**, v. 25, n. 3, p. 259-272, 2003.

GARRIDO JÚNIOR, S. L. C. *et al.* disciplina de física no ensino médio: as dificuldades de aprendizagem na voz dos discentes do 2º ano de uma escola estadual em São Gabriel da Cachoeira/AM. **Revista de Educação, Ciência e Tecnologia do IFAM**, v. 11, n. 2, p. 56-64, 2017.

GEMIGNANI, E. Y. M. Y. Formação de professores e metodologias ativas de ensinoaprendizagem: ensinar para a compreensão. **Revista Fronteira das Educação**, Recife, v. 1, n. 2, p. 1-27, 2012.

HARTWIG, A. K. *et al*. **Metodologias ativas para o ensino da computação:** uma revisão sistemática e um estudo prático. VIII Congresso Brasileiro de Informática na Educação (CBIE 2019). XXV Workshop de Informática na Escola. Brasília: DF,2019.

LÖBLER, Mauri L. et. al. Os Laboratórios de Informática em Escolas Públicas e sua Relação com o Desempenho Escolar. **Revista Novas Tecnologias na Educação**. Porto Alegre, v. 10, n. 3, p. 1-11, dez, 2012.

LUSTOSA, Ildemar Eufrasino; ANDRADE, Gustavo de Oliveira. **O uso das tecnologias como ferramentas de aprendizagem de estudantes do ensino básico na rede estadual de ensino de Bom Jesus-PI.** Trabalho de Conclusão de Curso (Especialização em Matemática) - Instituto Federal do Piauí - Campus Corrente, 2019.

OLIVEIRA, F. A. **Uso e divulgação do software livre Tracker em aulas de Física do Ensino Médio.** 2014. Dissertação (Mestrado Profissional em Formação Científica, Educacional e Tecnológica) – Programa de Pós-Graduação em Formação Científica, Educacional e Tecnológica – PPGFCET, Universidade Tecnológica Federal do Paraná – UTFPR. Curitiba, 2014.

OLIVEIRA, L. P. *et al*. A. **Vídeo-Analise no Ensino de Física: Experiências com o Software Tracker**. In: XV Seminário de Iniciação Científica e Tecnológica, 2010, Cornélio Procópio. XV Seminário de Iniciação Científica e Tecnológica, 2010.

PAVIANI, N. M. S.; FONTANA, N. M. Oficinas pedagógicas: relato de uma experiência. **Conjectura**, Caxias do Sul, v. 14, n. 2, p. 77-88, maio/ago. 2009.

RIBEIRO, A. D.; *et al.* O Movimento Retilíneo Uniforme através de experimentos de baixo custo**. Revista Brasileira de Iniciação Científica**, Itapetininga, v. 4, n. 3, p. 100-114, abr. 2017.

RICARDO, E. C.; FREIRE, J. C. A. A concepção dos alunos sobre a física no ensino médio: um estudo exploratório. **Revista Brasileira de Ensino de Física**, v. 29, n. 2, p. 251- 266, 2007.

ROTHAN, H.A.; BYRAREDDY, S. N. The epidemiology and pathogenesis of coronavirus disease (COVID-19) outbreak. **J Autoimmun**, 2020; 26:102433.

S. NETO, Manoel J. **ENSINO DE FÍSICA EXPERIMENTAL**: laboratório didático. In: S. NETO, Manoel J. Laboratório Didático. São Paulo: Livraria da Física, 2018. p. 39.

SANTOS, E. I.; PIASSI, L. P. C.; FERREIRA, N. C., **Atividades experimentais de baixo custo como estratégia de construção da autonomia de professores de física**: Uma experiência em formação continuada. IX Encontro de Pesquisa em Ensino de Física, Jaboticatubas-MG, 2004.

SÉRÉ, M. G. et. al. O papel da experimentação no ensino da Física. **Caderno Brasileiro de Ensino de Física**, v. 20, n. 1, 2003.

SILVA, D. R. da. **Uma proposta para demonstrações experimentais no ensino de física:** roteiro de experimentos de baixo custo. 2018. Trabalho de Conclusão de Curso (Licenciatura em Física) – Universidade Federal de Uberlândia, Uberlândia, 2018.

SOUZA, C. T. **Ensino de física:** investigação para a construção de uma proposta didática para 1ª série do ensino médio. 2017. Trabalho de Conclusão de Curso (Licenciatura em Ciências da Natureza) – Universidade Federal do Pampa – Campus Dom Pedrito, Dom Pedrito, 2017.

SOUZA, G. V. *et al*. **Ciências Naturais:** Licenciatura em pedagogia convênio Brasil Japão. Cuiabá-MT: EdUFMT, 2011.

YAMAMOTO, I.; BARBETA, V. B. Simulações de experiências como ferramenta de demonstração virtual em aulas de teoria de Física. **Revista Brasileira de Ensino de Física**. v. 23, n. 2, p. 215-225, junho, 2011.

**ANEXO A – Diretrizes pedagógicas disponibilizado pela Secretária de Educação do Maranhão.**

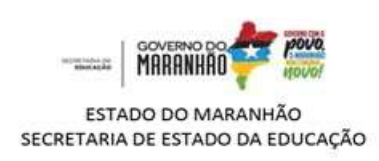

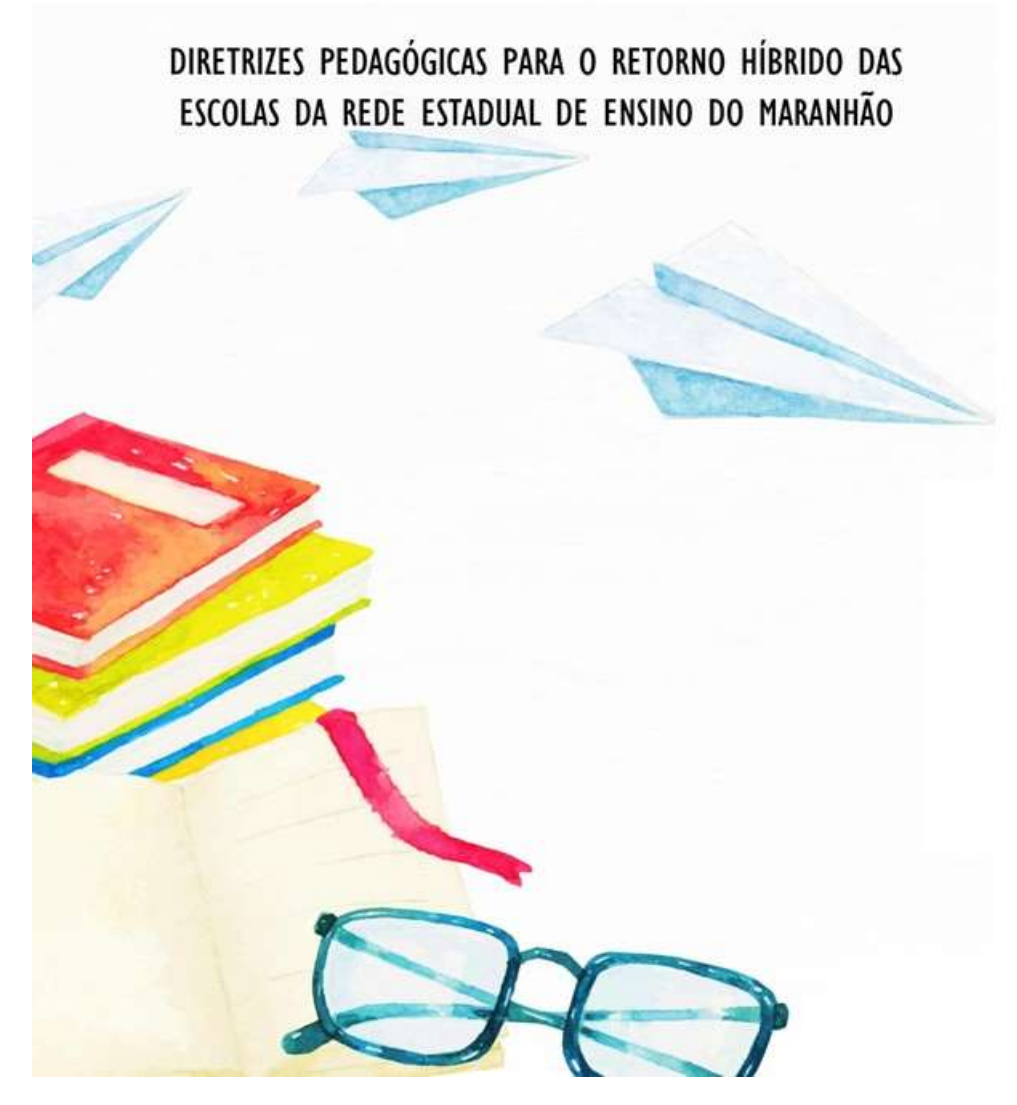

Disponível no link:

[https://www.mpma.mp.br/arquivos/CAOPEDUCACAO/retorno\\_presencial/ESTADUAIS/SE](https://www.mpma.mp.br/arquivos/CAOPEDUCACAO/retorno_presencial/ESTADUAIS/SEDUC_MA_DIRETRIZES_ENSINO_HI%CC%81BRIDO.pdf) [DUC\\_MA\\_DIRETRIZES\\_ENSINO\\_HI%CC%81BRIDO.pdf](https://www.mpma.mp.br/arquivos/CAOPEDUCACAO/retorno_presencial/ESTADUAIS/SEDUC_MA_DIRETRIZES_ENSINO_HI%CC%81BRIDO.pdf)

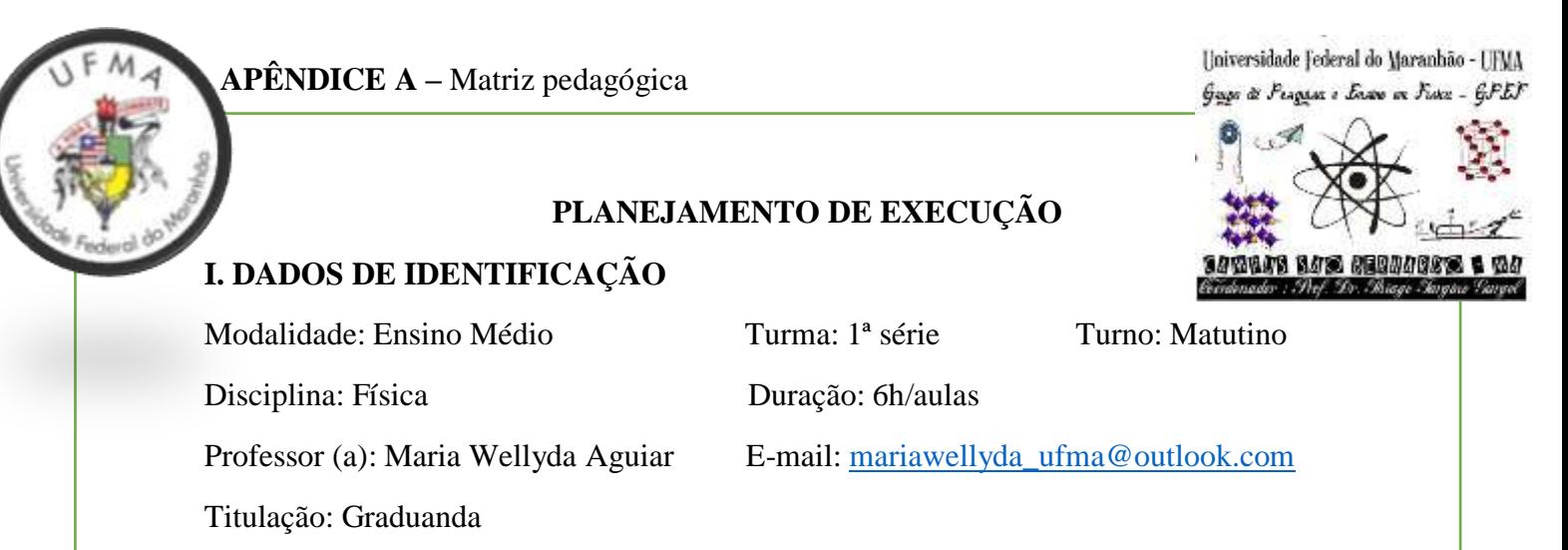

# **II. EMENTA**

Contexto histórico da física como ciência; Conceitos de cinemática; Movimentos unidimensionais e bidimensionais; Composições de movimentos; Inserção e manuseio do *Software Tracker*.

## **III. OBJETIVO**

Estudar os princípios do movimento de forma dinâmica e autônoma com o auxílio do *software Tracker*, buscando estabelecer uma ponte entre teoria e prática, na tentativa de facilitar a compreensão científica do educando, tornando-o perspicaz no que se refere ao entendimento de fenômenos físicos, como na interpretação de gráficos.

## **IV. CRONOGRAMA**

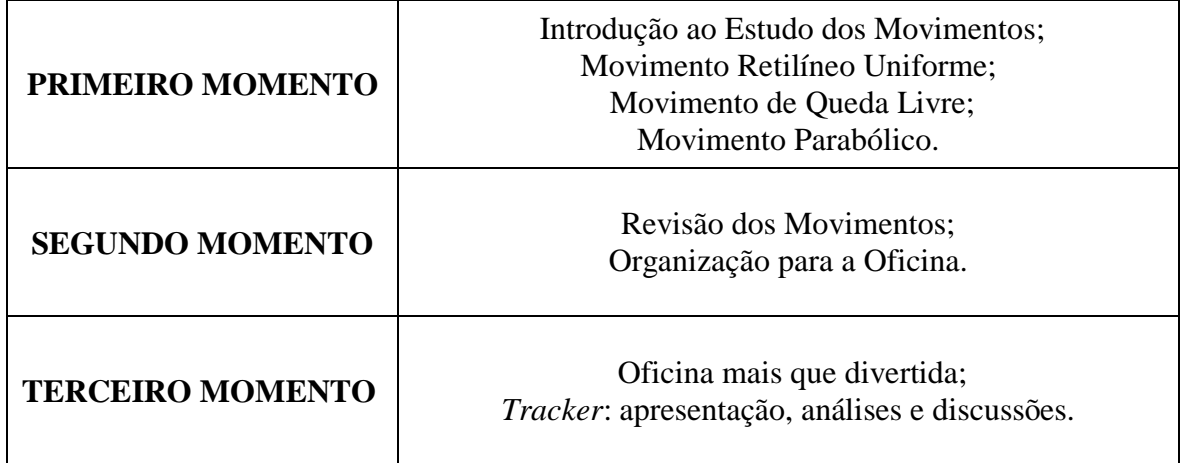

# **V. REFERÊNCIA**

BARRETO FILHO, Benigno; SILVA, Claudio Xavier da. **Física aula por aula:** mecânica 1º ano. 2. ed. São Paulo: FTD, 2013.

COUTO, Francisco Pazzini; CANTO, Lívio Ribeiro; MACHADO, Luiz. Física Coleção Estudo 6V-v1. Belo Horizonte: Bernoulli Sistema de Ensino, 2016.

COUTO, Francisco Pazzini; CANTO, Lívio Ribeiro; MACHADO, Luiz. Física Coleção Estudo 6V-v2. Belo Horizonte: Bernoulli Sistema de Ensino, 2016.

BARRETO FILHO, Benigno; SILVA, Claudio Xavier da. **Física aula por aula:** mecânica 1º ano. 2. ed. São Paulo: FTD, 2013.

KAZUHITO, Yamamoto; FUKE, Luiz Felipe. **Física para o ensino médio, vol. 1:** mecânica. 4. ed. São Paulo: Saraiva, 2016.

ROONEY, Anne. A História da Física. São Paulo: M.Books do Brasil Editora Ltda, 2013.

Introdução à Física. Disponível em:

[https://www.biologiatotal.com.br/medio/fisica/videoaulas/introducao-a-fisica.](https://www.biologiatotal.com.br/medio/fisica/videoaulas/introducao-a-fisica) Acesso em: 17 jul. 2021.

Cinemática. Disponível em:

[https://www.biologiatotal.com.br/medio/fisica/videoaulas/cinematica.](https://www.biologiatotal.com.br/medio/fisica/videoaulas/cinematica) Acesso em: 17 jul. 2021.

# **DIVISÃO DAS ETAPAS EM MOMENTOS**

## **PRIMEIRO MOMENTO**

Introdução ao Estudo dos Movimentos

Conteúdos:

- Apresentação inicial;
- Contexto histórico da Física;
- Conceito de movimento;
- $\bullet$  Introdução a Cinemática;
	- $\triangleright$  Ponto material
	- > Trajetória
	- $\triangleright$  Movimento x Repouso
	- $\triangleright$  Espaço de um móvel
	- Deslocamento x Variação do Espaço x Distância Percorrida
	- Velocidade Média e Instantânea

## Movimento Retilíneo Uniforme

Conteúdos:

- Classificação dos movimentos;
- Movimento Uniforme;
- Gráficos do MRU

## Movimento de Queda Livre

## Conteúdos:

- Aspectos gerais sobre o movimento uniformemente acelerado;
- Conceito de aceleração gravitacional;
- Particularidades do movimento de queda livre

Gráfico do movimento.

Movimento Parabólico

Conteúdos:

- Movimento na horizontal:
- Movimento na vertical;
- Tempo de subida x Tempo total;
- Alcance;
- Altura máxima.

Recursos didáticos

- Slide: Power Point de apresentação, com os devidos assuntos a serem abordados.
- Apostila: "O Estudo dos Movimentos".
- Exibição de experimentos com materiais de baixo custo e alternativo.

## Descrição

Nesta primeira etapa, o aluno entenderá a proposta metodológica intitulada como "O estudo dos movimentos". As temáticas abordadas terão como premissa o contexto histórico da física, suas áreas do conhecimento, em seguida iniciaremos com os conceitos da cinemática; Movimento Retilíneo Uniforme (MRU); Movimento de Queda Livre ou Movimento Uniformemente Acelerado; Movimento Parabólico. Durante a ministração das aulas serão realizadas demonstrações experimentais com materiais de baixo custo ou alternativos, pós aula será disponibilizado aos alunos mapa mentais com os pontos principais de cada movimento abordado, por fim será feito a aplicação do questionário avaliativo.

## **SEGUNDO MOMENTO**

Revisão dos Movimentos + Preparação para a Oficina mais que Divertida

Recursos didático

- Slide: Power Point de apresentação, com os devidos pontos a serem abordados.
- Apresentação de materiais modelos para as confecções dos alunos na Oficina
- Roteiro experimental de cada movimento.

## Descrição

Nesta etapa será feita uma revisão de todos os movimentos estudados por meio de uma sondagem oral e resolução de questões modelos presentes na Apostila, logo após será feito a distribuição dos roteiros experimentais para a montagem e simulação de cada fenômeno físico. Feito isso, o passo seguinte será de organizar cada equipe com os seus respectivos experimentos, dessa forma serão montadas três equipes, cujos nomes serão: Os retilíneos; Os abonadonas; Os oblíquos.

## **TERCEIRO MOMENTO**

Oficina mais que divertida + Apresentação do *software Tracker*: análises e discussões.

Para a realização deste momento, a professora guiará os alunos na montagem da Oficina e confecção dos vídeos experimentais a base de materiais de baixo custo ou alternativos, em seguida depois que todas as equipes produzirem os vídeos com o auxílio dos roteiros experimentais, a professora disponibilizará um material de instrução para o manuseio do *software Tracker* e apresentará este as equipes presentes na Oficina.

Recursos didático

Slide 06: Power Point de apresentação para as análises no *software Tracker*.

## Descrição da Aula II

Para a realização deste momento, a professora guiará os alunos na montagem da Oficina e confecção dos vídeos experimentais a base de materiais de baixo custo ou alternativos, em seguida depois que todas as equipes produzirem os vídeos com o auxílio dos roteiros experimentais, a professora disponibilizará um material de instrução para o manuseio do *software Tracker* e apresentará este as equipes presentes na Oficina, em seguida a professora usará os vídeos produzidos pelos próprios alunos para realizar as análises e discussões, de forma interativa e dinâmica a partir dos conhecimentos já adquiridos durante as semanas anteriores. Após este momento, será disponibilizado pela professora o mesmo questionário avaliativo para que sejam feitas comparações do desempenho dos participantes.

Segue abaixou um esquema do Kit de Ensino que será disponibilizado para os alunos.

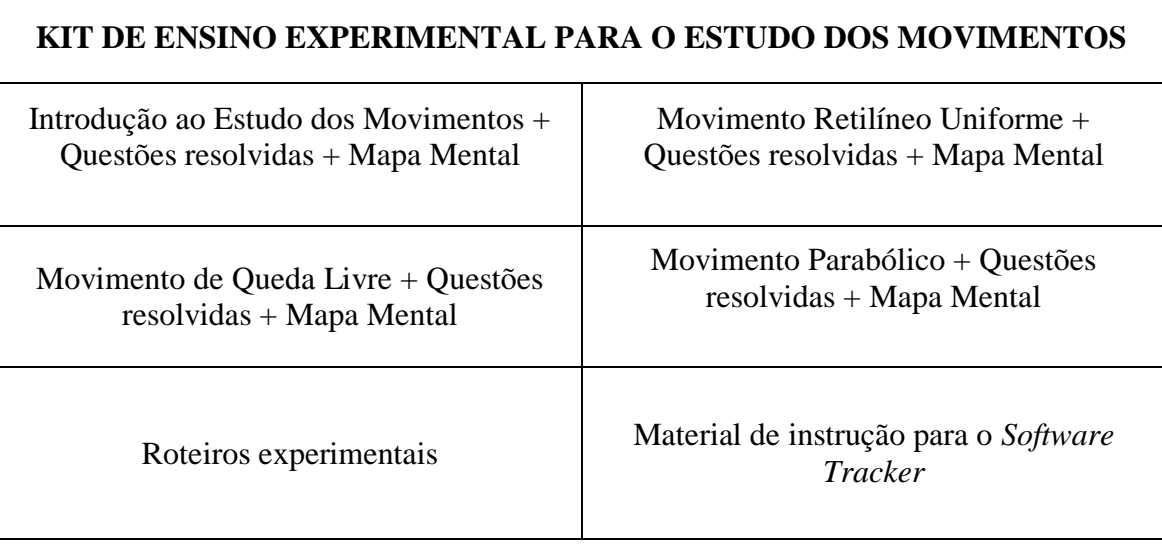

**APÊNDICE B –** Apostila "O Estudo dos Movimentos"

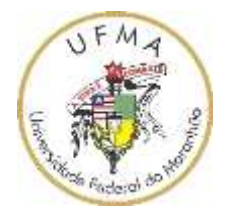

# **UNIVERSIDADE FEDERAL DO MARANHÃO CAMPUS DE SÃO BERNARDO GRUPO DE PESQUISA E ENSINO DE FÍSICA – FÍSICA SOFTWARE PROFESSOR (A): MARIA WELLYDA AGUIAR**

**APOSTILA "O ESTUDO DOS MOVIMENTOS"**

#### Olá Caro Aluno(a), Tudo Bem?

Me chamo Maria Wellyda Aguiar, sou discente do curso de Licenciatura em Ciências Naturais/Química e atualmente estou em fase de conclusão de curso, e advinha só?

Você tem um papel importantíssimo nessa etapa da minha vida, pois bem, tenho a imensa satisfação em te informar que irei te acompanhar durante todo este módulo de ensino. Sim sim, durante algumas semanas estarei sendo a nova professora de física da sua turma e juntos vamos estudar está disciplina de forma divertida e dinâmica, temos tudo pra fazer estas aulas serem bastante proveitosas, pois, preparei um material massa, e conto com a sua participação para termos bons resultados.

É válido mencionar que estamos passando por um momento bastante delicado, e que esta realidade interfere diretamente a nossa habitual rotina cotidiana, a mais de um ano nos encontramos em um cenário pandêmico, e desde que tudo começou nossas autoridades juntamente com corpos docentes buscam formas de adaptação a esta realidade, e cá estou, com o intuito de te mostrar na prática que mesmo diante de tudo isso, é sim possível estudarmos física do melhor jeito, certeza que ela é muito mais interessante do que você pensa, e ao contrário do que muitos pensam, não é nem um bicho de sete ou dez cabeças, pois se tratar de uma bagagem de conhecimento científico que te acompanha por todo lugar, ou seja, é tão essencial quanto respirar, sério mesmo, **VOCÊ VIVE A FÍSICA!!!!!**

Seja bem-vindo ao **"ESTUDO DOS MOVIMENTOS"**

Um material recheado de informações e conhecimentos importantes e necessários sobre alguns movimentos estudados na cinemática, parte introdutória do curso de mecânica da 1 série do ensino médio.

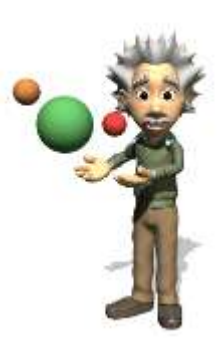

**Bons estudos!!**

# TEXTO I **INTRODUÇÃO AO ESTUDO DOS MOVIMENTOS**

## A Física e seu contexto histórico

Conhecida por estudar a natureza e os fenômenos naturais, a física que vem do grego antigo: φύσις physis e significa "natureza", possui dentre todas as áreas das ciências da natureza uma grande relevância para a humanidade, principalmente no que se refere aos inúmeros artefatos criados pelo homem, bem como chaves para questões que até então não

tinham respostas. Sabe-se portanto, que os primeiros estudos começaram com a contemplação do céu, onde o movimento das estrelas era visto como algo fascinante chamando assim a atenção dos seres humanos durante milhares de noites. Fonte: O árabe.

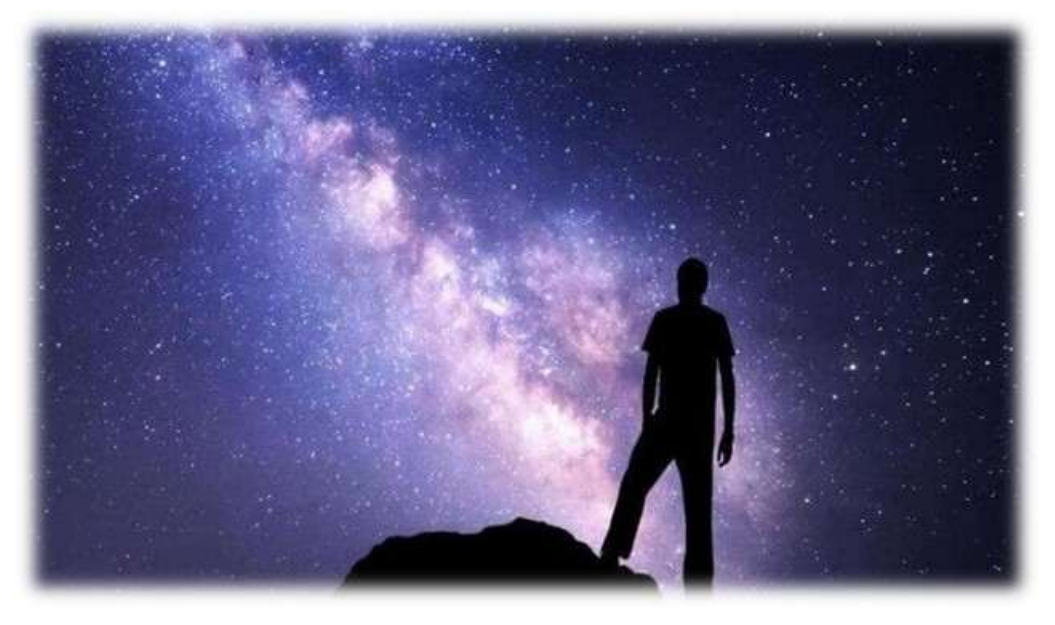

Falando em movimento das estrelas, você sabia que o fenômeno "movimento" foi uma das primeiras observações feitas pela nossa espécie? Pois bem, é isso mesmo o movimento dos corpos, tornou-se o primeiro objeto de estudo da física, Galileu Galilei por exemplo, grande cientista italiano, físico, astrônomo, escritor, filósofo e professor descreveu o "movimento" como o fenômeno de natureza mais antigo de toda a humanidade, ao dizer que "Talvez nada na natureza seja mais antigo que o movimento..."

Hoje sabemos que a parte da Física responsável por estudar os movimentos, corresponde a Mecânica e todas as suas subáreas. Além da Mecânica, a física também é composta pela Termologia, Óptica, Ondulatória, Eletricidade e a Física Moderna. Nestes dias que estaremos juntos, daremos início ao "Estudo dos movimentos", vamos conhecer alguns movimentos estudados na cinemática (parte inicial da mecânica), e entender a presença dele no nosso cotidiano, mais antes de começarmos, vamos entender sobre a Cinemática, bem como alguns conceitos importantes para entender essa área da mecânica.

#### **Vamos lá?**

A cinemática, nada mais é do que a parte da mecânica que descreve os movimentos, sem se preocupar com a análise das causas desse movimento, ou seja, os tipos de movimento existentes, logo perguntas como, o que provocou esse movimento? Existe alguma força atuante? São questões estudadas na dinâmica; outra parte que compõem a mecânica, porém aqui; na cinemática, iremos fazer esta abordagem nos preocupando apenas em descrever os movimentos estudados.

### **CONCEITOS INICIAIS IMPORTANTES**

#### **Ponto Material**

Na maior parte dos problemas de cinemática, o formato e as dimensões do corpo não são importantes para a resolução. Como por exemplo o salto de um atleta (corpo extenso), não faz diferença o movimento das suas pernas ou de seus braços, nesse caso só precisamos do centro de gravidade do atleta.

Da mesma forma, quando descrevemos um movimento de um carro (corpo extenso) em uma estrada e queremos saber quando ele chegará ao seu destino, não fazemos um cálculo diferente para cada parte do veículo, afinal, o tempo de chegada do para-choques do carro não é muito diferente do tempo de chegada do pneu traseiro. Escolhemos então um ponto (normalmente o centro do veículo) para descrever seu movimento.

Nos exemplos acima, tanto o atleta quanto o automóvel são substituídos por um ponto para simplificar a resolução do problema. Essa simplificação é chamada de ponto material ou partícula.

Logo, um ponto material é um ponto que não possui dimensões e nem estrutura interna, mas que carrega consigo algumas características importantes do corpo extenso que está representando, tal como sua massa por exemplo. Na figura abaixo, existe a representação do ponto material em comparação a um corpo extenso.

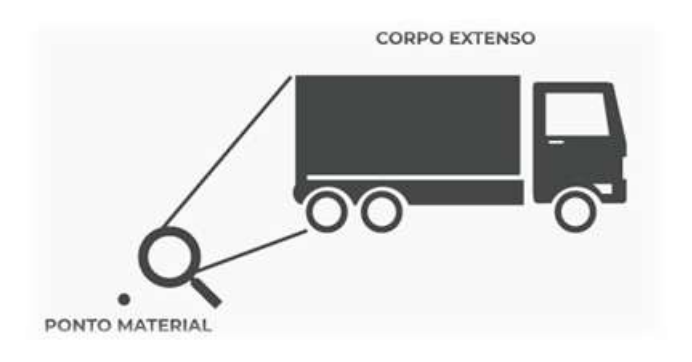

Fonte: Realize.

#### **Trajetória**

Denominamos trajetória o conjunto de posições sucessivas ocupadas por um móvel, ou seja o caminho percorrido por um corpo. Como mostra a figura abaixo, onde o garoto que inicialmente está na posição A, e depois chegará, após alguns minutos na posição B.

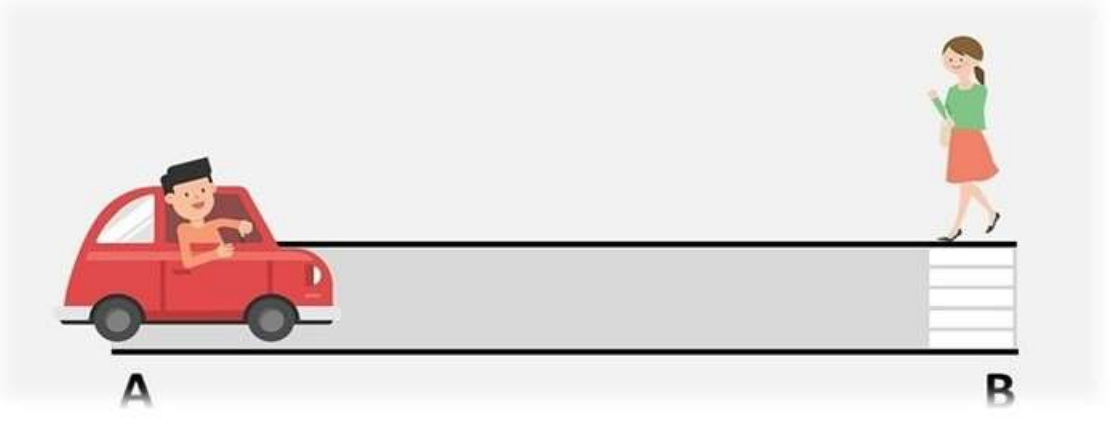

Fonte: Toda Matéria

#### **Movimento x Repouso**

A compreensão de que não existe movimento nem repouso absolutos traz a necessidade de um ponto de referência para a descrição de cada movimento.

**RESPONDA RÁPIDO:** Você está em repouso ou em movimento no momento em que está lendo este trecho do texto?

Caso você tenha pensando bem, provavelmente respondeu "depende".

Pois, a noção de movimento ou repouso é sempre relativa a outro objeto, por exemplo: estamos em repouso em relação à cadeira que estamos sentados, mas estamos em movimento em relação a alguém que se encontra na Lua ou em um carro que passa na rua. Dessa forma, de modo geral o conceito de movimento baseia-se em um fenômeno físico no qual um móvel muda de posição, com o passar do tempo, em relação a um referencial adotado, e o repouso baseia-se em um fenômeno físico no qual um móvel mantém a mesma posição, no decorrer do tempo, em relação a determinado referencial.

Veja o quanto o sistema de referência é extremamente importante para a análise de um fenômeno físico; corpo; objeto. Veja a charge abaixo.

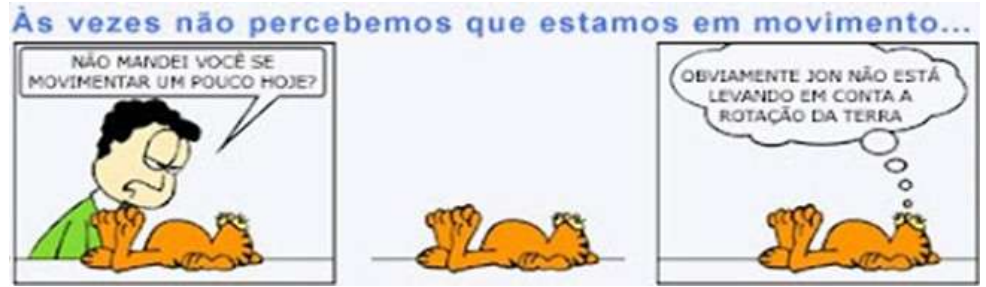

Fonte: e-livro.

#### **Espaço de um móvel (s)**

Você deve saber que para localizarmos um corpo em uma estrada linear (unidimensional), basta conhecermos a distância que ele se encontra da origem dos espaços (marco zero), é assim definimos a posição escalar de um corpo em uma determinada trajetória, portanto o espaço de um móvel corresponde as posições que um determinado móvel se encontra em uma trajetória previamente marcada com uma origem, uma vez que para identificarmos o espaço (posição) de uma trajetória, é importante estabelecer uma origem e um sentido positivo.

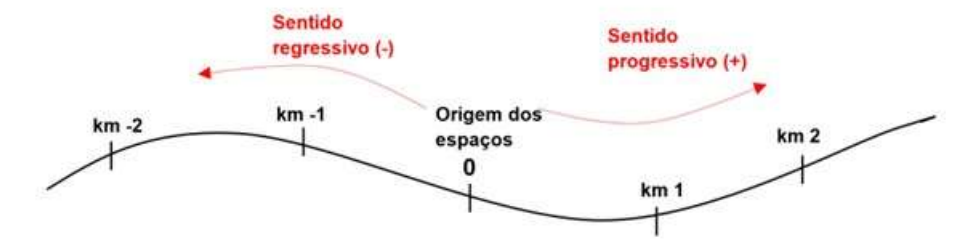

Quando queremos localizar um corpo em um plano, utilizamos um sistema de coordenadas cartesianas (constituído de dois eixos perpendiculares). Assim, para cada posição, temos um par de coordenadas capazes de informar com precisão a localização do corpo ou um vetor com a origem no marco zero e a extremidade na posição do corpo – posição vetorial.

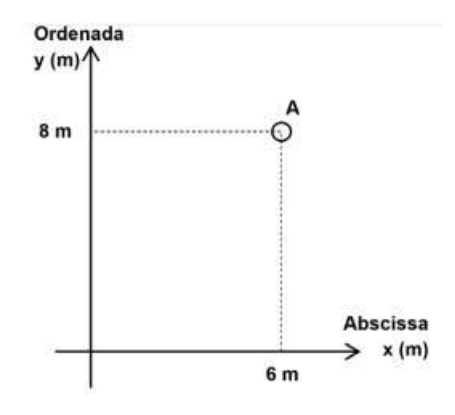

A posição (S) do móvel A pode ser descrita por um par de coordenadas cartesianas:

$$
S_A = (6,8)
$$

### **Deslocamento x Variação do Espaço x Distância Percorrida**

Estes conceitos, as vezes causam confusão, e apesar de possuírem semelhanças entre as definições, são totalmente diferentes um do outro, portanto localizar e descrever posições é muito importante e fazemos isso de várias maneiras diferentes em nosso cotidiano. Tão importante quanto localizar a posição de um móvel é descrever seus deslocamentos, isto é, sua mudança de posição. Definimos um deslocamento como um vetor que representa a variação da posição de um móvel, ou seja, a diferença entre a posição inicial e a posição final dele.

De forma análoga ao que vimos para a posição, o deslocamento em uma estrada linear pode ser descrito sem a necessidade de notação vetorial, afinal, a direção do deslocamento sempre coincidirá com a direção da estrada e o sentido do deslocamento pode ser substituído por um sinal algébrico (+ ou -). Isto não significa que o deslocamento deixou de ser uma grandeza vetorial, mas por simplificação podemos tratá-lo como uma grandeza escalar.

Desta forma, definimos o deslocamento escalar ou variação do espaço (Δs) como a diferença entre a posição escalar inicial e a posição escalar final do móvel. Matematicamente temos:

$$
\Delta S = S - S_0 \quad (1)
$$

Onde s indica a posição final e  $s_0$  a posição inicial na trajetória.

Já em um plano, o deslocamento não pode ser tratado de forma escalar pois isto implica em sempre conhecer a direção do deslocamento, o que não é verdade em um movimento bidimensional. Logo, definimos o vetor deslocamento ou simplesmente deslocamento ( $\Delta s^2$ ) como a diferença vetorial entre os vetores posição inicial e posição final. Matematicamente temos:

$$
\Delta \vec{S} = \vec{S} - \vec{S_0} \quad (2)
$$

O deslocamento é um vetor cuja origem coincide com a posição inicial do móvel e sua extremidade coincide com a posição final. Como toda grandeza de natureza vetorial, o ∆ só estará completamente descrito se conhecermos, além do módulo (tamanho do 0 vetor), sua direção e seu sentido.

Nesse sentindo a distância percorrida de forma geral leva em consideração todo o percurso da trajetória, ou seja, envolve toda a trajetória e o deslocamento escalar, apenas posições final e inicial.

#### **Velocidade Média e Instantânea**

O conceito de velocidade está relacionado à rapidez com que um evento pode ocorrer e isto vincula a velocidade ao tempo. A velocidade de translação de um móvel é uma grandeza vetorial que mede a rapidez com que a posição de um móvel varia à medida que o tempo passa.

A velocidade pode ser medida em inúmeras unidades diferentes como km/h, que é a unidade mais comum em nosso dia a dia, e m/s, que é a unidade do Sistema Internacional. A
velocidade média é definida como a razão entre o deslocamento efetuado e o intervalo de tempo necessário para realizá-lo. Esta é uma grandeza vetorial.

$$
\overrightarrow{V_{\rm m}} = \frac{\Delta \overrightarrow{S}}{\Delta t} \qquad (3)
$$

Sabendo que a velocidade é uma grandeza vetorial, a velocidade escalar média é simplesmente o valor (ou seja, o módulo) desse vetor, ou seja, podemos calcular a velocidade escalar média como o deslocamento escalar (Δs) dividido pelo intervalo de tempo, veja abaixo:

$$
\overrightarrow{V} = \frac{\Delta S}{\Delta t} \tag{4}
$$

Quando falamos em velocidade instantânea, como o próprio nome já diz, estamos falando de uma velocidade analisada no exato instante, ao contrário da velocidade média, a velocidade instantânea nos diz o valor preciso da velocidade em um dado instante. Como exemplo desta velocidade, temos o velocímetro de um automóvel, uma vez que eles não mostram a velocidade média, mas sim aquela que se verifica no momento em que é efetuada a leitura.

#### TEXTO II

#### **MOVIMENTO RETILÍNEO UNIFORME**

Daremos início ao primeiro movimento abordado nesse estudo, o Movimento Retilíneo Uniforme, este movimento é caracterizado por corpos que se deslocam em trajetória retilínea e com velocidade constante – ou seja, sem aceleração (grandeza física que mede a variação da velocidade de um móvel em função do tempo) – estes corpos percorrem sempre a mesma distância em um mesmo intervalo de tempo. Como mostra a imagens:

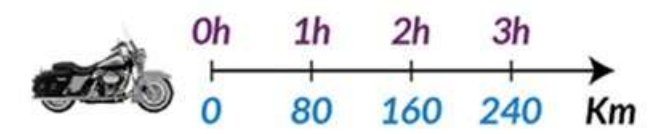

Fonte: Mundo Física.

Mas, antes de falarmos mais sobre o MRU, vamos entender a Classificação dos Movimentos de forma geral:

Os movimentos podem ser do tipo progressivo ou retrógrado,

#### **Movimento progressivo**

É aquele que ocorre no sentido da orientação positiva da trajetória. Assim, o deslocamento é positivo e a velocidade também. Veja o esquema abaixo:

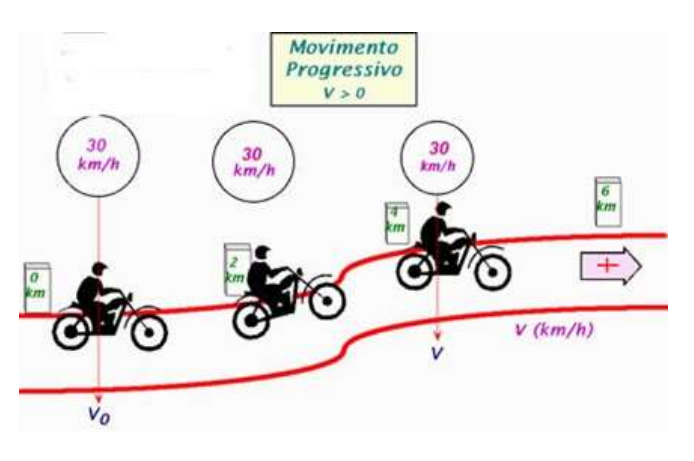

Fonte: Descomplica.

#### **Movimento retrógado**

É aquele que ocorre no sentido da orientação negativa da trajetória. Assim, o deslocamento é negativo e a velocidade também. Veja o esquema abaixo:

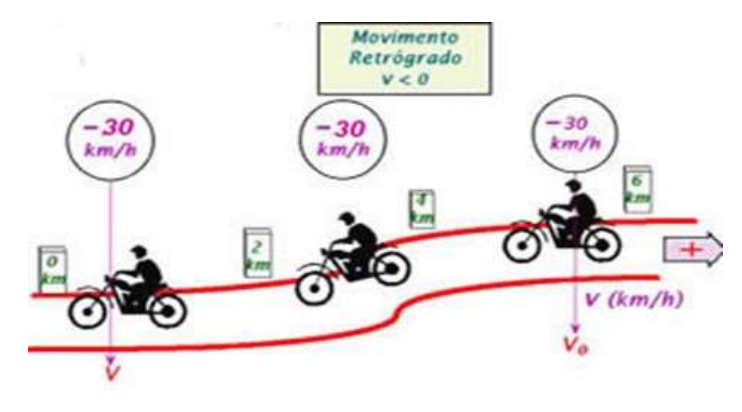

Sabe-se que o MRU, é o movimento caracterizado por:

- $\checkmark$  Percorre distâncias iguais em intervalos de tempo iguais.
- $\checkmark$  Velocidade constante.
- Como não varia a velocidade, a sua aceleração é nula.

Diante disso, logo temos que a função horária (localização de um corpo em qualquer instante) desse movimento corresponde a seguinte equação:

$$
S = S_0 + V.t
$$
 (5)

Onde:

 $S = \text{Posicão}$ 

 $t =$  instante de tempo

 $S_0$  = Posição inicial

 $V = Velocidade$ 

#### **Gráficos do MRU**

Gráficos demonstram as características de um dado movimento num eixo de coordenadas. Lembrando que a trajetória não fica demonstrada nos gráficos.

#### **Aceleração x Tempo**

No MRU a aceleração é nula no passar do tempo, então graficamente fica melhor representada como no gráfico abaixo.

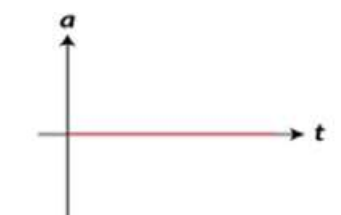

#### **Velocidade x Tempo**

No MRU a velocidade é constante no passar do tempo, podendo ser positiva ou negativa conforme o tipo de movimento, progressivo ou regressivo.

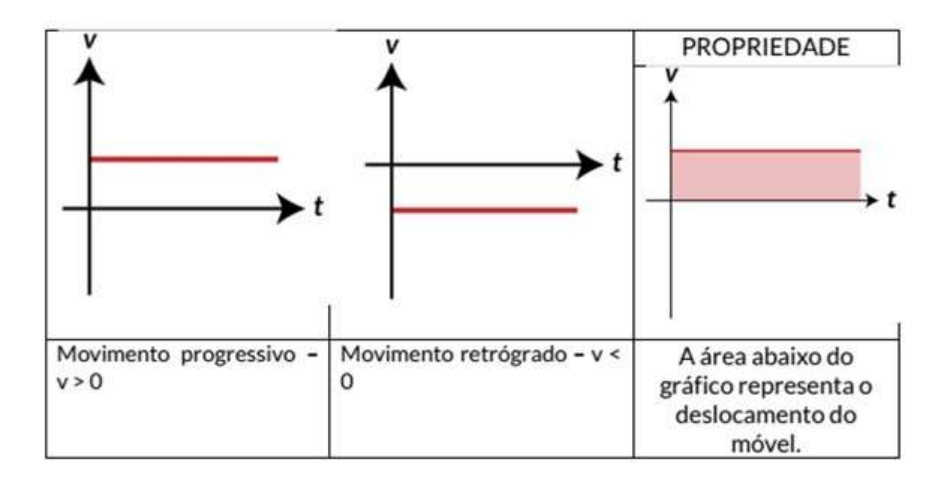

## **Posição x Tempo**

Este gráfico representa as características da equação horária da posição do móvel em MRU.

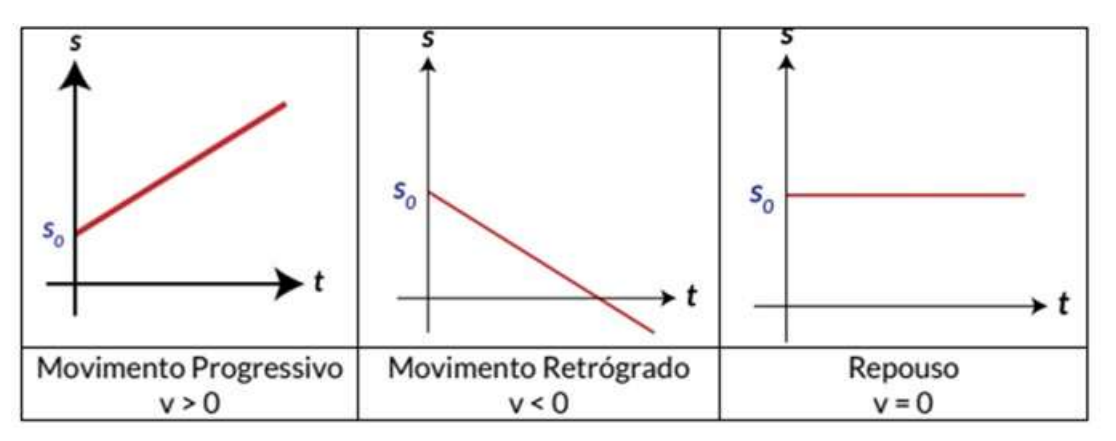

Fonte; https://www.biologiatotal.com.br/medio/fisica/videoaulas/cinematica

## **VAMOS PRATICAR?**

Responda a segunda questão, conforme o seu entendimento deste assunto.

## **QUESTÃO EXEMPLAR RESOLVIDA**

(UEM Adaptada) Analise as alternativas abaixo e assinale o que for correto sobre o Movimento Retilíneo Uniforme.

01. O gráfico da velocidade em função do tempo, para um móvel descrevendo um MRU, é uma reta paralela ao eixo dos tempos.

02. O gráfico do espaço percorrido em função do tempo é uma reta para um móvel que realiza um Movimento Uniforme qualquer.

04. No MRU, o móvel percorrerá distâncias iguais em intervalos de tempos iguais até um certo ponto.

08. O movimento pode ser classificado como progressivo, ou retrógrado. No progressivo, o movimento ocorre no sentido crescente das posições, com valor da velocidade positivo, já no retrógrado o movimento ocorre no sentido decrescente das posições, com valor da velocidade negativo.

 $\rightarrow$  16. No MRU, o móvel percorrerá distâncias iguais em intervalos de tempo iguais.

Somatório das alternativas: \_**1 + 8 + 16 = 25\_**

# **QUESTÃO MODELO PARA SER RESOLVIDA**

(UFPE Adaptada) O gráfico a seguir mostra a posição de um corpo, que se move ao longo do eixo x, em função do tempo. Calcule a velocidade média do corpo no intervalo entre t = 2 s e t  $= 8$  s, em m/s:

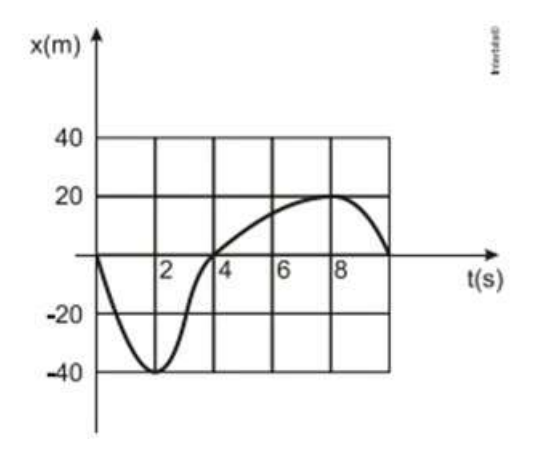

#### TEXTO III

#### **MOVIMENTO DE QUEDA LIVRE**

Vem cá, lembra do Galileu Galilei? O cara que foi citado no início desse material, pois é ele tem muita influência no Movimento de Queda Livre ou Movimento Uniformemente Acelerado, tudo começou lá por volta do século XVII, quando Galileu Galilei através de um experimento, chegou à conclusão de que quando dois corpos de massas diferentes, desprezando a resistência do ar, são abandonados da mesma altura, ambos alcançam o solo no mesmo instante. Ou seja, se você abandonar um elefante e uma pena, de uma mesma altura, desprezando a resistência do ar, esses dois corpos chegariam no solo no mesmo instante. Incrível, né?

Conta a história que Galileu foi até o topo da Torre de Pisa, na Itália, e de lá realizou experimentos para comprovar sua afirmativa sobre o movimento de queda dos corpos. Ele abandonou várias esferas de massas diferentes e percebeu que elas atingiam o solo no mesmo instante.

Então, vácuo é a ausência de matéria. Trabalharemos aqui com os movimentos verticais no vácuo, também chamados de queda livre, já que nestes é desprezada qualquer interferência, incluindo a resistência do ar.

Vale lembrar que, qualquer resistência apresentada pela matéria sempre atua no corpo desacelerando-o, ou seja, diminuindo a sua velocidade.

As coisas só caem por causa da força da gravidade. A letra **g** é usada para representar a aceleração da gravidade. Na Terra, o valor de g é cerca de 9,8 m/s² e geralmente arredondamos esse valor para 10 m/s², pois múltiplos de 10 são mais óbvios que múltiplos de 9,8, não é? Observe a tabela a seguir, veja que ela mostra os valores instantâneos da velocidade de um corpo em queda livre, em intervalos de 1 segundo. Durante cada segundo da queda, o objeto torna-se 10 m/s mais rápido. Esse ganho por segundo é gerado pela aceleração.

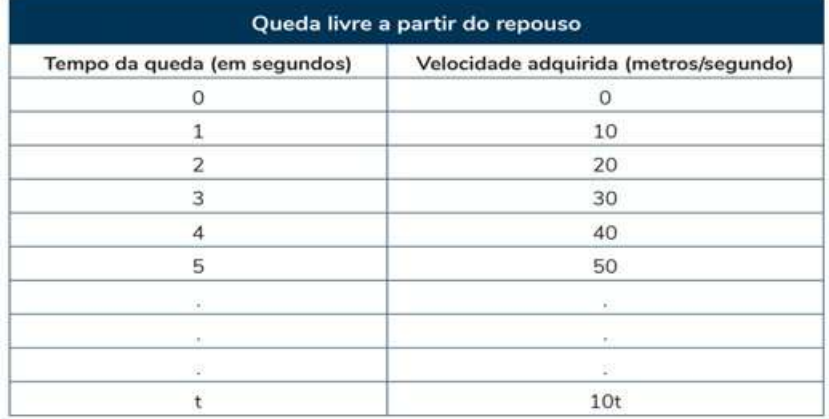

De forma geral, a velocidade de um objeto em queda livre a partir do repouso, depois de um tempo t, pode ser expressa como:

$$
V = gt \qquad (6)
$$

Para ver que essa equação faz sentido, veja a tabela acima e a confronte. Observe que a velocidade é simplesmente a aceleração  $g = 10$  m/s<sup>2</sup> multiplicada pelo tempo t em segundos.

Vale lembrar que para relacionarmos a altura e o tempo, utilizamos a seguinte fórmula:H – altura (m)

$$
H = \frac{gt^2}{2} \quad (7)
$$

Analisando a equação acima, é possível perceber que a distância vertical percorrida por um corpo em queda livre é proporcional ao quadrado do tempo. Isso indica que a cada instante o corpo estará caindo um espaço maior, pois seu movimento é acelerado.

#### **Gráfico do Movimento de Queda Livre**

Graficamente, a velocidade do movimento em relação ao tempo é expressa em uma reta ascendente e a variação da posição ao longo do tempo em uma parábola.

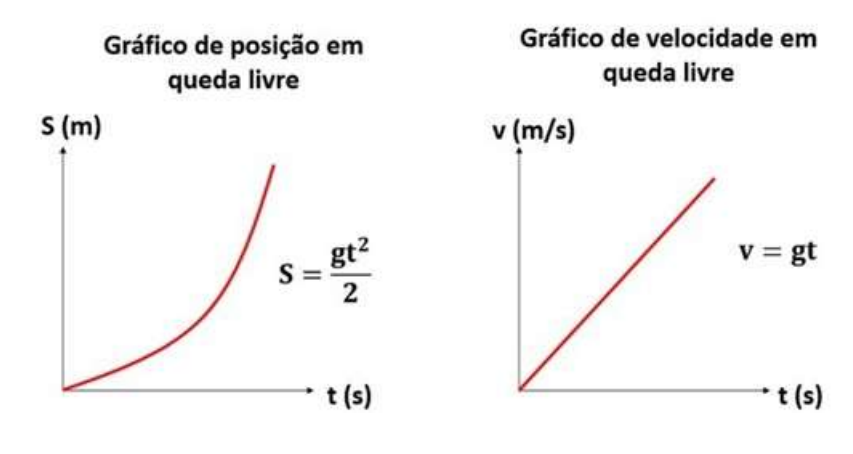

Fonte: Toda Matéria

#### **VAMOS PRATICAR?**

Responda a segunda questão, conforme o seu entendimento deste assunto.

#### **QUESTÃO EXEMPLAR RESOLVIDA**

(UEPG Adaptada) Imagine um avião voando horizontalmente com velocidade constante. Se a roda do avião se soltar durante o voo, desprezando o atrito da roda com o ar, assinale o que for correto e apresente a somatória abaixo.

- 01. Para o piloto do avião, a trajetória da roda é retilínea e vertical.
- 02. Para um observador no solo, a trajetória da roda é descrita por um arco de parábola.
- 04. O tempo de queda da roda não depende do valor de sua massa.
- 08. O local onde a roda irá atingir o solo depende da velocidade do avião no momento em que ela se solta.
- 16. A velocidade da roda, ao atingir o solo, terá um componente vertical.

Somatório\_**01 + 02 + 04 + 08 + 16 = 31**\_\_\_

## **QUESTÃO MODELO PARA SER RESOLVIDA**

02) Sabendo que um pedra leva 2 s para chegar ao chão após ter sido abandonada a uma altura H em relação ao solo, calcule a altura em que essa pedra foi abandonada, em metros. Considere o valor da  $g = 10$  m/s<sup>2</sup>.

#### TEXTO IV

#### **MOVIMENTO PARABÓLICO**

Chegamos ao nosso último movimento, este em especial está diretamente relacionado aos movimentos que trabalhamos anteriormente, pois aqui existe a presença de dois movimentos simultaneamente.

Também conhecido como lançamento oblíquo, este fenômeno físico recebe esse nome por descrever as trajetórias de objetos lançados de forma inclinada, ou seja, o lançamento não é nem vertical nem horizontal. As características desse tipo de movimento que podemos calcular são: tempo de subida, altura máxima, tempo de descida e alcance.

Na figura a seguir, podemos ver uma bola sendo lançada obliquamente em um jogo de futebol.

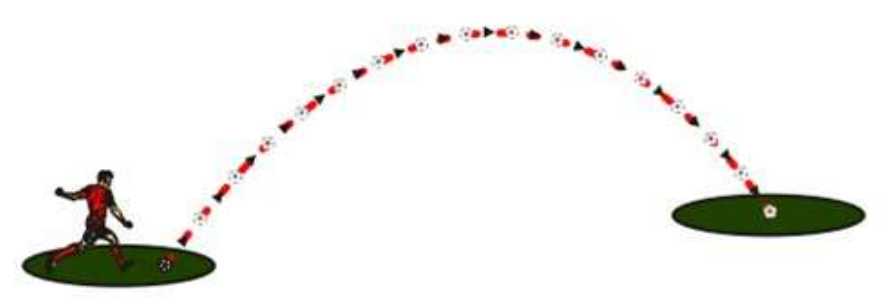

Fonte: Toda matéria

Nota-se que a trajetória realizada pela bola é uma parábola. Isso é válido em todos os casos de lançamento oblíquo. Quando um corpo é lançado com velocidade v<sub>0</sub>, formando um ângulo θ com a horizontal, temos a seguinte trajetória (indicada pelo pontilhado em vermelho na figura abaixo):

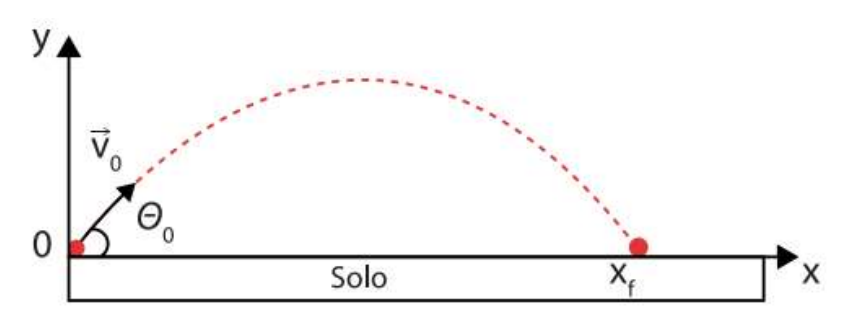

Fonte: Mundo Física.

Durante todo o movimento, a única aceleração que o objeto experimenta é a da gravidade:

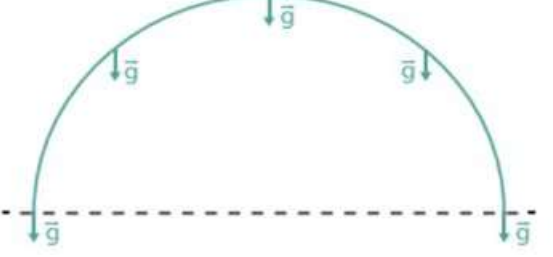

O movimento oblíquo é considerado como uma composição de dois movimentos simultâneos: o movimento vertical e movimento horizontal.

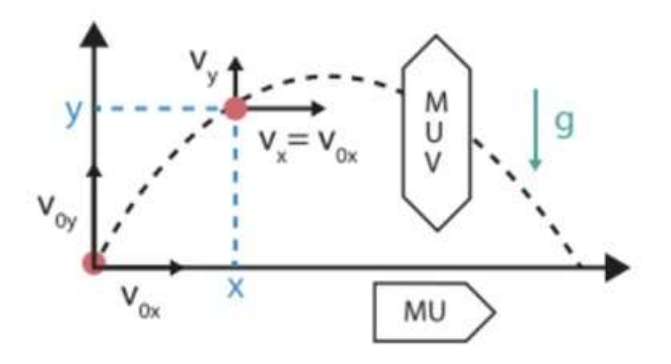

Fonte: Mundo Física.

- O movimento vertical é um movimento uniformemente variado devido à ação da aceleração gravitacional;
- $\checkmark$  O movimento horizontal é livre de acelerações, portanto, é uniforme.

#### **Tempo de subida x Tempo de descida**

A subida do projétil é sempre contra a ação da gravidade, tratando-se, portanto, de um movimento uniformemente retardado. Durante a descida, como o movimento está a favor da gravidade, ele é uniformemente acelerado. Além disso, os tempos de subida e de descida são sempre iguais para esse tipo de movimento.

#### **Alcance**

A fórmula do alcance máximo é usada para calcularmos a distância horizontal que um projétil é capaz de atingir a partir de sua posição de lançamento. Essa fórmula é apresentada abaixo:

$$
A_{\text{max}} = \frac{(V_0^2 \cdot \sin 2\theta)}{g}
$$
 (8)  
\n
$$
A_{\text{max}} - \text{alcancel maximum (m)}
$$
  
\n
$$
v_0 - \text{velocidade inicial (m/s)}
$$
  
\n
$$
\text{sen}(2\theta) - \text{seno do ângulo } 2\theta
$$
  
\n
$$
g - \text{aceleração da gravidade (m/s²)}
$$

Analisando a equação acima, é possível perceber que a maior distância horizontal possível é atingida quando o ângulo de lançamento é igual a 45º, já que o seno do ângulo de 90º é o de maior valor possível para essa função e vale 1.

#### **Altura Máxima**

Quando um corpo é lançado obliquamente, ele pode atingir uma altura máxima. Nesse ponto, sua velocidade vertical torna-se nula, já que, a partir de lá, inicia-se o movimento de queda. Podemos calcular a altura máxima atingida por um projétil em lançamento oblíquo por meio da seguinte equação:

$$
H_{\text{max}} = \frac{(V_0 \cdot \sin \theta)^2}{2g} \tag{9}
$$

 $H<sub>más</sub> - altura máxima (m)$  $v_0$  – velocidade inicial (m/s) senθ – seno do ângulo θ  $g$  – aceleração da gravidade (m/s<sup>2</sup>)

#### **VAMOS PRATICAR?**

Responda a segunda questão, conforme o seu entendimento deste assunto.

## **QUESTÃO EXEMPLAR RESOLVIDA**

(MACKENZIE Adaptada) Rodrigo Caio, zagueiro da seleção masculina das olimpíadas de 2016 chutou uma bola na direção do atacante Gabriel Jesus, descrevendo uma trajetória parabólica. Desprezando-se a resistência do ar, um torcedor afirmou que

(**V**) I. A aceleração da bola é constante no decorrer de todo movimento.

(**V**) II. A velocidade da bola na direção horizontal é constante no decorrer de todo movimento.

(**F**) III. A velocidade escalar da bola no ponto de altura máxima é nula.

Analise as questões acima e preencha com V para as Verdadeiras e F para as Falsas.

#### **QUESTÃO MODELO PARA SER RESOLVIDA**

Sobre o Movimento Parabólico, faça uma ilustração que exemplifique esse fenômeno físico, use sua criatividade e utilize situações cotidianas. Após este passo, abaixo do esquema, apresente as principais características desse movimento.

Poxa, que experiência massa!!!

Chegamos até aqui da melhor forma que poderíamos ter chegado. E digo a você, a física é tudo isso e muito mais, com ela temos um mundo de pessoas mais desenvolvidas e conhecedoras do meio na qual estão inseridas. Que a partir dos conhecimentos que você adquiriu nessa saga do "Estudo dos Movimentos", você possa passar a ver está ciência de forma mais atrativa e curiosa, e veja que estes dois atribuídos "atração" e "curiosidade", são pontos chaves para uma bagagem de conhecimento robusto e afiado. Como menciona o Galileu sobre ensinar e aprender as coisas que compõem o nosso universo ou seja, o nosso meio.

"Você não pode ensinar nada a um homem, você pode apenas ajudá-lo a encontrar a resposta dentro dele mesmo".

**Galileu Galilei**

# **REFERÊNCIAS**

BARRETO FILHO, Benigno; SILVA, Claudio Xavier da. **Física aula por aula:** mecânica 1º ano. 2. ed. São Paulo: FTD, 2013.

COUTO, Francisco Pazzini; CANTO, Lívio Ribeiro; MACHADO, Luiz. Física Coleção Estudo 6V-v1. Belo Horizonte: **Bernoulli Sistema de Ensino**, 2016.

COUTO, Francisco Pazzini; CANTO, Lívio Ribeiro; MACHADO, Luiz. Física Coleção Estudo 6V-v2. Belo Horizonte: **Bernoulli Sistema de Ensino**, 2016.

BARRETO FILHO, Benigno; SILVA, Claudio Xavier da. **Física aula por aula:** mecânica 1º ano. 2. ed. São Paulo: FTD, 2013.

HEWITT, Paul. **Física Conceitual**. Porto Alegre: Bookman, 2002.

JUBILUT, Paulo Roberto. **Introdução a Cinemática**. Disponível em: https://www.biologiatotal.com.br/medio/fisica/materiais/cinematica/introducao-a-cinematica. Acesso: 22 jul. 2020.

JUBILUT, Paulo Roberto. **Movimentos verticais**. Disponível em: https: https://www.biologiatotal.com.br/medio/fisica/materiais/cinematica/movimentos-verticais-novacuo. Acesso: 22 jul. 2020.

JUBILUT, Paulo Roberto. **Lançamento oblíquo**. Disponível em: https://www.biologiatotal.com.br/medio/fisica/materiais/cinematica/lancamento-horizontal-eobliquo. Acesso: 22 jul. 2020.

KAZUHITO, Yamamoto; FUKE, Luiz Felipe. **Física para o ensino médio, vol. 1:** mecânica. 4. ed. São Paulo: Saraiva, 2016.

ROONEY, Anne. A História da Física. São Paulo: **M.Books do Brasil Editora Ltda**, 2013.

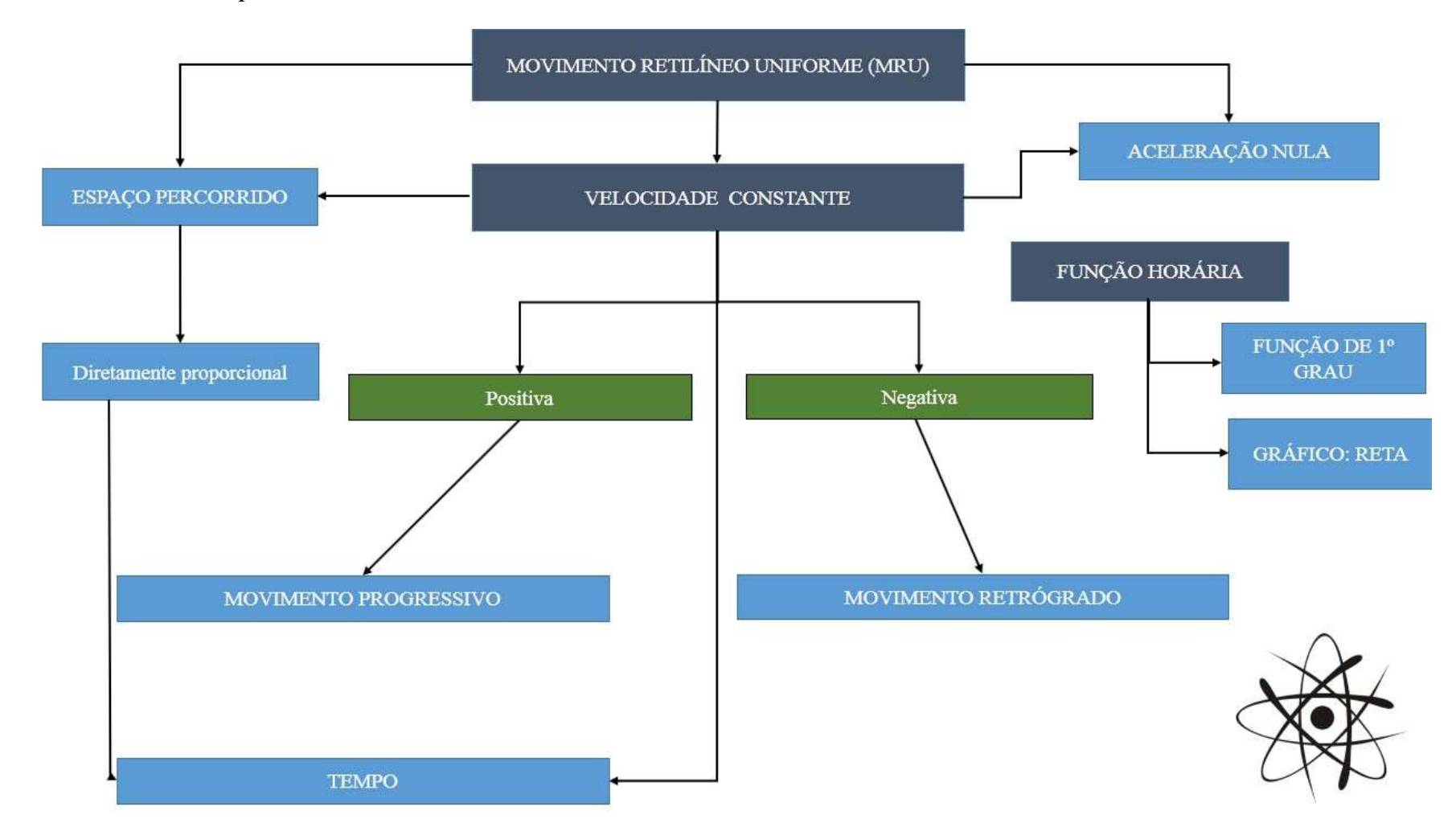

# **APÊNDICE C1 –** Mapa Conceitual do Movimento Retilíneo Uniforme

# **APÊNDICE C2 –** Mapa Conceitual do Movimento de Queda Livre

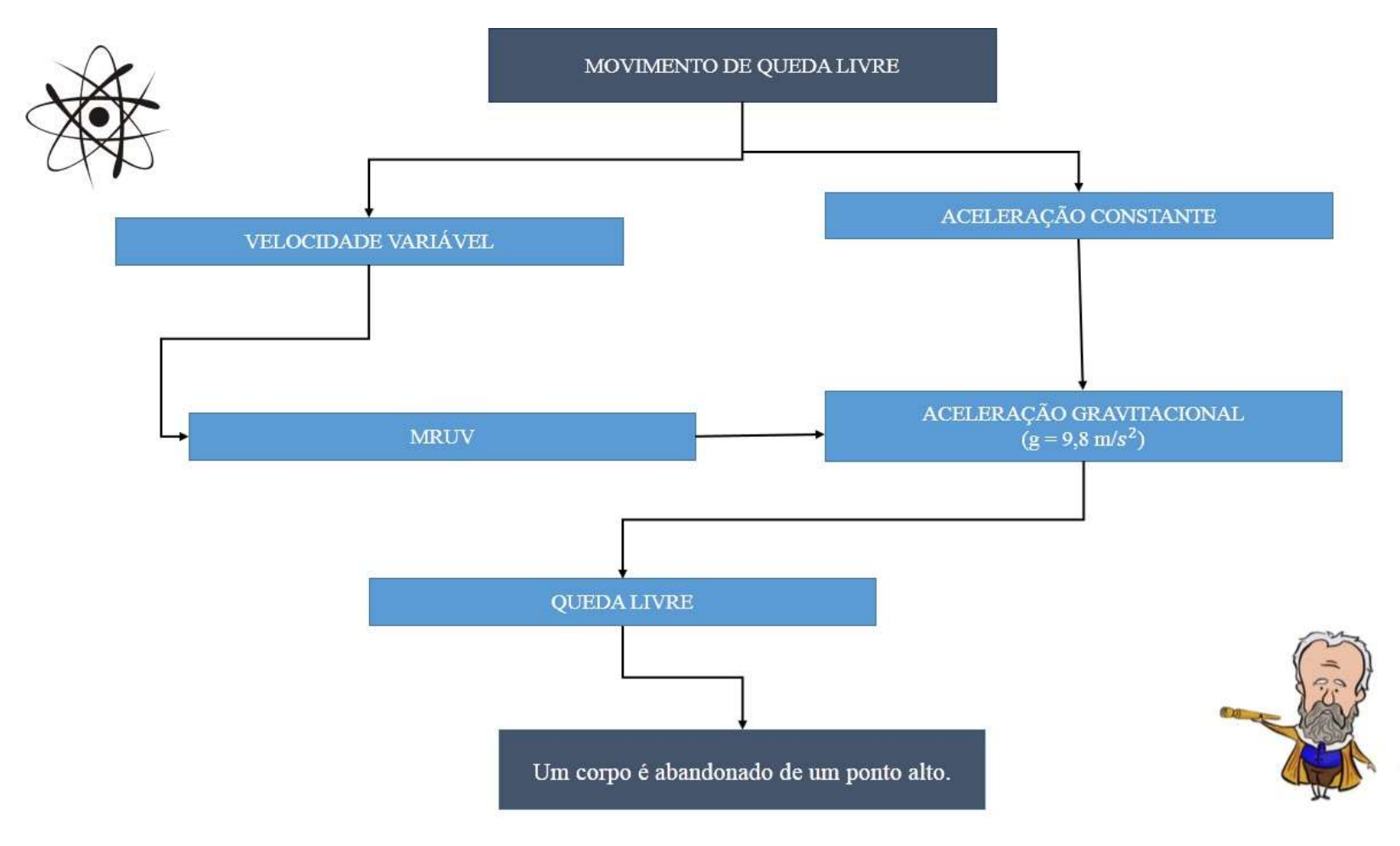

# **APÊNDICE C3 –** Mapa Conceitual do Movimento Parabólico

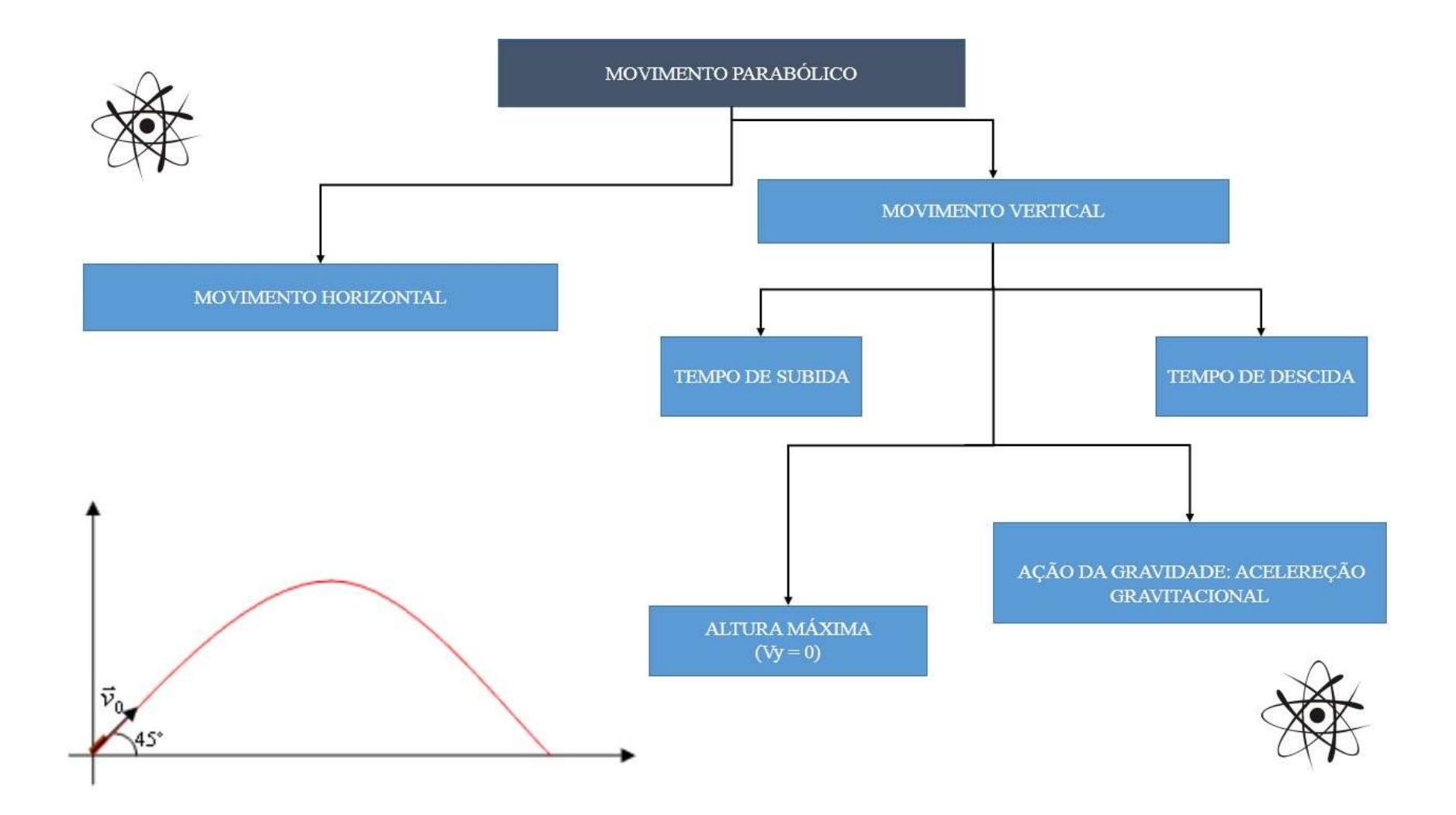

## **APÊNDICE D –** Questionário Avaliativo

**Este questionário avaliativo servirá como requisito de coleta de informações acerca dos seus conhecimentos na disciplina de física, especificamente no estudo de alguns movimentos. Sob orientação do docente Dr. Thiago Targino Gurgel.**

#### **UNIVERSIDADE FEDERAL DO MARANHÃO CAMPUS SÃO BERNARDO**

## **QUESTIONÁRIO AVALIATIVO**

- 1. A física está presente em toda parte do nosso cotidiano, desde o movimento da terra, raios do sol, brinquedos de um parque de diversão, ondas dos mares, até os meios de transporte que circulam pela a sua cidade. Com base nisso, como está ciência é definida:
	- a) Ciência que estuda a matéria, e tudo que ocupa espaço no universo.
	- b) Ciência que estuda apenas à matéria.
	- c) Ciência que estuda apenas à energia.
	- d) Ciência que estuda a natureza e os fenômenos naturais.
- 2. O estudo dos movimentos e as causas desse fenômeno compreendem a qual ramo da física:
	- a) Física Moderna
	- b) Termologia
	- c) Mecânica
	- d) Eletricidade
- 3. Dentre as alternativas abaixo, qual a que compreende as subdivisões da mecânica:
	- a) Cinemática, Dinâmica, Gravitação, Estática e Hidrostática.
	- b) Cinemática, Termodinâmica, Gravitação, Estática e Hidrostática.
	- c) Cinemática, Dinâmica, Acústica, Estática e Hidrostática.
	- d) Cinemática, Dinâmica, Gravitação, Eletrostática e Hidrostática.
- 4. A cinemática é a parte da mecânica que descreve os movimentos, sem se preocupar com a análise das causas do dado movimento, logo tem como finalidade determinar:
	- a) Apenas a posição de um corpo.
	- b) A posição e a velocidade de um corpo.
	- c) A posição, a velocidade e a aceleração de um corpo em cada instante.
	- d) Apenas a velocidade e a aceleração de um corpo.
- 5. O movimento retilíneo uniforme é conhecimento por ser um movimento que:
	- a) Ocorre em uma trajetória reta, com a velocidade constante.
	- b) Ocorre em intervalos de tempo diferentes em um trajeto reto.
	- c) Ocorre em intervalos de tempos iguais, em distâncias diferentes.
	- d) Ocorre em uma trajetória reta, com aceleração constante.
- 6. Uma moto descreve um movimento retilíneo e uniforme. No instante  $t_1 = 4.0$ s, seu espaço é s<sub>1</sub> = -10 m e no instante t<sub>2</sub> = 10s, seu espaço é s<sub>2</sub> = 20 m. Qual a velocidade escalar média desse corpo:
	- a) 1,6 m/s
	- b)  $4 \text{ m/s}$
- c)  $5 \text{ m/s}$
- d) 6 m/s
- 7. Se a velocidade escalar de um móvel é positiva, o movimento desse corpo é:
	- a) Movimento é progressiva.
	- b) Movimento é retrógrado.
	- c) Movimento é acelerado.
	- d) Movimento necessariamente variado.
- 8. Num movimento retrógrado:
	- a) Os espaços crescem com o decorrer do tempo.
	- b) Os espaços decrescem com o decorrer do tempo.
	- c) A velocidade escalar média é nula.
	- d) A velocidade escalar é positiva.
- 9. Desde o princípio da nossa civilização o homem é responsável por exercer movimentos, tanto de forma intuitiva, como elaborada. Práticas como lançar pedras em animais, lançar balas de canhão e mísseis com o passar dos tempos passaram a ter explicações científicas. Dentre as alternativas abaixo, em qual se encaixa o movimento realizado nos exemplos citados acima:
	- a) Movimento parabólico.
	- b) Movimento vertical.
	- c) Movimento retilíneo uniforme.
	- d) Movimento circular.
- 10. De acordo com o movimento parabólico, responda a seguinte alternativa como Verdadeira ou Falsa:

Na direção vertical, o movimento de uma laranja lançada horizontalmente é uniformemente acelerado. ( )

- 11. Qual situação abaixo representa o movimento de queda livre:
	- a) Um corpo é lançado verticalmente no solo.
	- b) Um corpo é abandonado de um ponto alto.
	- c) Um corpo é arremessado de um ponto A ao ponto B.
	- d) Um corpo é lançado horizontalmente no solo.
- 12. Sabendo que um corpo leva 4 s para chegar ao chão após ter sido abandonado a uma altura H em relação ao solo, calcule a altura em que esse corpo foi abandonado, em metros. Considere o valor da  $g = 10$  m/s<sup>2</sup>.
	- a) 15 m
	- b) 20 m
	- c) 40 m
	- d) 80 m

# **APÊNDICE E1 –** Roteiro Experimental do Movimento Retilíneo Uniforme

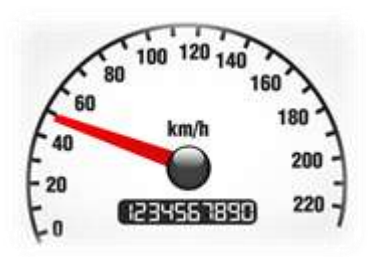

# **MOVIMENTO RETILÍNEO UNIFORME**

Conhecido por ser um movimento que acontece numa trajetória reta, com velocidade constante, o MRU possui a aceleração igual a zero, desta forma, em intervalos de tempos iguais um móvel percorre a mesma distância. Como exemplo disso temos o velocímetro de um carro que indica sempre a mesma velocidade em uma viaja feita numa estrada plana e reta.

#### **Objetivo**

Construir uma simulação real do MRU, com materiais alternativos ou de baixo custo.

#### **Materiais**

- Câmera fotográfica;
- $\checkmark$  Um carrinho de brinquedo;
- $\checkmark$  Fita métrica ou um pedaço de madeira de 1 m.

#### **Montagem e Procedimentos**

- Busque um lugar com uma boa iluminação para fazer a filmagem do movimento;
- Posicione a fita métrica ou o pedaço de madeira conforme o movimento vai acontecer, ou seja, deve estar posicionado horizontalmente, observe a figura abaixo:
- Feito o passo anterior, agora é só gravar o momento exato em que o carrinho passará neste referencial de posição;

## **Agora responda!!!**

Ao observar o fenômeno físico, o que você pode concluir a partir dos conhecimentos que você já possui sobre o Movimento Retilíneo Uniforme? Apresente uma ou mais características que evidencie este movimento.

**APÊNDICE E2 –** Roteiro Experimental do Movimento de Queda Livre

# **ROTEIRO EXPERIMENTAL II MOVIMENTO DE QUEDA LIVRE**

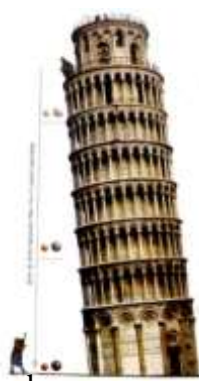

O famoso cientista italiano Galileu Galilei realizou várias experiências para tentar entender movimento de queda dos corpos. Até a época de Galileu, acreditava-se que se dois corpos de pesos diferentes fossem abandonados juntos de uma mesma altura, o corpo mais pesado chegaria primeiro ao chão. Após as contribuições de Galileu, hoje temos o entendimento de que ao observamos a queda de um objeto, podemos notar que a sua velocidade aumenta à medida que ele cai, da mesma forma seria se jogássemos um corpo verticalmente para cima, sua velocidade vai diminuindo progressivamente.

## **Objetivo**

Construir uma simulação real do Movimento de Queda Livre, com materiais alternativos ou de baixo custo.

# **Materiais**

- Câmera fotográfica;
- $\checkmark$  Uma bolinha ou qualquer outro objeto que possa simular uma queda;
- $\checkmark$  Fita métrica ou um pedaço de madeira de 1 m.

# **Montagem e Procedimentos**

- Busque um lugar com uma boa iluminação para fazer a filmagem do movimento;
- Posicione a fita métrica ou o pedaço de madeira conforme o movimento vai acontecer, ou seja, deve estar posicionado verticalmente, observe a figura abaixo:

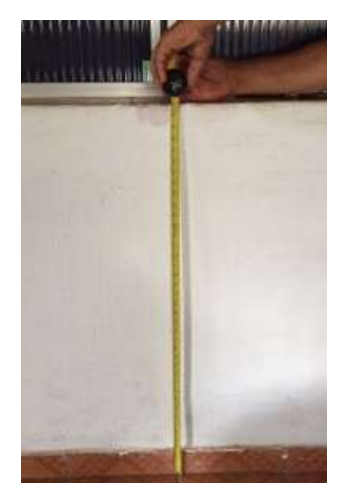

Feito o passo anterior, agora é só gravar o momento exato em que o objeto é solto;

## **Agora Responda!!**

Ao observar o fenômeno físico, o que você pode concluir a partir dos conhecimentos que você já possui sobre o Movimento de Queda Livre? Apresente uma ou mais características que evidencie este movimento.

## **APÊNDICE E3 –** Roteiro Experimental do Movimento Parabólico

## **ROTEIRO EXPERIMENTAL III MOVIMENTO PARABÓLICO**

Conhecido por ser um fenômeno físico caracterizado pela presença de dois movimentos simultâneos, sendo ele horizontal e vertical, o movimento parabólico ou lançamento oblíquo ocorre quando um corpo qualquer é arremessado a partir do chão e forma um determinado ângulo em relação à horizontal.

#### **Objetivo**

Construir uma simulação real do Movimento Parabólico através de uma catapulta desenvolvida com materiais alternativos ou de baixo custo.

#### **Materiais**

- $\checkmark$  20 cm de cano PVC 20mm;
- $\checkmark$  35cm de cano PVC 25mm
- $\checkmark$  01 vedação de 20mm;
- $\checkmark$  01 elástico:
- $\checkmark$  01 esfera de metal:
- $\checkmark$  01 tampa de piloto de quadro branco;
- $\checkmark$  01 transferidor:
- $\checkmark$  02 abracadeiras;
- $\checkmark$  02 parafusos;
- $\checkmark$  01 trena, fita métrica ou pedaço de madeira de 1m;
- Câmera fotográfica;

#### **Montagem e Procedimentos**

- Com todos os materiais em mãos, a catapulta deve ficar como mostra a figura abaixo:
- Posicione o transferidor em uma parede que possa ajudá-lo na marcação da angulação;
- Busque um lugar com uma boa iluminação para fazer a filmagem do movimento ao lançar a tampa do pincel de quadro branco, ou qualquer outro objeto semelhante;
- Posicione a trena, fita métrica ou o pedaço de madeira verticalmente;
- Feito o passo anterior, agora é só gravar o momento exato em que o objeto é lançado da catapulta.

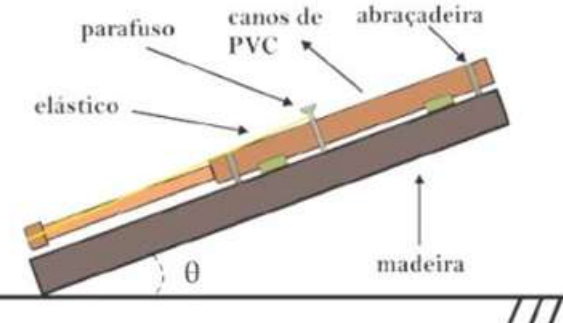

# **Agora Responda!!**

Ao observar o fenômeno físico, o que você pode concluir a partir dos conhecimentos que você já possui sobre o Movimento Parabólico? Apresente uma ou mais características que evidencie este movimento.

**APÊNDICE F –** Manual básico de instrução para o manuseio do *Software Tracker*

**JFM** Federal

Universidade Federal do Maranhão Campus São Bernardo Curso de Licenciatura em Ciências Naturais/Química Grupo de Pesquisa e Ensino de Física - GPEF Orientador: Prof. Dr. Thiago Targino Gurgel Graduanda: Maria Wellyda Aguiar Carvalho

# **INSTRUÇÕES PARA O USO DO** *TRACKER*

O *Tracker* é uma ferramenta de ensino/aprendizagem capaz de analisar e modelar vídeos em tempo real. Esse programa fornece gráficos a partir de dados extraídos do vídeo analisado e o ajuste de curvas para os fenômenos físicos em estudo.

Este *software* foi desenvolvido pelo professor Douglas Brown da faculdade de *Cabrillo College*, EUA, em parceria com a *Open Source Physics*, com o intuito de implementar o ensino de física.

Instalação do *software*

Para a instalação gratuita do *software Tracker* acesse o *site* (link) http://www.cabrillo.edu/~dbrown/tracker/ e efetue o download do software no seu computador.

Após a execução deste passo, realize a instalação e siga as orientações abaixo.

Iniciando o uso do *Tracker* 

Ao "clicar" duas vezes no *software*, o programa iniciará como mostra o modelo abaixo:

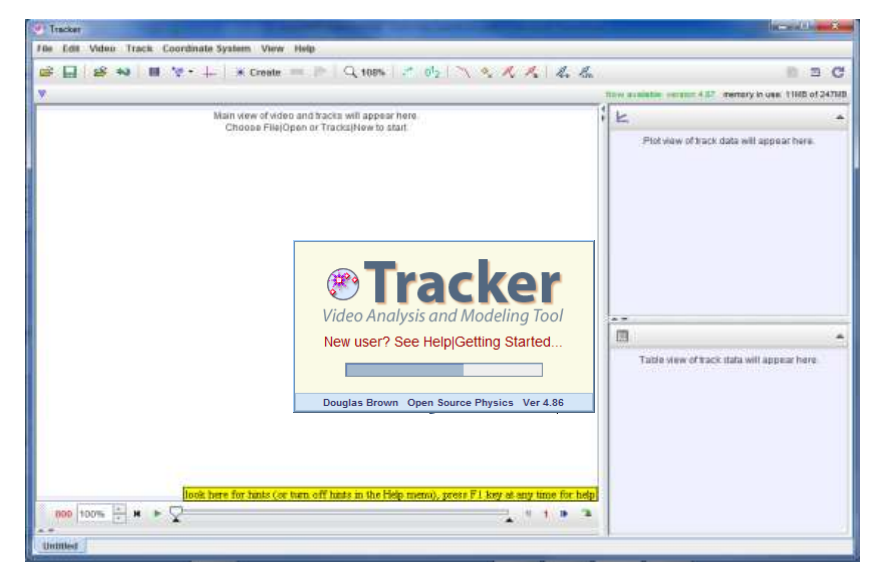

Após entrar no programa verifique em qual idioma o mesmo se encontra, caso a versão instalada esteja em inglês selecione o menu "Edit" depois "Language" e por fim marque o idioma desejado (Português BR).

Após este passo, defina o movimento físico no qual deseja analisar e faça o passo a passo abaixo:

- $\checkmark$  Montagem do experimento;
- $\checkmark$  Cenário com boa iluminação;
- $\checkmark$  Aparelho para filmagem;
- Gravação do fenômeno;
- Inserir no *Tracker*;
- $\checkmark$  Selecionar a parte do vídeo que corresponde ao movimento em questão;
- $\checkmark$  Inserir as coordenadas e a fita de medição (com o tamanho do referencial de medição);
- $\checkmark$  Estabelecer o ponto de massa;
- Registrar *frame* por *frame*;
- $\checkmark$  Inserir as componentes Velocidade e Aceleração.

Os passos citados acima, são os mais importantes e que devem ser inseridos na sua análise, ou seja, não podem faltar, todavia este *software* dispõe de uma gama de funcionalidades, que enriquem o estudo em questão, basta explorá-lo.

## **Gráficos com o** *Tracker*

Após as marcações dos pontos no vídeo escolhido, o *Tracker* automaticamente confecciona gráficos, neste gráfico há todos os dados pertinentes para a compreensão do fenômeno físico de interesse. Basta clicar na seta que se encontra no canto superior direito do *software.*

Um outro aspecto importante é que clicando sobre o eixo das ordenadas do gráfico é possível escolher outras variáveis para este eixo do gráfico. O mesmo vale para o eixo das abscissas.

#### **Referências**

Laboratório didático de física. Disponível em [http://www.if.ufrgs.br/cref/uab/lab/tracker.html.](http://www.if.ufrgs.br/cref/uab/lab/tracker.html) Acesso em: 06 Abril 2019 **APÊNDICE G –** Manual de instrução para manuseio do *Software Tracker* desenvolvido no **GPEF** 

> Universidade Federal do Maranhão Campus São Bernardo Curso de Licenciatura em Ciências Naturais/Química Grupo de Pesquisa e Ensino de Física - GPEF Orientador: Prof. Dr. Thiago Targino Gurgel Graduanda: Maria Wellyda Aguiar Carvalho

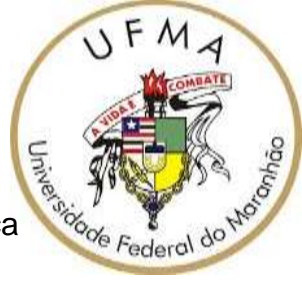

# **INSTRUÇÕES PARA O USO DO** *TRACKER*

Tendo em vista o crescente uso de softwares para fins educativos, o grupo de pesquisa e ensino de física (GPEF) da Universidade Federal do Maranhão – Campus São Bernardo desenvolveu uma séria de estudos e pesquisa sobre o *software Tracker* e a sua utilidade no ensino de física.

O *Tracker* é uma ferramenta de ensino/aprendizagem capaz de analisar e modelar vídeos em tempo real. Este programa fornece gráficos a partir de dados extraídos do vídeo analisado e o ajuste de curvas para os fenômenos físicos em estudo.

 O objetivo desse material é promover instruções para o manuseio do *software Tracker*, destacando suas funções e a finalidade de cada uma. Para utiliza-lo é necessário que se tenha em mãos um vídeo, que pode ser gravado por uma câmera de celular, filmadora ou câmera fotográfica.

## **Instalação do** *software*

Para a instalação gratuita do *software Tracker* acesse o *site* (link) http://www.cabrillo.edu/~dbrown/tracker/ e efetue o download do software no seu computador.

## Veja a figura abaixo:

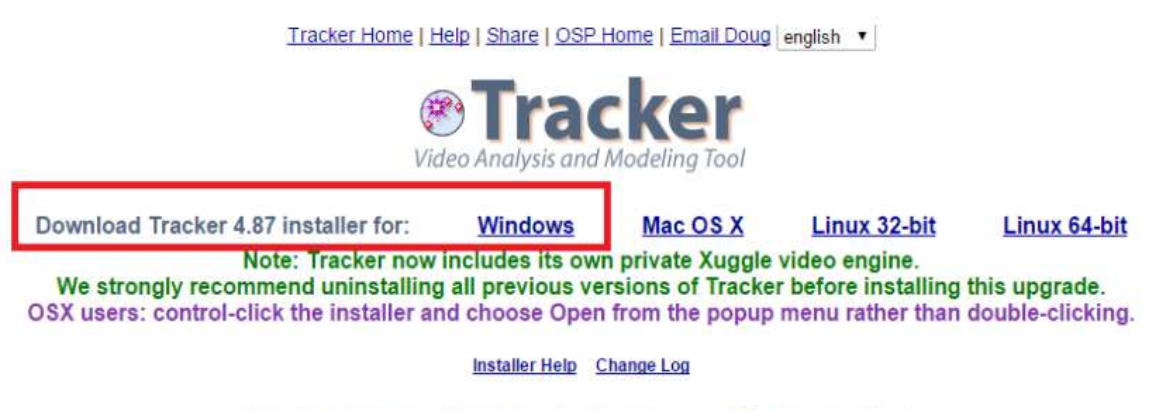

Physics teachers: Have you developed a good Tracker activity? Why not share it with the comPADRE Digital Library community? Click here to learn more.

Após a execução deste passo, localize o download do *software* em seu computador e com dois "Cliques" realize a instalação e siga as orientações abaixo.

#### **Como abrir o** *software*

Feito a instalação, localize na área de trabalho do seu computador o ícone como no exemplo abaixo:

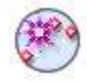

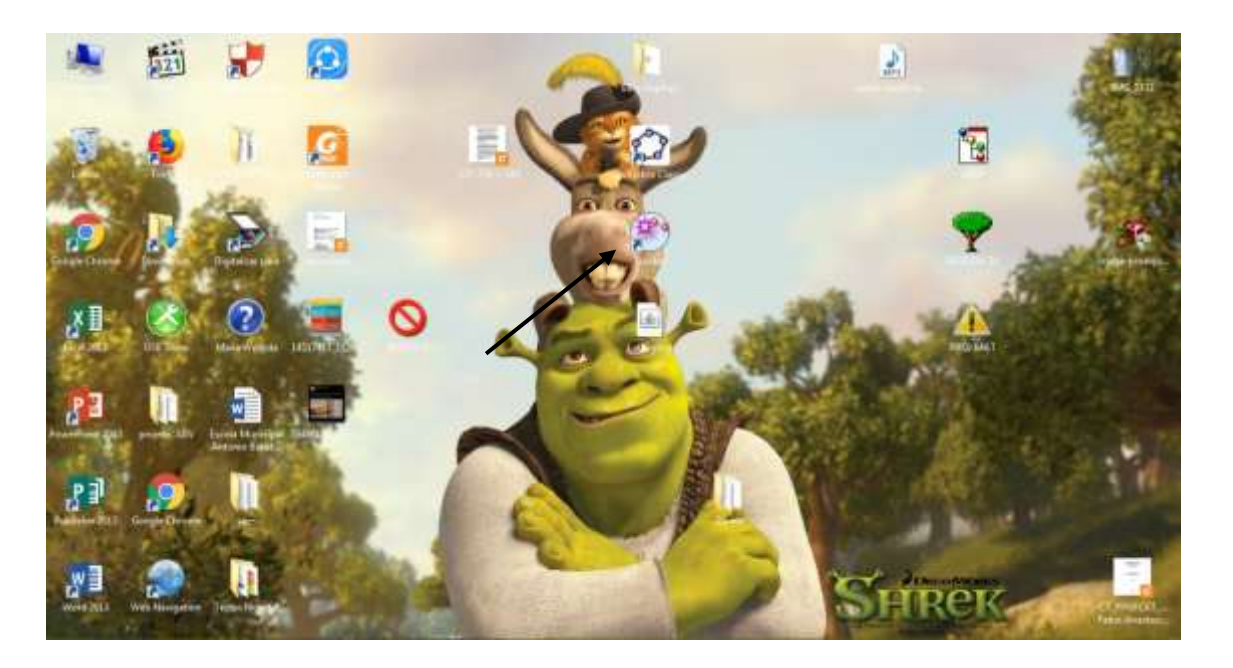

Se por ventura o ícone não aparecer na área de trabalho do seu computador, realize a busca no menu de programas o "programa *tracker*" e execute.

#### **Iniciando o uso do** *Tracker*

Ao "clicar" duas vezes no *software*, o programa iniciará como mostra o modelo abaixo:

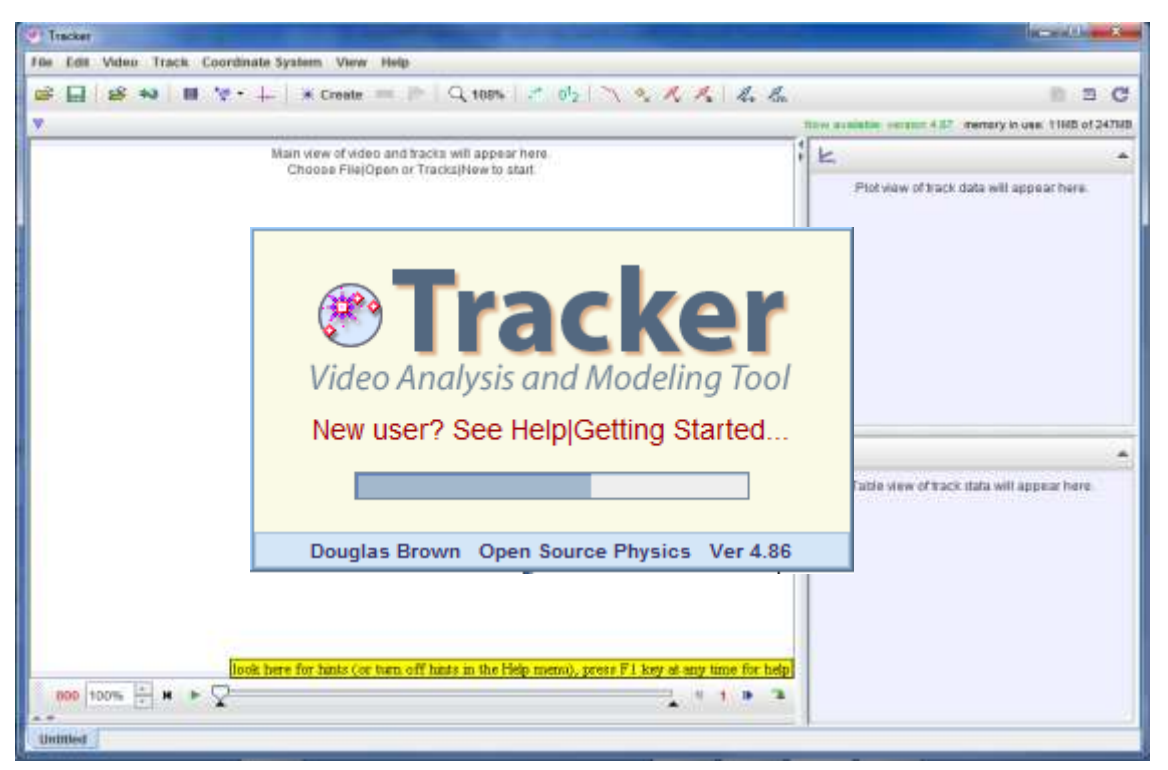

Após entrar no programa verifique em qual idioma o mesmo se encontra, caso a versão instalada esteja em inglês selecione o menu "Edit" depois "Language" e por fim marque o idioma desejado (Português BR). Verifique a figura abaixo:

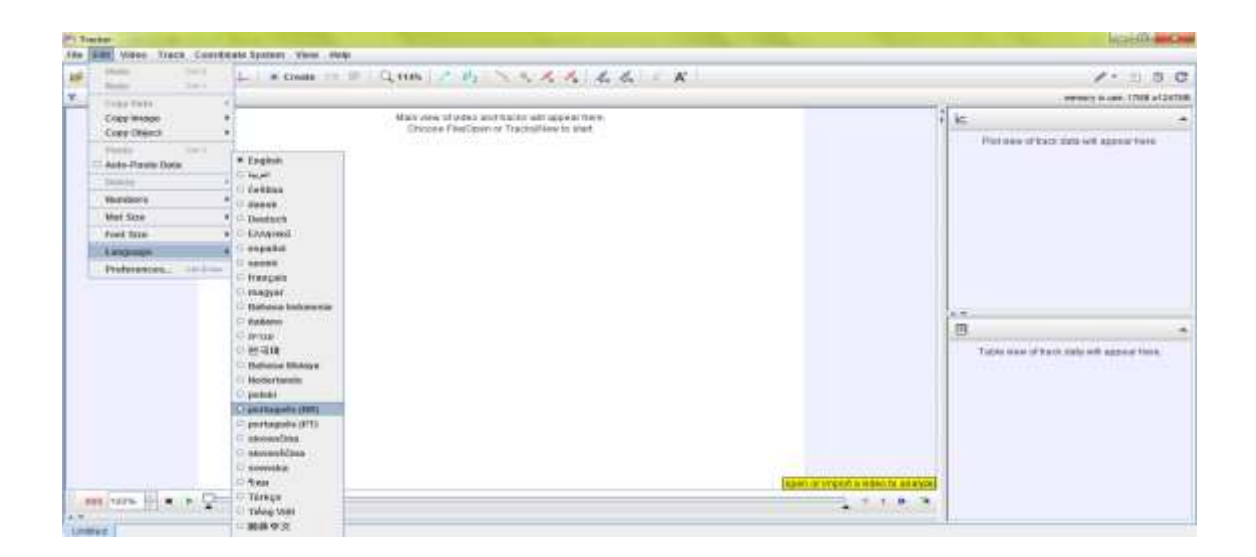

**Análise de um vídeo no** *Tracker* 

Conforme mostra a figura abaixo, clique em "Arquivo" e depois em "Abrir", busque em seu computador o vídeo que você gravou pelo celular ou pela câmera fotográfica para que o mesmo seja inserido no programa.

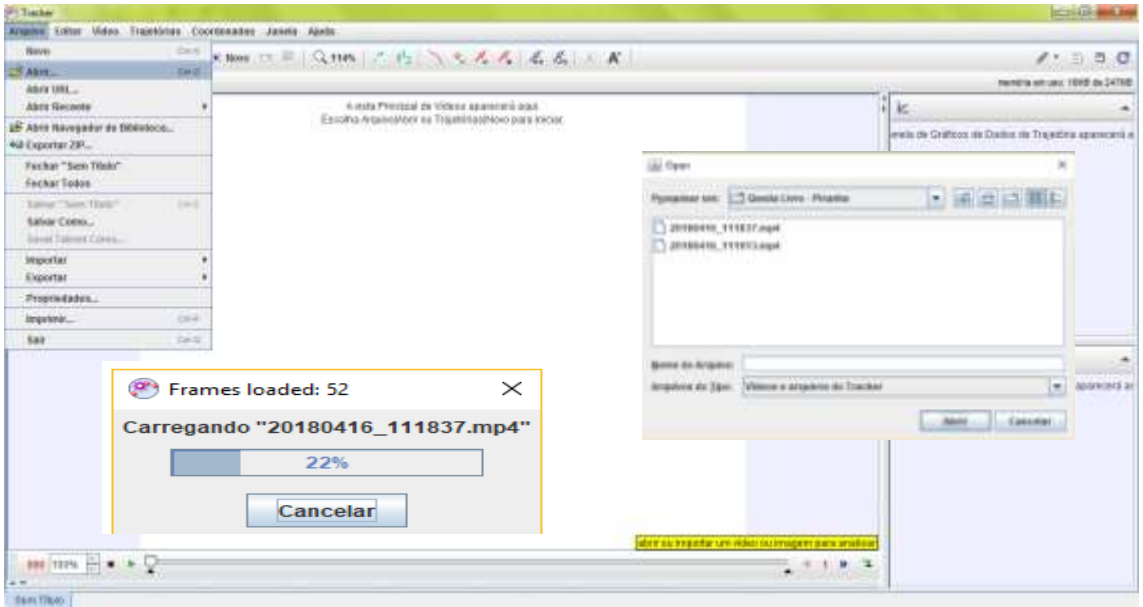

O vídeo será aberto em seu primeiro "*frame*", ou seja o primeiro quadro de vídeo, e abaixo é apresentada uma barra de ferramentas com as respetivas funções:

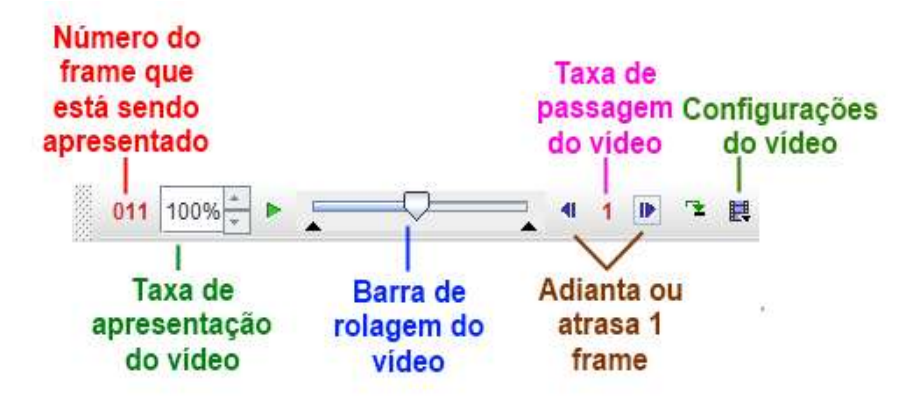

Um aspecto muito importante do *software Tracker* se refere às configurações do vídeo, você provavelmente não utilizará todos os frames do vídeo, pois o que realmente importa neste passo é apenas o fenômeno físico de interesse, portanto ao Clicar na "Barra de rolagem do vídeo" com o botão do lado esquerdo do mouse e escolhendo "Ajustes de Corte de Vídeo" aparecerá a seguinte janela:

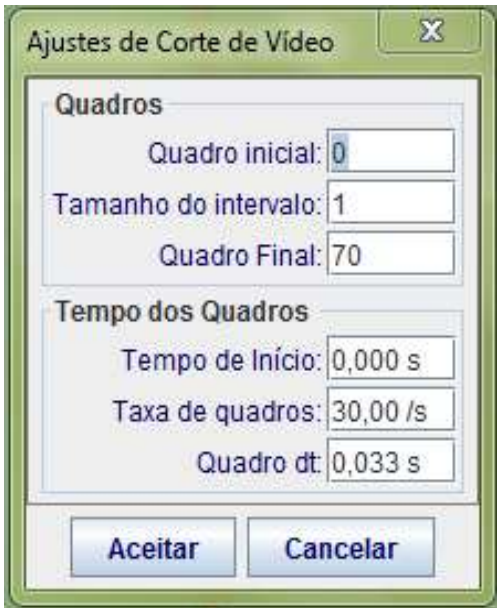

Nesta janela de dados é possível que você indique em qual quadro a análise deverá iniciar e em qual quadro deverá finalizar, assim, basta inserir o *frame* inicial da parte do vídeo que lhe interessa na caixa "Quadro inicial" e o final na caixa "Quadro final" e o procedimento terá sido realizado, ficando apenas a parte do vídeo que nos interessa para análise e estudo.

Este mesmo ajuste pode ser realizado deslocando as setas indicadas nos círculos vermelhos na figura abaixo:

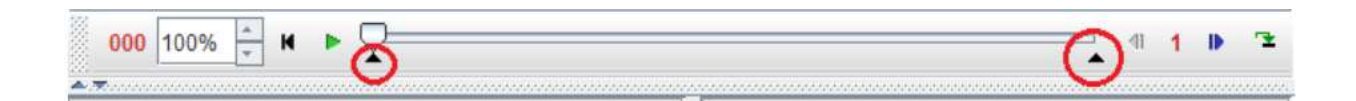

## **Calibração do vídeo no** *software*

Feito os passos anteriores o próximo a ser realizado com o *Tracker* é a calibração, ou seja, você deverá calibrar a escala do vídeo a ser analisado, conforme mostra a figura abaixo:

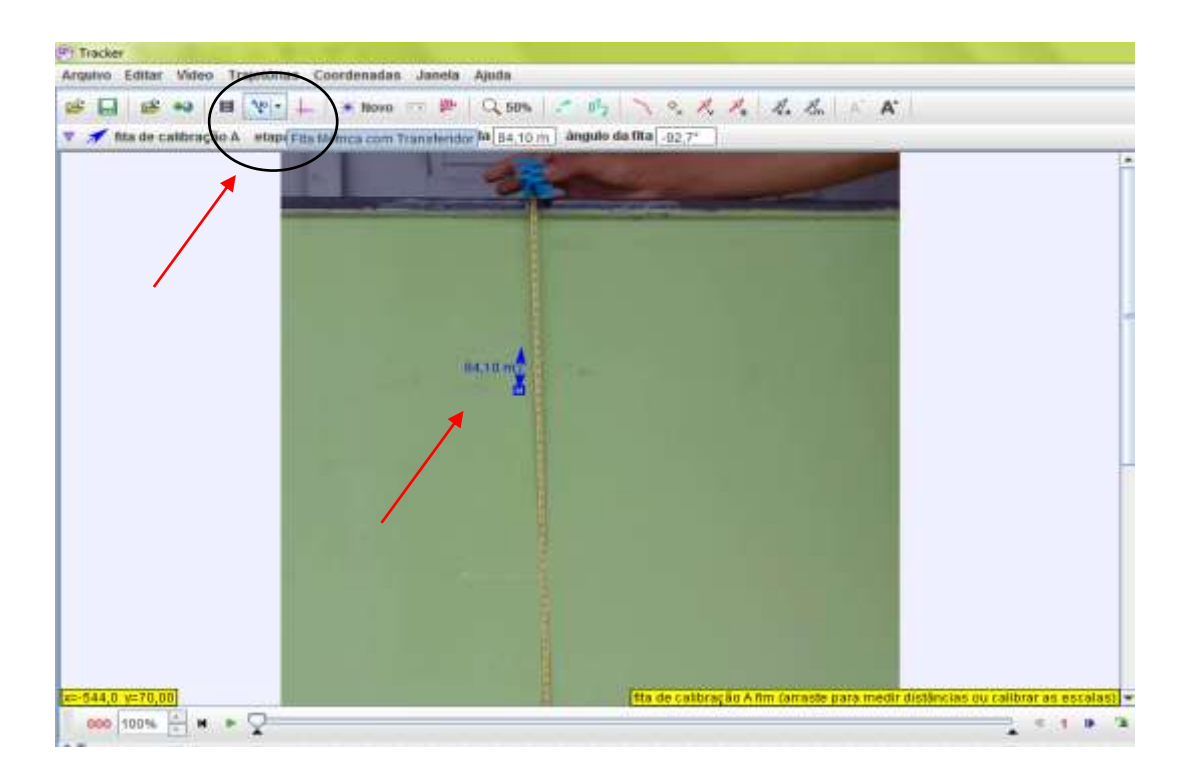

Em seguida, basta clicar em "Fita métrica com transferidor", escolher "novo" e escolher "Fita de calibração" (figura acima). Desse modo, aparecerá sobre o vídeo uma seta azul (indicada pela seta vermelha acima) que permitirá a calibragem.

Feito isso, é necessário que se saiba as medidas de algum objeto que aparece no vídeo, o que pode ser facilitado pela inserção de uma régua no fundo do experimento (na figura acima o instrumento utilizado para medição é uma fita métrica de 1 m) durante a filmagem do fenômeno de interesse.

Arrastando as pontas da flecha azul e clicando sobre o valor apresentado ao seu lado você pode inserir o valor do comprimento do objeto já conhecido e, assim, as medidas realizadas pelo *software Tracker* serão dadas em função da escala proposta na calibragem.

O segundo aspecto essencial da análise de vídeos é a definição da posição do referencial. Para isso, basta clicar em "Eixos" (veja na figura abaixo indicada pela seta vermelha). Um eixo de coordenadas aparecerá sobre o vídeo

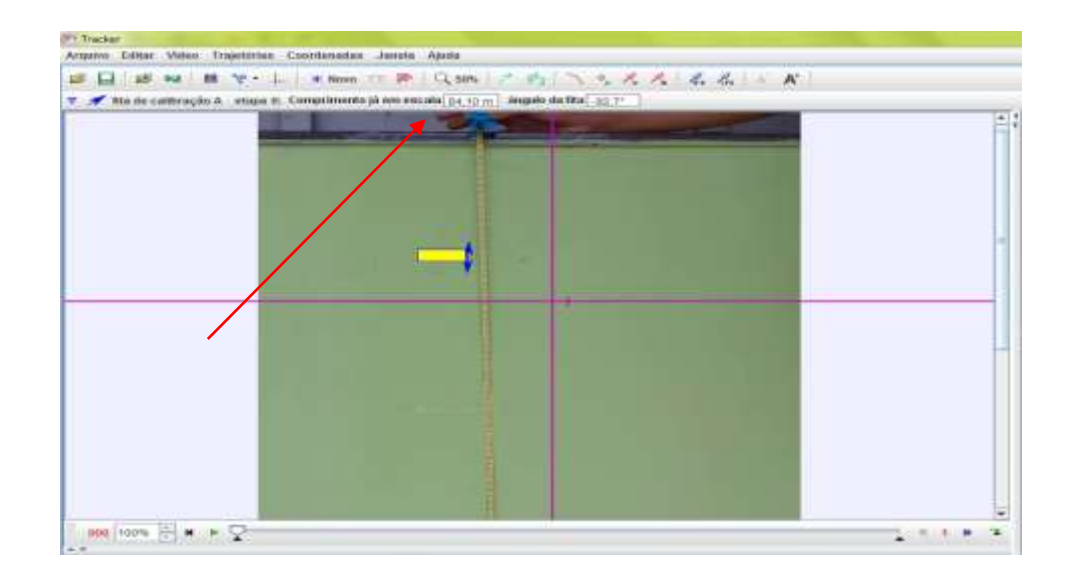

Além disso o eixo é possível ser movido e rotado, para isso basta "Clicar" sobre a origem dele para movê-lo mantendo o botão esquerdo do mouse acionado, arrastando-o sobre o vídeo, e para rotar basta clique sobre a pequena linha apresentada próxima da origem (indicada pela seta azul na figura abaixo) e mova o eixo conforme seu interesse.

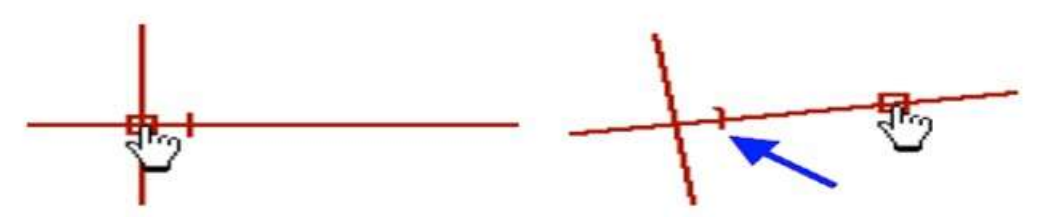

## **Marcando pontos**

A análise do movimento de um corpo começa na marcação de pontos no vídeo que você selecionou para trabalha. Para isso, clique em "Novo" e em "Ponto de Massa", conforme mostra a figura abaixo:

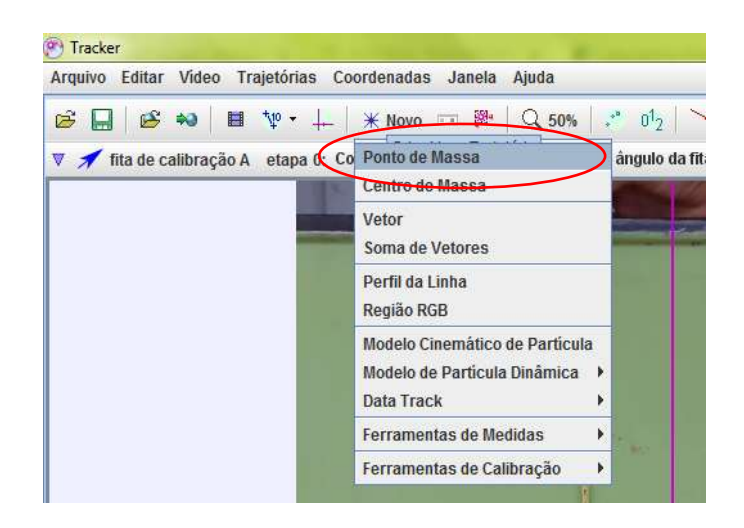

Mantendo a tecla "Shift" do seu teclado acionada, "Clique" sobre o objeto que você quer estudar com o botão esquerdo do mouse. Automaticamente o *software* passará para o próximo quadro do vídeo. Repita esse processo até o último frame do vídeo, com as marcação dos pontos você poderá analisar todos os *frames* executados durante o esquema.

## **Construindo gráficos com o** *Tracker*

Após as marcações dos pontos no vídeo escolhido, o *Tracker* automaticamente confecciona gráficos, neste gráfico a todos os dados pertinentes para a compreensão do fenômeno físico de interesse. Basta clicar na seta que se encontra no canto superior direito do software (figura abaixo).

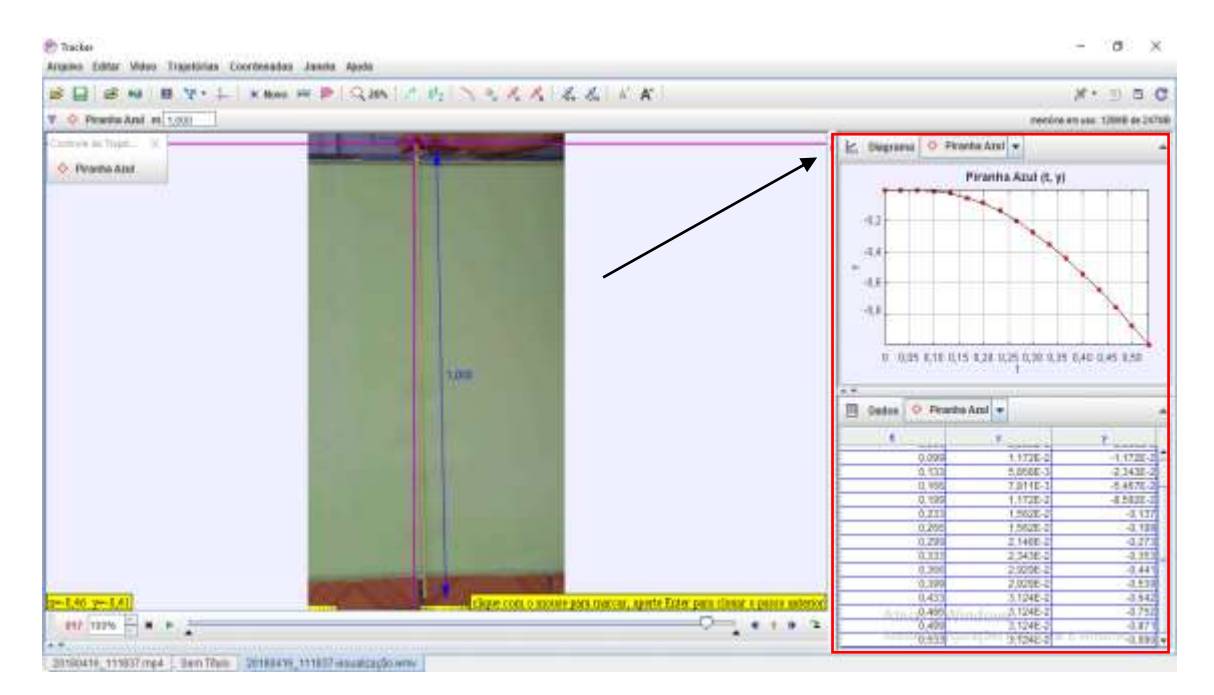

Um outro aspecto importante é que clicando sobre o eixo das ordenadas do gráfico (figura abaixo) é possível escolher outras variáveis para este eixo do gráfico. O mesmo vale para o eixo das abscissas.

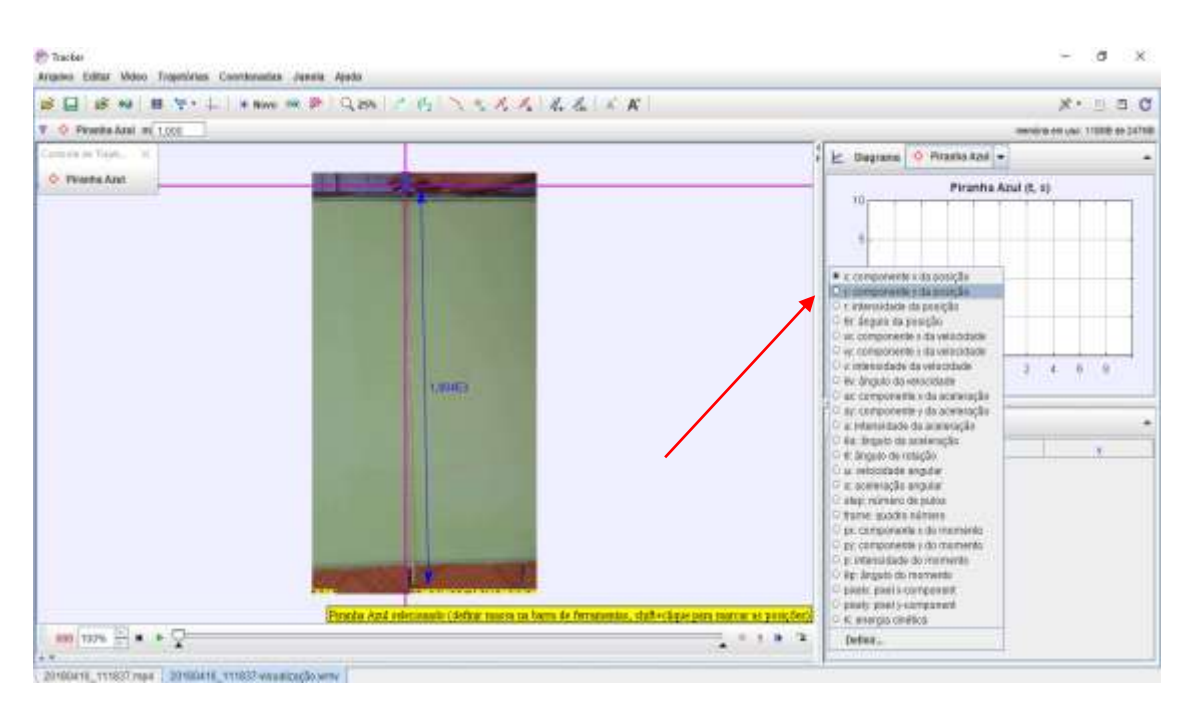

#### **Inserindo vetores no vídeo**

O *software Tracker* fornece de forma prática a inserção de vetores, estes vetores são automaticamente calculados em função dos pontos de massa marcados anteriormente. É possível ainda que eles sejam multiplicados pela massa, possibilitando assim a inserção de vetores que representem a força resultante sobre os objetos e o momentum linear. Para realizar este procedimento, basta "Clique" sobre os botões condizentes na barra de ferramentas superior.

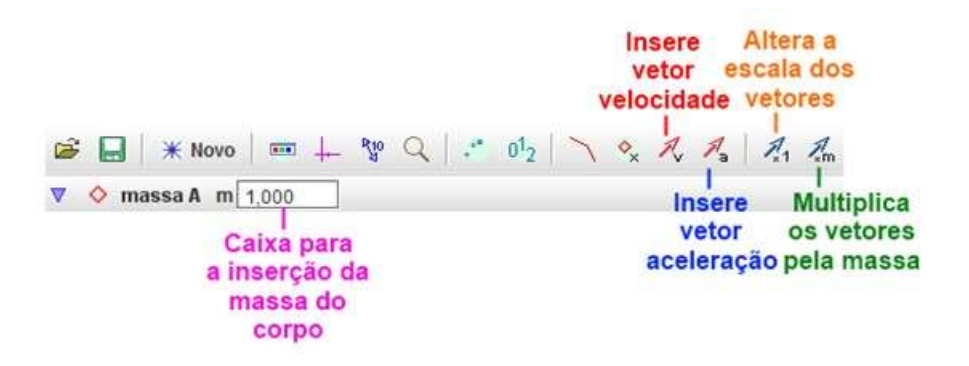

## **Analisando os gráficos**

Após a construção do gráfico, o *software* permite ainda uma análise com bastante precisão sobre o vídeo trabalhado, Para isso, execute um "Duplo Clique" sobre o gráfico. Será aberta uma janela denominada "*Data Tool* (*Ferramenta de Dados)*", como mostra a figura abaixo:

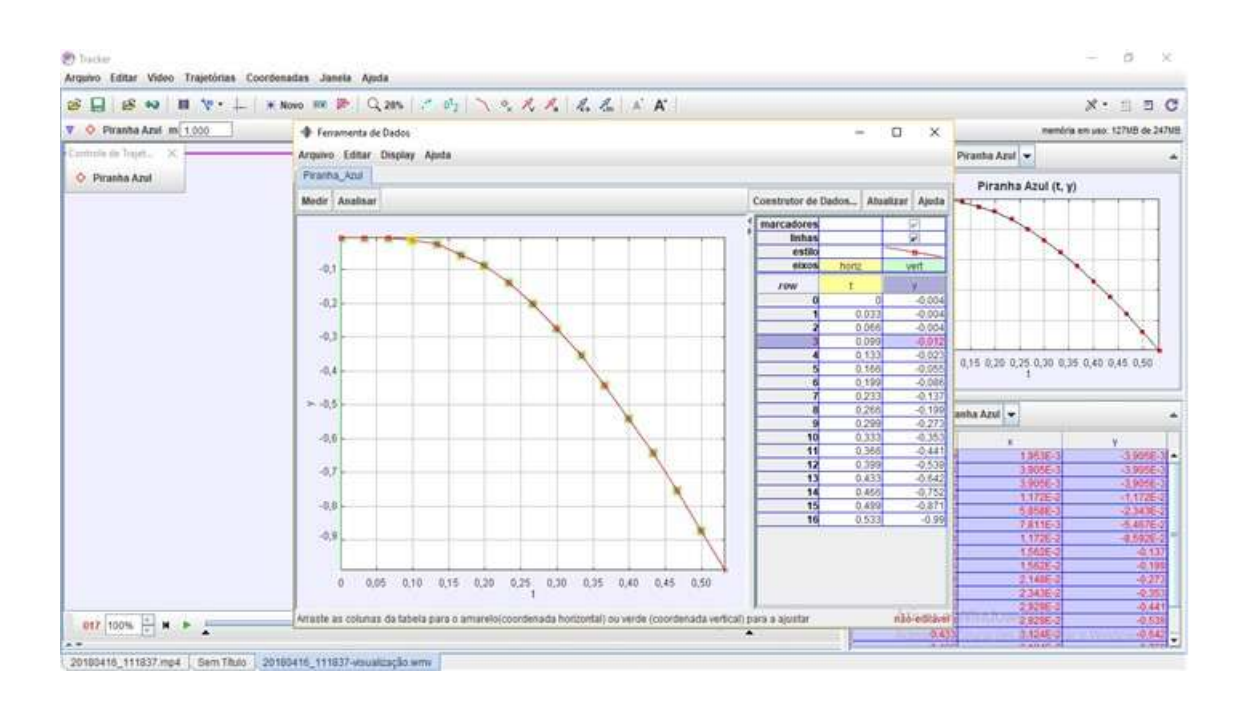

Com isso, é possível projetar as melhores curvas que descrevem o gráfico (figura acima). O *software* fornece ainda o tipo de curva que se deseja, assim como a área limitada pelos dados representados no gráfico e o eixo das abscissas.

## **Considerações**

Diante da versatilidade do *Software Tracker* é possível inferir que o uso desta ferramenta de ensino surge como uma importante alternativa a ser usada, visto que esta ferramenta tecnológica educativa estabelece novas formas de incrementar as aulas de física nas escolas e universidades brasileiras.

#### **Referências**

Laboratório didático de física. Disponível em [http://www.if.ufrgs.br/cref/uab/lab/tracker.html.](http://www.if.ufrgs.br/cref/uab/lab/tracker.html) Acesso em: 06 abri. 2019. **APÊNDICE H1 –** Vídeo produzido pela equipe dos retilíneos do G1

Encontra-se disponível no link abaixo:

<https://drive.google.com/drive/folders/1geO5TUw-GuBt2hd76F3LSw30Ef0tAKoo>
APÊNDICE H2 - Vídeo produzido pela equipe dos abandonados do G1

Encontra-se disponível no link abaixo:

https://drive.google.com/drive/folders/16Fj64nVnZlssApabyEF4CYaKP2hjisMd

APÊNDICE H3 - Vídeo produzido pela equipe dos oblíquos do G1

Encontra-se disponível no link abaixo:

https://drive.google.com/drive/folders/1HV1etUScspzZ2spzDQaLmQA-r9gv0p2

APÊNDICE H4 - Vídeo produzido pela equipe dos retilíneos do G2

Encontra-se disponível no link abaixo:

https://drive.google.com/drive/folders/1OcyJjGepsCXFHjEypPdC-ABR00\_E73Us

APÊNDICE H5 - Vídeo produzido pela equipe dos abandonados do G2

Encontra-se disponível no link abaixo:

https://drive.google.com/drive/folders/1ZMP2IkFSQJ\_9X2Bl4scMlDdPY81es5mE

APÊNDICE H6 - Vídeo produzido pela equipe dos oblíquos do G2

Encontra-se disponível no link abaixo:

https://drive.google.com/drive/folders/1ZOFuFUa4MCDITEFvC0qAYCs1ka6GOqCg

APÊNDICE I - Vídeo produzido pela autora deste trabalho (Movimento Retilíneo Uniforme) Encontra-se disponível no link abaixo:

https://drive.google.com/drive/folders/1fkCxQnZaGjdZYHwB\_HWHsfGObgJJ90b6

APÊNDICE J - Vídeo produzido pela autora deste trabalho (Movimento de Queda Livre) Encontra-se disponível no link abaixo:

https://drive.google.com/drive/folders/1oHKmsB-2qOQ-\_TiuhC\_HCwieFf7lHtUp

APÊNDICE K - Vídeo produzido pela autora deste trabalho (Movimento Parabólico) Encontra-se disponível no link abaixo:

https://drive.google.com/drive/folders/1wFpH\_gE2w-afScvueq9my8GKuRbfyVy6